# **SISTEM INFORMASI GEOGRAFIS PEMETAAN LOKASI KULINER HALAL DI KOTA MEDAN**

**SKRIPSI**

# **AULIA PRATAMA TAMBUNAN 72153011**

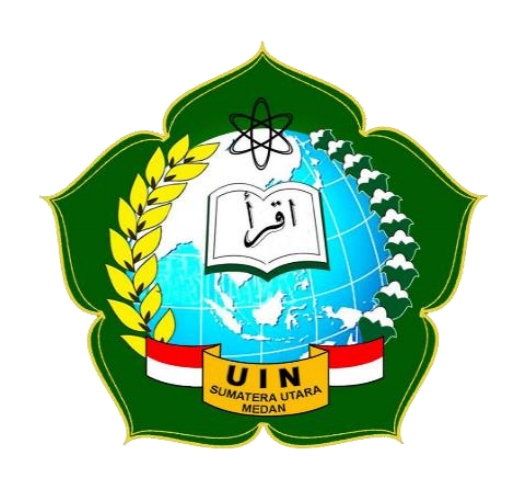

**PROGRAM STUDI SISTEM INFORMASI FAKULTAS SAINS DAN TEKNOLOGI UNIVERSITAS ISLAM NEGERI SUMATERA UTARA MEDAN 2019**

# **SISTEM INFORMASI GEOGRAFIS PERSEBARAN LOKASI KULINER HALAL DI KOTA MEDAN**

## **SKRIPSI**

*Diajukan untuk Memenuhi Syarat Mencapai Gelar Sarjana Komputer*

# **AULIA PRATAMA TAMBUNAN 72153011**

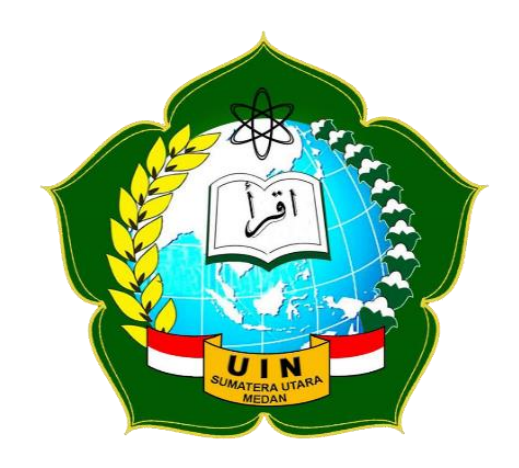

**PROGRAM STUDI SISTEM INFORMASI FAKULTAS SAINS DAN TEKNOLOGI UNIVERSITAS ISLAM NEGERI SUMATERA UTARA MEDAN 2019**

#### PERSETUJUAN SKRIPSI

Hal : Surat Persetujuan Skripsi Lamp :-

Kepada Yth., Dekan Fakultas Sains dan Teknologi Universitas Islam Negeri Sumatera Utara Medan

Assalamu'alaikum Wr. Wb.

Setelah membaca, meneliti, memberikan petunjuk, dan mengoreksi serta mengadakan perbaikan, maka kami selaku pembimbing berpendapat bahwa skripsi saudara,

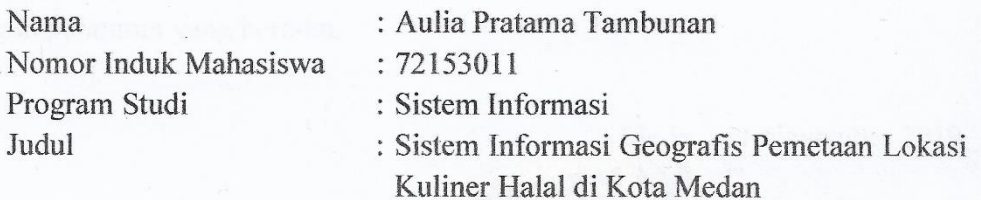

dapat disetujui untuk segera dimunaqasyahkan. Atas perhatiannya kami ucapkan terimakasih.

> Medan, 11 November 2019 M 14 Rabiul Awal 1441 H

> > Komisi Pembimbing,

Pembimbing Skripsi I,

Samsdin, ST. M.Kom 97612272011011002 NIP.

Pembimbing Skripsi-H

Septiana Dewi Andriana, M.kom NIDN. 0130098901

# SURAT PERNYATAAN KEASLIAN SKRIPSI

Saya yang bertanda tangan di bawah ini,

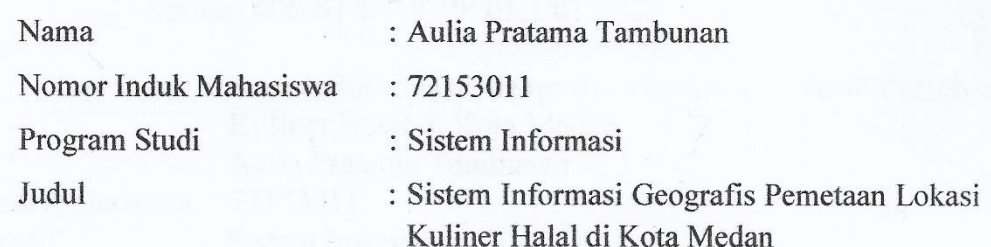

menyatakan bahwa skripsi ini adalah hasil karya saya sendiri, kecuali beberapa kutipan dan ringkasan yang masing-masing disebutkan sumbernya. Apabila di kemudian hari ditemukan plagiat dalam skripsi ini maka saya bersedia menerima sanksi pencabutan gelar akademik yang saya peroleh dan sanksi lainnya sesuai dengan peraturan yang berlaku.

Medan, 11 November 2019 RAI DAHF393858119

Aulia Pratama Tambunan NIM. 72153011

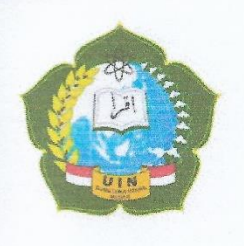

### **KEMENTERIAN AGAMA REPUBLIK INDONESIA** UNIVERSITAS ISLAM NEGERI SUMATERA UTARA MEDAN **FAKULTAS SAINS DAN TEKNOLOGI** JI. IAIN No. 1 Medan 20235 Telp. (061) 6615683-6622925, Fax. (061) 6615683 Url: http://saintek.uinsu.ac.id, E-mail: saintek@uinsu.ac.id

PENGESAHAN SKRIPSI

Nomor: 006/ST/ST.V/PP.01.1/01/2020

 $T_{11}A_{11}$ 

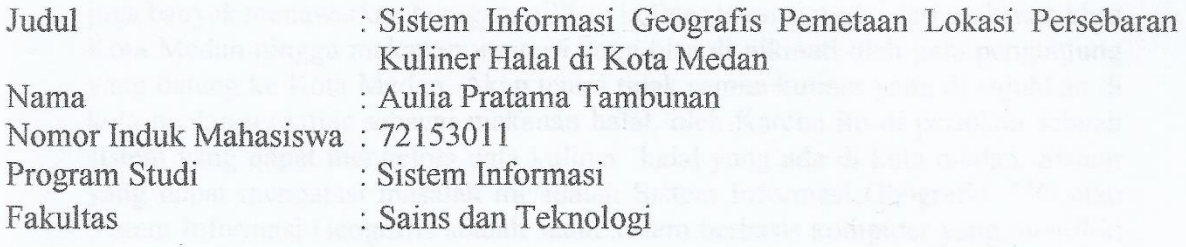

Telah dipertahankan di hadapan Dewan Penguji Skripsi Program Studi Sistem Informasi Fakultas Sains dan Teknologi UIN Sumatera Utara Medan dan dinyatakan LULUS.

Pada hari/tanggal Tempat

: Senin, 11 November 2019 : Ruang Sidang Fakultas Sains dan Teknologi

Tim Ujian Munaqasyah, etua. 7 Samsudin, ST., M. Kom NIP. 197612272011002

Dewan Penguji,

Penguji I, Sambudin, ST M.Kom

197612272071011002 NIP.

Penguji III,

Suendri, M.Kom.

NIP. 198712082015031006

Pengujil

Triase, ST., M. Kom NIB. 1100000122

Penguji IV.

M.Fakhkiza, ST.,M.Kom NIB. 1100000115

Mengesahkan, Dekan Fakultas Sains dan Teknologi **IN Sumatera Utara Medan.** M. Jamil, M.A. RA UTAS 6609101999031002

#### **ABSTRAK**

Makanan halal dalam ajaran islam sangat penting karena menjadi pintu awal diterimanya do'a dan keberkahan harta dan keluarga. Kota Medan yang merupakan salah satu kota dengan wisata kuliner terbaik di Indonesia yang juga dijuluki sebagai kota dengan surganya kuliner, tidak hanya kuliner nusantara, Kota Medan juga banyak menawarkan beragam pilihan kuliner lainnya mulai dari makanan khas Kota Medan hingga makanan *western* yang bisa di nikmati oleh para pengunjung yang datang ke Kota Medan. Akan tetapi tidak semua kuliner yang di sujuhkan di kota medan terdaftar sebagai makanan halal, oleh Karena itu di perlukan sebuah sistem yang dapat mengelola data kuliner halal yang ada di kota medan. Sistem yang dapat mengatasi masalah ini adalah Sistem Informasi Geografis. SIG atau Sistem Informasi Geografis adalah suatu sistem berbasis komputer yang memiliki kemampuan dalam menangani data spasial dan data non spasial. Sistem ini di bangun dengan memanfaatkan *Google Maps Api* Sebagai tools untuk memetakan persebaran lokasi kuliner halal yang ada di Kota Medan. Sistem Informasi geografis Pemetaan Lokasi Kuliner Halal di Kota Medan menyajikan informasi spasial maupun non-spasial mengenai titik lokasi kuliner halal yang tersebar di kota medan. Sistem ini juga memungkinkan admin untuk memperbaharui informasi yang terdapat dalam sistem.

Kata Kunci : sistem informasi geografis, kuliner halal, g*oogle maps API*.

#### **ABSTRACT**

Halal food in Islam is very important because it is the first door to received prayer and blessings of wealth and family. Medan which is one of the cities with the best culinary tourism in Indonesia which is also dubbed as a city with a culinary paradise, not only the traditional food, Medan City also offers a variety of other culinary choices ranging from typical foods of Medan to western foods that can be enjoyed by the visitors who come to Medan. However, not all culinary shows in Medan are listed as halal food, therefore a system that can manage halal culinary data in Medan is needed. The system that can overcome this problem is the Geographic Information System. GIS or Geographic Information System is a computer-based system that has the ability to handle spatial data and non-spatial data. This system was built using Google Maps API as a tool to map the distribution of halal cuisine locations in Medan. Geographical Information System Mapping Halal Cuisine Locations in Medan presents both spatial and non-spatial information about halal cuisine locations that are scattered in Medan. This system also allows the admin to update information contained in the system.

**Keywords** : g*eographic information system, halal cuisine, google maps API*

### **KATA PENGANTAR**

Segala puji dan syukur penulis panjatkan kehadirat Allah Subhanahu wa ta'ala, karena atas segala rahmat-Nya yang telah diberikan kepada saya, penulisan skripsi yang berjudul **"Sistem Informasi Geografis Pemetaan Lokasi Kuliner Halal di Kota Medan"** dapat diselesaikan.

Shalawat beriring salam mari sama-sama kita hadiahkan kepada nabi besar kita Muhammad Sallallahu' Alaihi Wasallam yang telah membimbing kita dengan ajaran Islam yang telah diajarkannya.

Pembuatan skripsi ini merupakan ketentuan yang telah ditetapkan oleh Universitas Islam Negeri Sumatera Utara Medan, bahwa untuk seluruh mahasiswa wajib memenuhi syarat-syarat dalam memperoleh gelar Sarjana Komputer dari program S1 Sistem Informasi.

Dalam kesempatan ini penulis dengan tulus dan ikhlas tidak lupa mengucapkan terima kasih yang sebesar-besarnya kepada semua pihak yang telah memberi dukungan dan membantu penulis dalam penyelesaian skripsi ini, penulis ingin mengucapkan terima kasih kepada :

- 1. Bapak Prof. Dr. Saidurrahman, M. Ag. selaku Rektor Universitas Islam Negeri Sumatera Utara Medan,
- 2. Bapak Dr. H. M. Jamil, MA. selaku Dekan Fakultas Sains dan Teknologi UIN Sumatera Utara Medan,
- 3. Bapak Samsudin, ST., M.Kom. selaku Ketua Program Studi Sistem Informasi UIN Sumatera Utara Medan, dan Selaku Pembimbing I,
- 4. Ibu Septiana Dewi Andriana M.Kom. selaku Dosen Pembimbing II, yang Telah Membimbing saya pelama pembuatan skripsi.
- 5. Ibunda saya Sri Mulyati Lubis dan Ayah saya Ir. Nardi Suheri Tambunan serta Kakak perempuan saya Dian Rizky Utami T, S.Pd, terimakasih atas segala s*upport*, kasih sayang, doa dan cinta serta pengorbanannya kepada saya.
- 6. Seluruh teman-teman yang tergabung dalam Program Studi Sistem Informasi 2 (SITWO) angkatan 2015 yang selalu mendukung dan memberikan semangat.
- 7. Seluruh orang-orang terkasih di sekitar penulis yang tidak bisa penulis sebutkan satu per satu .

Akhir kata penulis berharap semoga skripsi ini bermanfaat bagi kita semua, khususnya bagi mahasiswa/i Fakultas Sains dan Teknologi Universitas Islam Negeri Sumatera Utara Medan .

> Medan, 11 November 2019 Penulis

Aulia Pratama Tambunan

# **DAFTAR ISI**

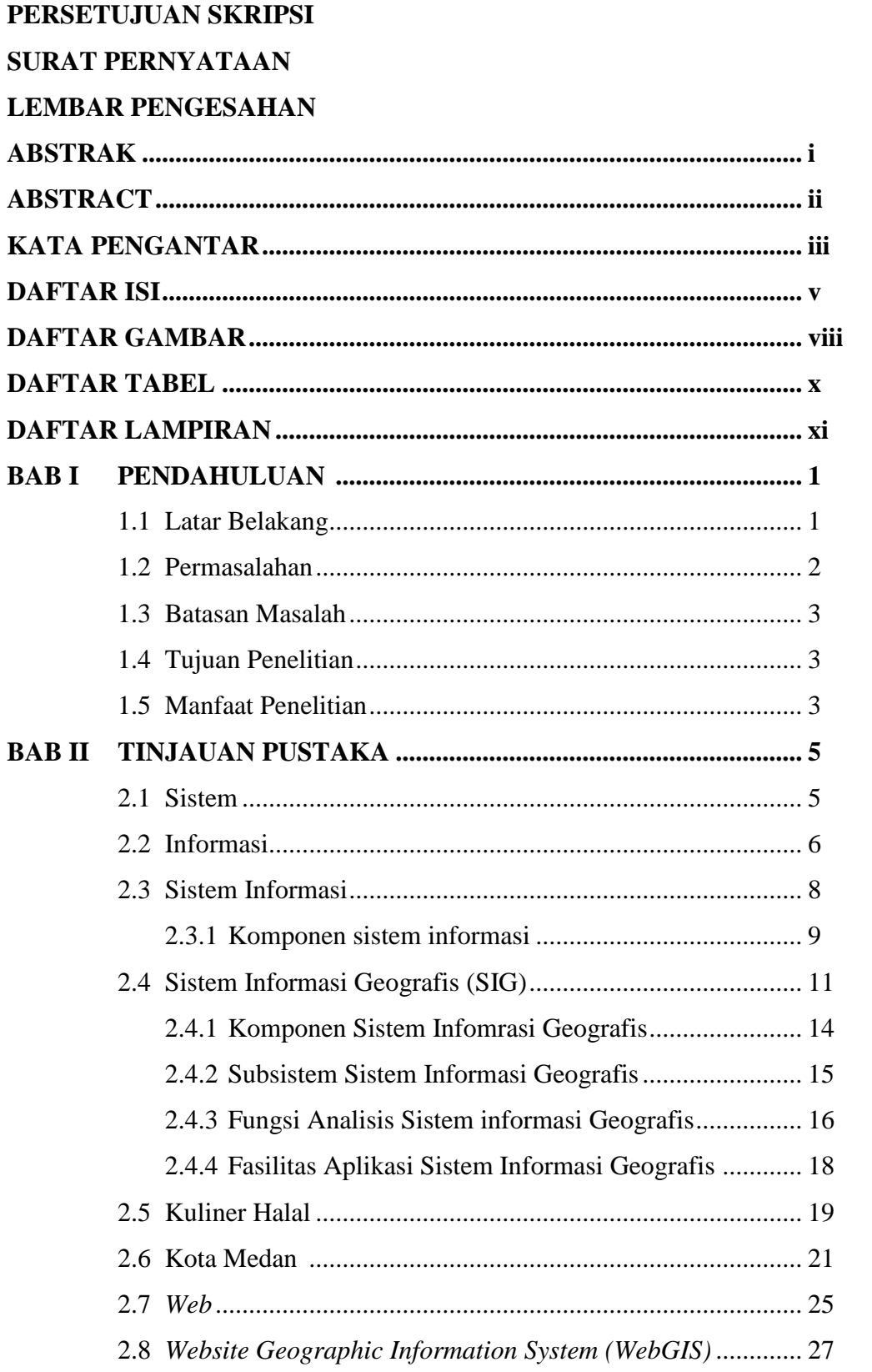

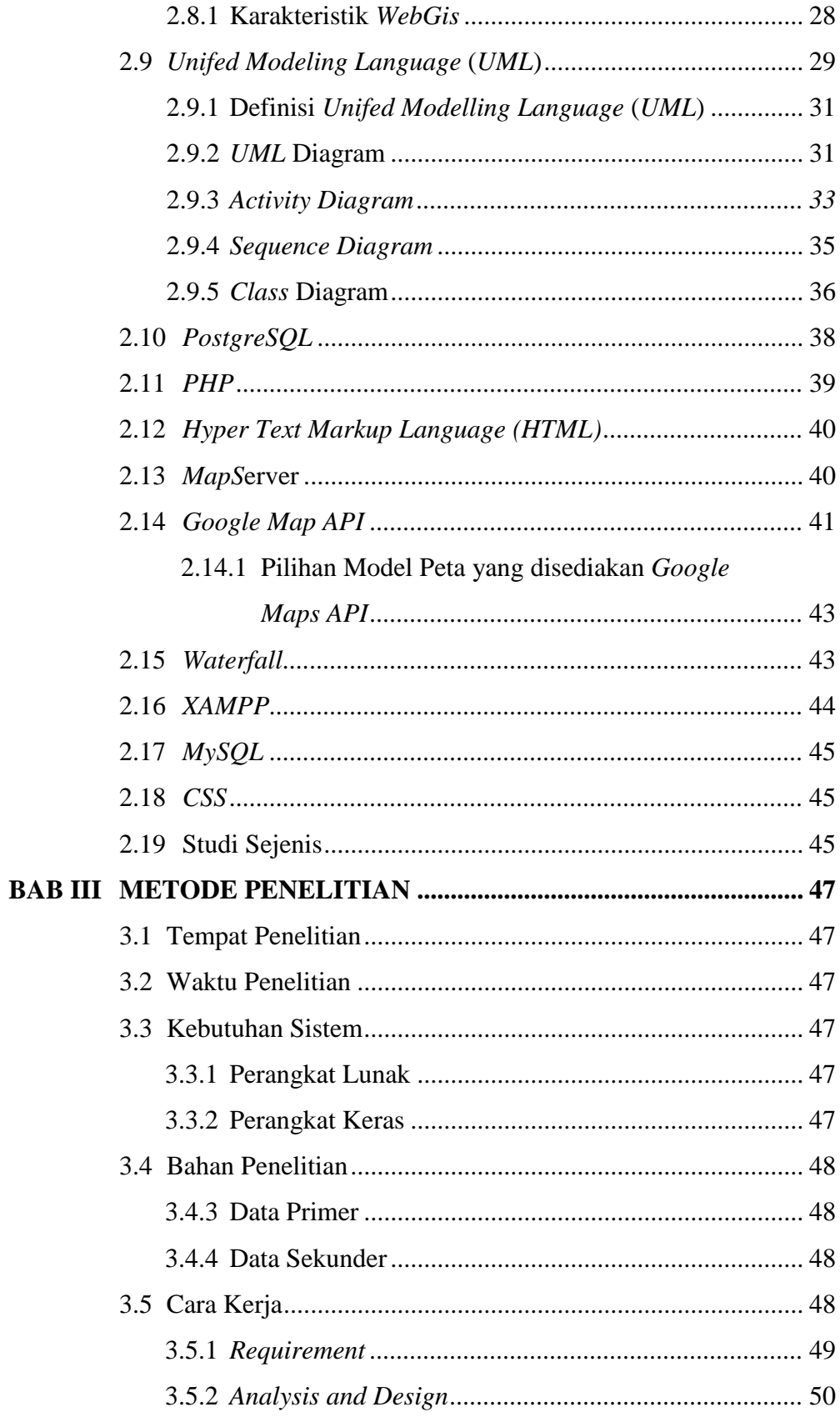

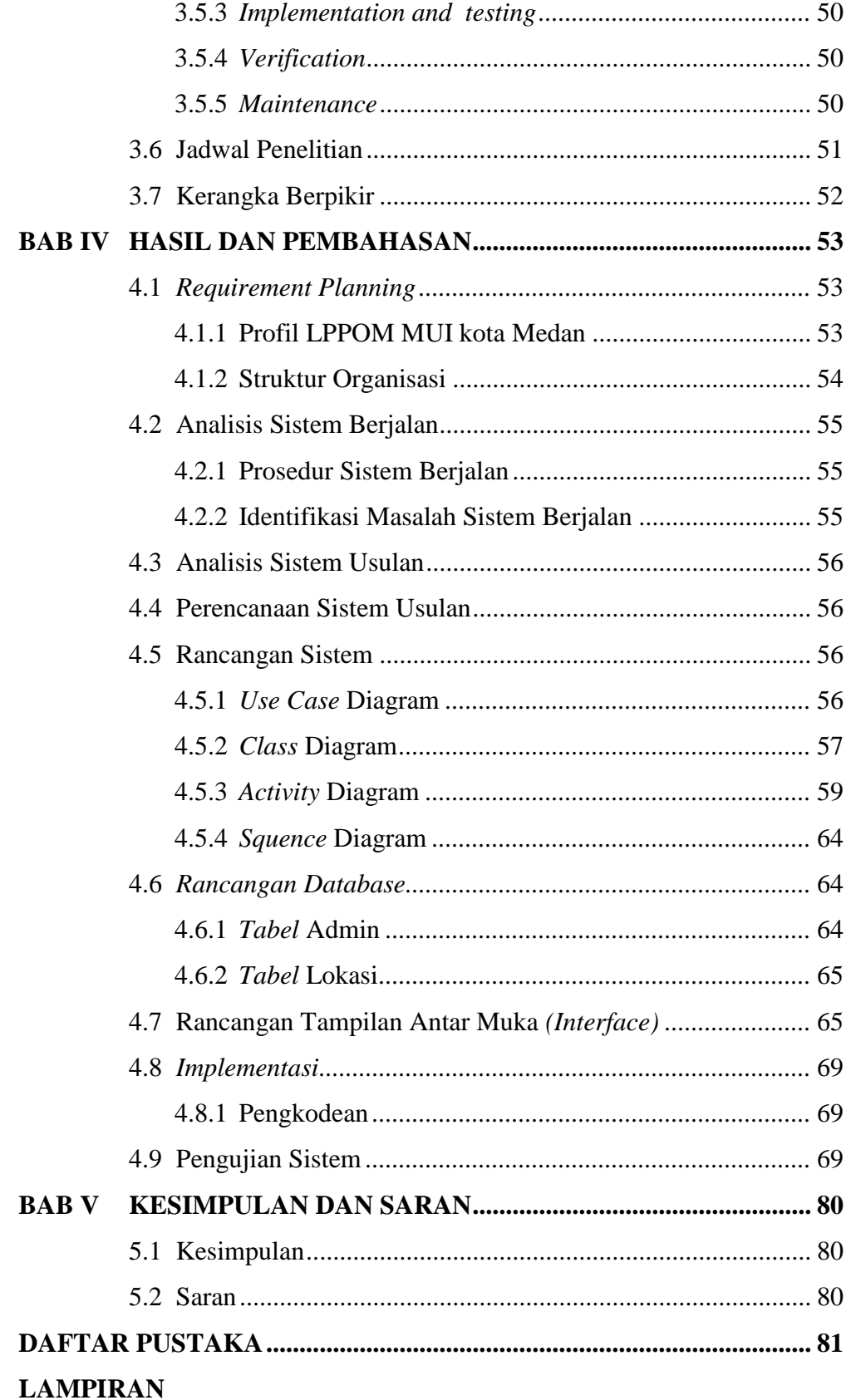

# **DAFTAR GAMBAR**

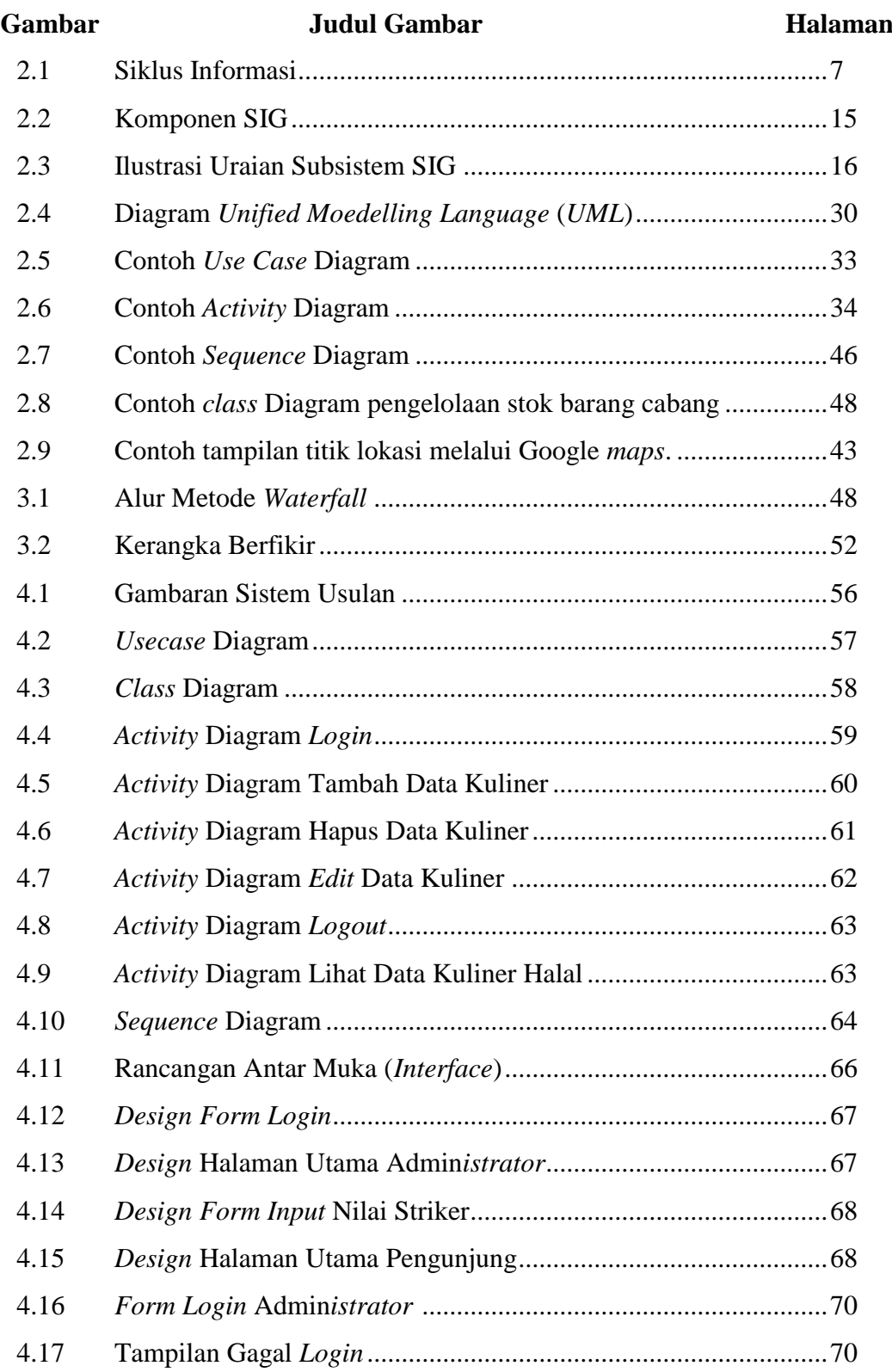

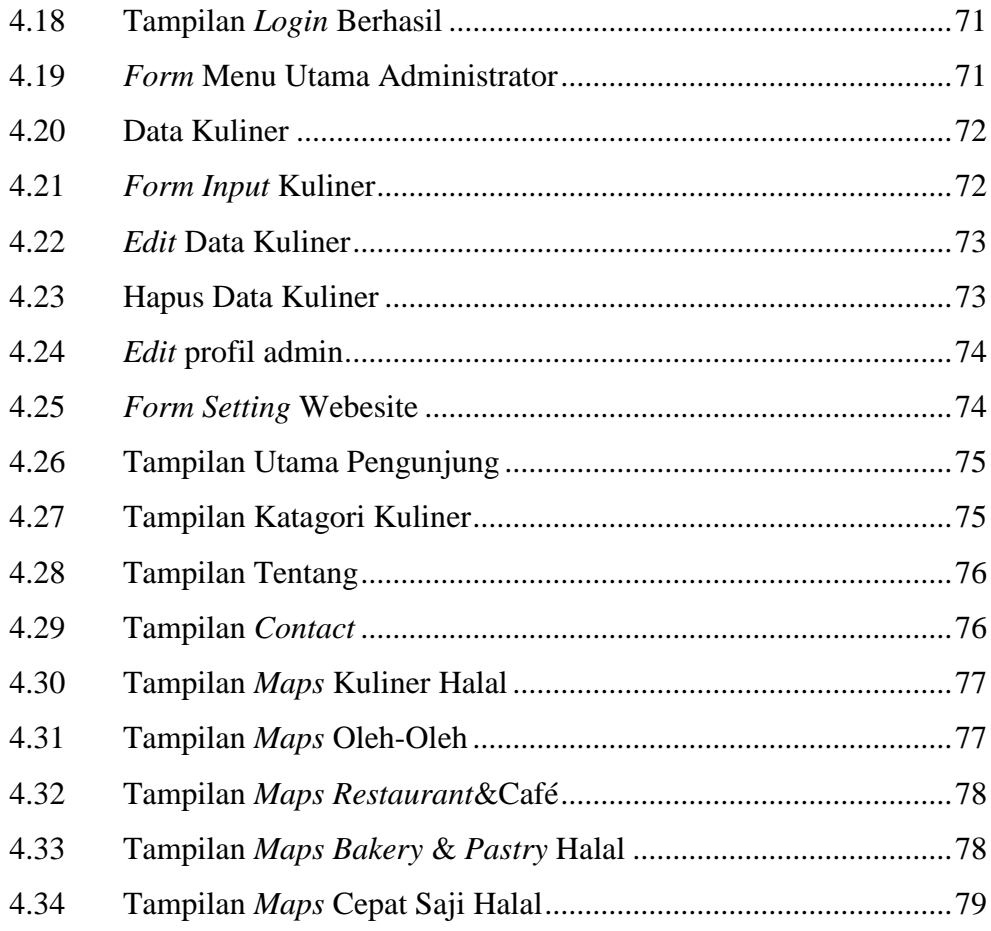

# **DAFTAR TABEL**

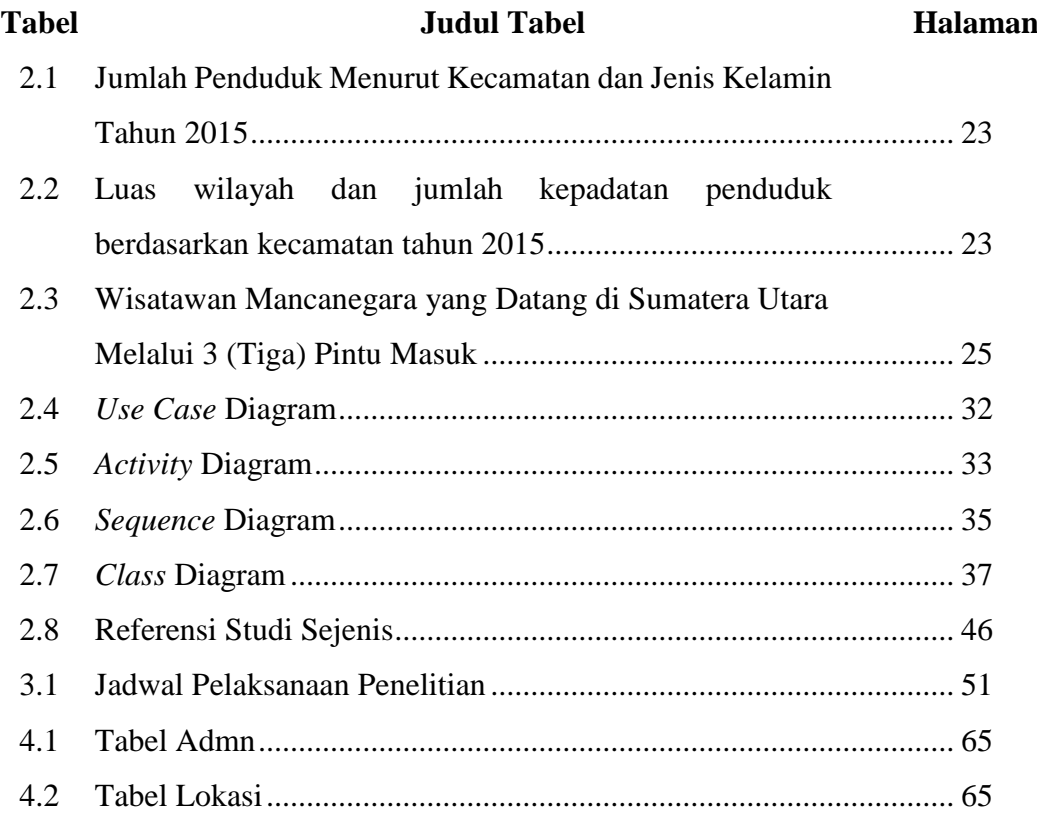

# **DAFTAR LAMPIRAN**

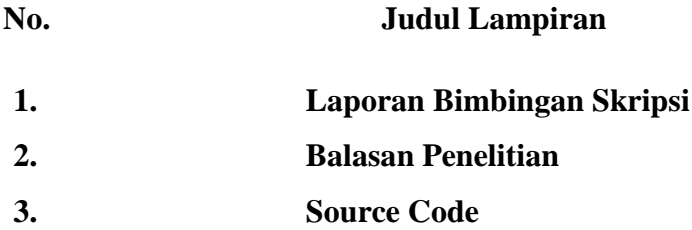

# **BAB I PENDAHULUAN**

#### **1.1 Latar Belakang**

Teknologi informasi yang berkembang saat ini menjadikan pengelolaan informasi dapat dilakukan secara lebih cepat, aktual dan optimal. Penggunaan teknologi informasi bertujuan untuk mencapai efisiensi dalam berbagai aspek pengelolaan informasi, yang ditunjukkan dengan kecepatan dan ketepatan waktu pemrosesan, serta ketelitian dan keakuratan informasi. Semua hal di dalam kehidupan manusia menggunakan teknologi informasi. Tidak terkecuali dalam mencari informasi seperti lokasi tempat tinggal, toko, tempat wisata maupun restoran.

Dalam Islam, makanan halal sangat penting karena menjadi pintu awal diterimanya do'a dan keberkahan harta dan keluarga. Yang di maksud dengan makanan halal adalah makanan yang diperbolehkan dan didapatkan dengan cara yang diperbolehkan, dibeli dengan uang yang mubah tanpa proses yang merugikan orang lain. Dilihat dari perspektif Islam, halal berarti diperbolehkan atau diijinkan dalam agama Islam (QS.Albaqarah 168-169). Oleh sebab itu, Muslim akan mencari produk untuk dikonsumsi sesuai dengan ajaran agama yang telah diterima. Allah Swt. berfirman:

#### يَا أَيُّهَا الرُّسُلُ كُلُوا مِنَ الطَّيِّبَاتِ وَاعْمَلُوا صَالِحًا ۖ إِنِّي بِمَا تَعْمَلُونَ عَلِيمٌ َ

Yang artinya "Hai rasul-rasul, makanlah dari makanan yang baik-baik, dan kerjakanlah amal yang saleh. Sesungguhnya Aku Maha Mengetahui apa yang kamu kerjakan". (*Q.S.Al-Mu'minun 23:51).* 

Kota Medan yang merupakan ibukota dari Provinsi Sumatera Utara menjadi salah satu Kota metropolitan yang ada di Indonesia, menjadikan Kota Medan sebagai salah satu kota tujuan wisata bagi para wisatawan lokal maupun wisatawan asing. Kota Medan yang merupakan salah satu kota dengan wisata

kuliner terbaik di Indonesia yang juga dijuluki sebagai kota dengan surganya kuliner, tidak hanya kuliner nusantara, Kota Medan juga banyak menawarkan beragam pilihan kuliner lainnya mulai dari makanan khas Kota Medan hingga makanan *western* yang bisa di nikmati oleh para pengunjung yang datang ke Kota Medan.

SIG (Sistem Informasi Geografis) mempunyai kemampuan yang sangat luas, baik dalam memproses pemetaan dan menganalisis, sehingga teknologi tersebut sering dipakai dalam proses perencanaan tata ruang. Untuk mengatasi masalah ini perlu adanya perencanaan yang tepat untuk membuat suatu SIG (Sistem Informasi Geografis) untuk mencari titik lokasi kuliner halal, jenis kuliner halal, dan informasi kuliner halal yang ada di Kota Medan. Namun, sampai saat ini, di Kota Medan khusunya belum memiliki sistem yang mampu memberikan infromasi lengkap mengenai lokasi kuliner Halal di Kota Medan. Maka dari itu, peneliti merancang suatu sistem yang mampu memberikan informasi lengkap mengenai lokasi kuliner halal di Kota Medan dengan menggunakan Sistem Informasi Geografis (SIG), sehingga masyarakat dan wisatawan yang berkunjung ke Kota Medan dapat mengetahui secara detail megenai lokasi kuliner halal di Kota Medan, Peneliti akan mengembangkan SIG berbasis web yang bisa diakses melalui ponsel atau perangkat bergerak. Berdasarkan uraian di atas, akan dilakukan penelitian yang disajikan dalam bentuk laporan skripsi dengan judul: "**Sistem Informasi Geografis Pemetaan Lokasi Kuliner Halal di Kota Medan**".

### **1.2 Permasalahan**

Berdasarkan latar belakang yang telah dijelaskan, maka permasalahan dalam penelitian ini adalah :

- 1. Bagaimana merancang Sistem Informasi Geografis berbasis *WebGis* untuk pemetaan lokasi kuliner halal di Kota Medan menggunakan *Google Maps API?*
- 2. Bagaimana mengetahui lokasi-lokasi kuliner halal di Kota Medan?

#### **1.3 Batasan Masalah**

Mengingat luasnya permasalahan yang ada, maka peneliti membuat batasan masalah sebagai berikut:

- 1. Sistem informasi geografis pemetaan lokasi kuliner halal di Kota Medan berbasis *WebGis*.
- 2. Sistem ini bersifat *extern,* artinya sistem ini juga bisa di akses oleh masyarakat dan wisatawan Kota Medan.
- 3. Menggunakan *Google Maps API* untuk menentukan titik kuliner halal di Kota Medan.
- 4. Sistem ini hanya menentukan titik lokasi dan informasi kuliner halal di Kota Medan yang telah tersertifikasi oleh LPPOM MUI (Lembaga Pegkajian Pangan Obat-obatan dan Kosmetika Majelis Ulama Indonesia).

#### **1.4 Tujuan Penelitian**

Adapun tujuan Penulis melakukan penelitian ini untuk:

- 1. Menghasilkan Sistem Informasi Geografis pemetaan lokasi kuliner halal di Kota Medan berbasis *WebGis* Menggunakan *Google Maps API*.
- 2. Memudahkan mengetahui titik lokasi kuliner halal yang ada di Kota Medan.

### **1.5 Manfaat Penelitian**

Manfaat yang diharapkan dari pembuatan sistem ini adalah:

- 1. Untuk bagi peneliti
	- a. Dapat mengimplementasikan ilmu yang telah didapat selama perkuliahan.
	- b. Untuk menambah pengetahuan atau wawasan dalam menganalisa sekaligus membangun sistem informasi geografis.
- 2. Manfaat bagi Universitas
	- a. Diharapkan dapat menjadi sumber untuk melakukan penelitian selanjutnya bagi mahasiswa dalam mengembangkan sistem ini.
	- b. Untuk Meningkatkan hasil belajar para mahasiswa, untuk mengingkatkan kemampuan menganalisa suatu masalah dengan pembelajaran yang di terapkan.
- 3. Manfaat bagi LPPOM MUI Kota Medan untuk memberikan informasi titik lokasi kuliner halal di Kota Medan.
- 4. Manfaat bagi masyarakat dan wisatawan
	- a. Untuk memberikan informasi mengenai titik lokasi kuliner halal di Kota Medan yang tersertifikasi.
	- b. Untuk mengetahui informasi mengenai jenis produk kuliner halal yang ada di Kota Medan.

### **BAB II**

### **TINJAUAN PUSTAKA**

#### **2.1 Sistem**

Suatu sistem pada dasarnya adalah kumpulan dari unsur atau elemenelemen yang saling mempengaruhi dalam melakukan kegiatan bersama untuk mecapai suatu tujuan tertentu. Suatu sistem mempunyai karakteristik atau sifatsifat tertentu, yaitu:

1. Komponen (*Components*)

Suatu sistem terdiri dari sejumlah komponen-komponen yang saling berinteraksi, bekerja sama membentuk suatu kesatuan. Batas Sistem (*Boudary*) Ruang lingkup merupakan daerah yang membatasi antara suatu sistem dengan sistem yang lainnya atau dengan lingkungan luarnya. Batasan sistem ini memungkinkan suatu sistem dipandang sebagai suatu kesatuan yang tidak dapat dipisah-pisahkan.

2. Lingkungan Luar (*Environtment*)

Segala sesuatu di luarp batas sistem yang memengaruhi operasi dari suatu sistem. Lingkungan luar sistem ini dapat bersifat menguntungkan dan dapat juga bersifat merugikan sistem tersebut.

3. Penghubung Sistem (*Interface*)

Media menghubungkan antara satu subsistem dengan subsistem lainnya untuk membentuk satu kesatuan sehingga sumber-sumber daya mengalir dari subsistem yang satu ke subsistem lainnya.

- 4. Masukan Sistem (*Input*) Energi yang dimasukkan ke dalam sistem disebut masukan sistem, yang dapat berupa pemeliharaan (*maintenance input*) dan sinyal (*signal input).*
- 5. Keluaran Sistem (*Output*)

Hasil dari energi yang diolah dan diklasifikasikan menjadi pengeluaran yang berguna. Keluaran ini merupakan masukan bagi subsistem yang lain.

6. Pengolahan Sistem (*Process*)

Merupakan bagian yang memproses masukan untuk menjadi keluaran yang diinginkan.

7. Sasaran Sistem (*Objective*)

Setiap sistem pasti mempunyai tujuan ataupun sasaran yang memengaruhi *input* yang dibutuhkan dan *output* yang dihasilkan (Asbon Hendra, 2012 : 157)*.*

Sementara itu, beberapa ahli menyampaikan pendapatnya mengenai definisi sistem sebagai berikut:

- 1. Menurut Jogianto (Hutahaean, 2014), sistem adalah kumpulan dari elemenelemen yang berinteraksi untuk mencapai suatu tujuan tertentu.
- 2. Menurut Jerry Futz Gerld (Hutahaean, 2014), sistem secara fisik adalah kumpulan dari elemen-elemen yang beroperasi bersama-sama untuk menyelesaikan suatu sasaran.
- 3. Menurut Umar Fahmi (Achmadi, 2017), sistem adalah tatanan yang menggambarkan adanya rangkaian berbagai komponen yang memiliki hubungan serta tujuan bersama secara serasi, terkoordinasi yang bekerja atau berjalan dalam rangka waktu tertentu dan terencana.
- 4. Menurut Indrajit (Hutahaean, 2014) sistem mengandung arti kumpulankumpulan dari komponen-komponen yang dimiliki unsur keterkaitan Antara satu dengan lainnya.

Berdasarkan penjelasan di atas dapat disimpulkan bahwa sistem adalah sebuah susunan dari beberapa komponen, objek, dan elemen yang terurut dan memiliki hubungan yang terkoordinir untuk mencapai sebuah tujuan.

### **2.2 Informasi**

Informasi adalah data yang telah diproses menjadi bentuk yang memiliki arti bagi penerima dan dapat berupa fakta, suatu nilai yang bermanfaat. Jadi, pada suatu proses trans*form*asi data menjadi suatu informasi terjadi *input* – proses – *output* (Asbon Hendra, 2012: 157)*.* Menurut beberapa ahli, informasi adalah sebagai berikut:

- 1. Menurut anton M. Moeliono (1990), informasi adalah penerangan, keterangan, pemberitahuan, kabar atau berita (tentang).
- 2. Menurut Gordon B. Davis (1984), informasi adalah data yang telah di proses/diolah ke dalam bentuk yang sangat berarti untuk penerimanya dan merupakan nilai yang sesungguhnya atau dipahami dalam tindakan atau keputusan yang sekarang atau nantinya.
- 3. Menurut Kennet C. Loudon (Gaol, 2008), informasi adalah data yang sudah di bentuk kedalam sebuah *form*ulir yang bermanfaat dan dapat digunakan untuk manusia.

Berdasarkan pendapat para ahli di atas dapat disimpulkan bahwa informasi adalah suatu data yang telah diproses ataupun diolah sehingga menjadikan data tersebut menjadi suatu data yang akuran, relevan dan bermanfaat untuk proses pengambilan keputusan. Suatu informasi dikatakan bernilai jika manfaatnya lebih efektif dibandingkan dengan biaya untuk mendapatkannya. Sedangkan kualitas informasi tergantung dari tiga hal yaitu informasi harus akurat, tepat pada waktunya, dan relevan. Akurat, berarti informasi harus jelas mencerminakan maksudnya. Tepat waktu berarti informasi yang datang pada penerima tidak boleh terlambat. Relevan berarti informasi tersebut mempunyai manfaat untuk penerimanya.

Semakin banyak memiliki informasi dapat mempengaruhi atau menambah pengetahuan seseorang dan dengan pengetahuan tersebut bisa menimbulkan kesadaran yang akhirnya seseorang itu akan sesuai dengan pengetahuan yang dimilikinya (Notoatmodjo 2008). Gambar siklus informasi ditampilkan sebagai berikut:

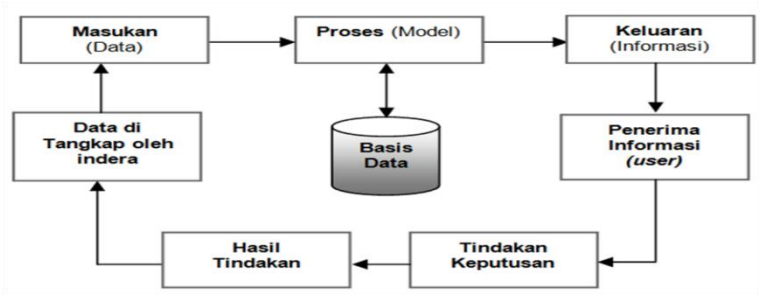

**Gambar 2.1** Siklus Informasi (Hutahaean, 2014)

Dari gambar siklus informasi yang ada memiliki keterangan sebagai berikut:

- 1. Sebuah data di*input* untuk kebutuhan proses data.
- 2. Proses data akan menghasilkan data dasar yang kemudian di keluarkan menjadi *output* atau informasi baru.
- 3. Setelah menjadi *output*, data diteruskan ke penerima untuk diambil keputusan tindakan dan di tindak lanjuti.
- 4. Hasil dari tidak lanjut tindakan akan kembali menjadi data baru yang kemudian dapat di proses ulang.

#### **2.3 Sistem Informasi**

Menurut Japerson Hutahaean (2014), sistem informasi adalah suatu sistem di dalam suatu organisasi yang mempertemukan kebutuhan pengelolaan transaksi harian, mendukung operasi, bersifat manajerial, dan menyediakan pihak luar tertentu dengan laporan-laporan yang dibutuhkan (Hutahaean, 2014).

Sementara itu, menurut S. Nofan Maulana Rachman (2012), sistem informasi adalah sekumpulan komponen-komponen yang saling berhubungan dan bekerja sama untuk mengumpulkan, memproses, menyimpan dan mendistribusikan informasi terkait untuk mendukung proses pengambilan keputusan, koordinasi, dan pengendalian. Abdul Kadir (2002) merangkum beberapa pendapat para ahli mengenai defenisi sistem informasi, yaitu :

- 1. Menurut Alter (1992), sistem informasi adalah kombinasi antara prosedur kerja, informasi, orang, dan teknologi informasi yang diorganisasikan untuk mencapai tujuan dalam sebuah organisasi.
- 2. Menurut Gelinas, Oram, dan Wiggins (1990), sistem informasi adalah suatu sistem buatan manusia yang secara umum terdiri atas sekumpulan komponen berbasis komputer dan manual yang dibuat untuk menghimpun, menyimpan dan mengelola data serta menyediakan informasi, dan didistribusikan kepada pemakai.
- 3. Menurut Turban, McLean, dan Wetherbe (1999), sistem informasi mengumpulkan, memproses, menyimpan, menganalisis, dan menyebarkan informasi untuk tujuan yang spesifik.
- 4. Menurut Wilkinson (1992), sistem informasi adalah kerangka kerja yang mengkoordinasikan sumber daya (manusia komputer) untuk mengubah masukan (*input).*
- 5. Menurut Alter (1992), sistem informasi adalah kombinasi antara prosedur kerja, informasi, orang, dan teknologi informasi yang diorganisasikan untuk mencapai tujuan dalam sebuah organisasi.
- 6. Menurut Hall (2001), sistem informasi adalah sebuah rangkaian prosedur *form*al dimana data dikelompokkan, diproses menjadi informasi, dan didistribusikan kepada pemakai.
- 7. Menurut Bodnar dan Hopwood (1993), sistem informasi adalah kumpulan perangkat keras dan perangkat lunak yang dirancang untuk mentrans*form*asikan data ke dalam bentuk informasi yang berguna.

Sistem informasi adalah suatu sistem dalam suatu organisasi yang mempertemukan kebutuhan pengolohan transaksi harian yang mendukung fungsi operasi organisasi yang bersifat manajerial dengan kegiatan strategi dari suatu organisasi untuk dapat menyediakan kepada pihak luar tertentu dengan informasi yang diperlukan untuk pengambilan keputusan ([Anggraeni](https://www.google.co.id/search?hl=id&tbo=p&tbm=bks&q=inauthor:%22Elisabet+Yunaeti+Anggraeni%22), 2017).

#### **2.3.1 Komponen Sistem Informasi**

Sistem informasi terdiri dari komponen-komponen yang disebut blok bangunan (*building block),* yang terdiri dari blok masukan, blok model, blok keluaran, blok teknologi, blok basis data, dan blok kendali. Sebagai suatu sistem, keenam blok tersebut masing-masing saling berinteraksi satu dengan yang lain membentuk suatu kesatuan untuk mencapai sasaran (Sutabri, 2012). Berikut adalah komponen-komponen sistem informasi menurut Tata Sutabri (2012):

1. Blok masukan (*input block*), *input* mewakili data yang masuk kedalam sisem informasi. *Input* yang dimaksud adalah metode dan media untuk menangkap data yang akan di masukkan, yang dapat berupa dokumendokumen dasar.

- 2. Blok model (*model block*), blok ini terdiri dari kombinasi prosedur, logika, dan model matematik yang akan memanipulasi data *input* dan data yang tersimpan di basis data dengan cara yang sudah ditentukan untuk menghasilkan keluaran yang diinginkan.
- 3. Blok keluaran (*output block*), produk dari sistem informasi adalah keluaran yang merupakan informasi yang berkualitas dan dokumentasi yang berguna untuk semua tingkatan manajemen serta semua pemakai sistem.
- 4. Blok teknologi (*technology block*), teknologi merupakan "*tool box"* dalam sistem informasi. Teknologi digunkan untuk menerima *input*, menjalankan model, menyimpan dan mengakses data, menghasilkan dan mengirimkan keluaran, dan membantu pengendalian dari sistem secara keseluruhan. Teknologi terdiri atas 3 (tiga) bagian utama, yaitu teknisi (*brainware*), perangkat lunak (*software*), dan perangkat keras (*hardware*).
- 5. Blok basis data (*database block*), basis data (*database*) merupakan kumpulan data yang saling berkaitan dan berhubungan satu sama lain, tersimpan di perangkat keras komputer dan menggunakan perangkat lunak untuk memanipulasinya. Data perlu disimpan dalam basis data untuk keperluan penyediaan informasi lebih lanjut. Data di dalam basis data perlu diorganisaisikan sedemikian rupa supaya informasi yang dihasilkan berkualitas. Organisasi basis data yang baik juga berguna untuk efisiensi kapasitas penyimpanannya. Basis data diakses atau dimanipulasi menggunakan perangkat lunak paket yang disebut DBMS (*Database Management System)*.
- 6. Blok kendali (*control block*), banyak hal yang dapat merusak sistem informasi, seperti bencana alam, api, temperatur, air, debu, kecurangankecurangan, kegagalan-kegagalan sistem itu sendiri, ketidakefisienan, sabotase, dan lain sebagainya. Beberapa pengendalian perlu dirancang dan diterapkan untuk meyakinkan bahwa hal-hal yang dapat merusak sistem

dapat dicegah ataupun bila terlanjur terjadi kesalahan-kesalahan dapat langsung diatasi (Sutabri, 2012).

Keenam blok yang terdiri dari blok masukan, blok model, blok keluaran, blok teknologi, blok basis data, blok kendali yang merupakan suatu sistem harus saling berinteraksi anatra satu dengan yang lain untuk membentuk satu kesatuan untuk mencapai suatu sasaran yang telah di rencanakan.

Selain itu, Menurut Abdul Kadir (2003), dalam suatu sistem informasi terdapat komponen-komponen penyusun seperti :

- 1. Perangkat keras *(hardware),* Mencakupi peranti-peranti fisik seperti komputer dan printer.
- 2. Perangkat lunak *(software)*, Sekumpulan instruksi yang menginginkan perangkat keras untuk dapat memproses data.
- 3. Prosedur, Sekumpulan aturan yang dipakai untuk mewujudkan pemrosesan data dan pembangkitan keluaran yang dikehendaki.
- 4. Orang, Semua pihak yang bertanggung jawab dalam pengembangan sistam informasi, pemrosesan dan, dan penggunaan keluaran sistem informasi.
- 5. Basis data *(database),* Sekumpulan table, hubungan, dan lain-lain berkaitan dengan penyimpanan data.
- 6. Jaringan komputer dan komunikasi data, Sistem penghubung yang memungkinkan sumber *(resource)* dipakai secara bersama atau diakses oleh sejumlah pemakai.

#### **2.4 Sistem Informasi Geografis**

SIG operasional pertama dikembangkan oleh Tomlinson pada awal tahun 1960 untuk penyimpan, memanipulasi, dan menganalisis data yang dikumpulkan untuk *Canada Land Inventory* pada 1960. Pada 1970, lembaga kartografi terbesar telah mengembangkan proses pemetaan terkomputerisasi hingga tingkat tertentu. SIG benar-benar mulai termanfaatkan pada awal tahun 1980, yaitu saat harga perangkat keras komputer telah jatuh (Adil, 2017).

Sistem informasi geografis pertama kali di perkenalkan di Indonesia pada tahun 1972 dengan nama *Data Banks* for *Development.* Munculnya istilah Sistem Informasi Geografis seperti sekarang ini setalah dicetuskan oleh *Generak Assembly* dari *Internationl Geographical Union* di Ottawa, Kanada pada 1967.

Sistem Informasi Geografis (SIG) atau dalam bahasa inggris lebih dikenal dengan *Geographic* In*formation System,* adalah suatu sistem berbasis komputer yang digunakan unutk mengelolah dan menyimpan data atau informasi yang bereferensi geografis Aronof (Adil, 2017).

Kebanyakan Sistem Informasi Geografis (SIG) atau *Geographic*  In*formation System* (GIS) menggunakan konsep "lapis" (*layer*). Setiap lapisan mewakilan satu fitur geografi dalam area yang sama dan selanjutnya semua lapisan bisa saling ditumpuk untuk mendapatkan informasi yang lengkap. Setiap lapisan dapat dibayangkan seperti plastik tranparan yang mengandung hanya gambar tertentu. Pemakai bisa memilih transparan yang dikehendaki dan kemudian saling ditumpangkan sehingga akan diperoleh gambar yang merupakan gabungan dari sejumlah plastik transparan. Sistem informasi geografis (SIG) atau *Geographic* In*formation System* (GIS) sesungguhnya merupakan salah satu jenis DSS.

Itulah sebabnya, kadangkala GIS disebut sebagai *Spatial Decision Support System*/SDSS (Martin, 2002). GIS pada masa kini bahkan dapat menggabungkan tugas-tugas pengambilan keputusan seperti:

- 1. Mencari rute terpendek atau tercepat dari posisi A ke Posisi B.
- 2. Menentukan kalau ada lokasi lain yang memiliki pola serupa.
- 3. Mengelompokkan daerah penjualan untuk meminimalkan jarak perjalanan. Menurut Kirom, M (2014) ada beberapa data beratribut geografis, antara lain:
	- a. Data Spasial : Data spasial adalah suatu data yang mengacu pada posisi, objek serta hubungan antar keduanya dalam rung bumi. Data spasial merupakan salah satu komponen dari informasi, yang didalamnya terdapat informasi mengenai bumi, seperti permukaan bumi, bawah permukaan bumi, perairan, kelautan serta bawah atmosfir.
	- b. Data Nonspasial: merupakan data atribut yang mendeskripsikan peta atau informasi pada peta.

Sistem informasi geografis (SIG) menurut para ahli:

- 1. Menurut Aronoff (Adil, 2017), SIG adalah suatu sistem berbasis komputer yang memiliki kemampuan dalam menangani data berefernsi geografi, yaitu pemasukan data, manajemen data (penyimpanan dan pemanggilan kembali), Manipulasi dan analisis data, serta keluaran sebagai hasil akhir (*output*). Hasil Akhir (*output)* dapat dijadikan acuan dalam pengembangan keputusan pada masalah yang berhubungan dengan geografi.
- 2. Menurut Burrought (Irwansyah, 2013), sistem informasi geografis adalah kumpulan alat yang *powerful* untuk mengumpulkan, menyimpan, menampilkan dan mentran*form*asikan data spasial dari dunia nyata (*Real World)*.
- 3. Menurut Chrisman (Adil, 2017) SIG adalah sistem yang terdiri dari erangkat keras, perankat lunak, data, manusia (*brainware),* organisasi, dan lembaga yang digunakan untuk mengumpulkan, menyimpan, menganalisis, dan menyebarkan informasi-informasi mengenai daerah-daerah di permukaan bumi.

Berdasarkan pendapat di atas, dapat di simpulkan bahwa sistem informasi geografis adalah sistem berbasis komputer yang digunakan untuk menyimpan dan memanipulasi informasi-informasi geografis. Sistem informasi geografi diciptakan untuk mengumpulkan, menyimpan dan menganalisis obyek atau fenomena dimana lokasi geografis menjadi karakteristik atau kritik penting untuk analisi. Sistem informasi geografi adalah sistem berbasis komputer yang memiliki kemampuan dalam menangani data berefrensi dalam:

- 1. Masukkan data
- 2. Manajemen data
- 3. Manipulasi
- 4. Analisis

Pada awalnya data geografi hanya disajikan di atas peta dengan menggunakan simbol, garis, dan warna. Elemen-elemen geometri ini dideskripsikan di dalam legendanya misalnya, garis hitam tebal untuk jalan utama, garis hitam tipis untuk jalan sekunder dan jalan-jalan yang berikutnya. Selain itu, berbagai data juga di dapat di-*overlay*-kan berdasarkan sistem koordinat yang sama. Akibatnya, sebuah peta menjadi media yang efektif sebagai alat presentasi maupun sebagai bank tempat penyimpanan data geografis. Tetapi, media peta masih mengandung kelemahan atau keterbatasan. Informasi-informasi yang tersimpan, diproses dan dipresentasikan dengan suatu cara tertentu, dan biasanya untuk tujuan tertentu pula. Tidak mudah untuk mengubah bentuk presentasi ini, sebuah peta selalu menyediakan gambar atau *symbol unsure* geografi dengan bentuk yang tetap atau statis meskipun diperlukan untuk kebutuhan yang berbeda (Rachman, 2012).

#### **2.4.1 Komponen Sistem Informasi Geografis**

Menurut John E. Harmon dan Steven J. Anderson (Adil, 2017), secara rinci SIG dapat beroperasi dengan komponen-komponen sebagai berikut:

- 1. Pengguna: orang yang menjalankan sistem, meliputi orang yang mengoperasikan, mengembangkan, bahkan memperoleh manfaat dari sistem. Katagori orang yang menjadi bagian dari SIG beragam, misalnya operator, analis, *programmer*, *database administrator*, bahkan *stakeholder*.
- 2. Aplikasi: prosedur yang digunkan untuk mengelolah data menjadi informasi. Misalnya penjumlahan, klasifikasi, rotasi, koreksi geometri, queri, *overlay*, *buffer*, *join table*, dan sebagainya.
- 3. Data: data yang digunakan dalam SIG dapat berupa data grafis dan data atribut.
	- a. Data posisi/koordinat/grafis/ruang/spasial: merupakan data yang merupakan representasi data-data tersebut.
	- b. Data atribut/non spasial: data yang merepresentasikan aspek-aspek deskriptif dari fenomena yang dimodelkannya. Misalkan data sensus penduduk, catatan survei, data statistik lainnya.
	- 4. *Software*: perangkat lunak SIG berupa program aplikasi yang memiliki kemampuan pengelolaan, penyimpanan, pemrosesan, analisis, dan penayangan data spasial (contoh: *ArcView*, *Idrisi*, ARC/INFO, ILWIS, *Map*Info, dan lain-lain).

5. *Hardware*: Perangkat Keras yang dibutuhkan unutk menjalankan sistem berupa perangkat komputer, *Central Procesing Unit (CPU), Printer, Scanner, Digitizer, Plotter*, dan perangkat pendukung lainnya.

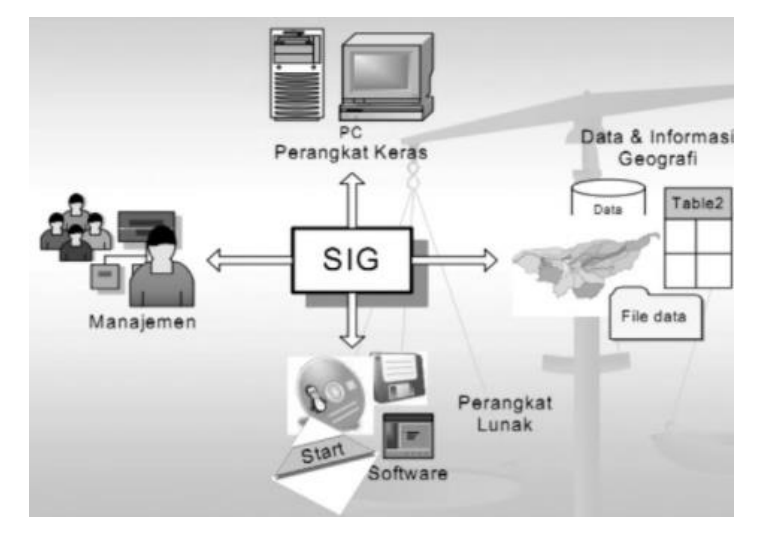

**Gambar 2.2** Komponen SIG

### **2.4.2 Subsistem Sistem Informasi Geografis**

SIG dapat diuraikan menjadi beberapa subsistem sebagai berikut (Adil, 2017):

- 1. *Data Input*. Subsistem ini bertugas untuk mengumpulkan, mempersiapkan, dan menyimpan data spasial dan atributnya dari berbagai sumber. Subsistem ini pula yang bertanggung jawab dalam mengonversikan atau mentrans*form*asikan *form*at-*form*at data aslinya ke dalam *form*at yang dapat digunakan oleh peranglat SIG yang bersangkutan.
- 2. *Data output*. Subsistem ini bertugas menampilkan atau menghasilkan keluaran (termasuk mengekspornya ke *form*at yang dikehendaki) seluruh atau sebagian basis data (spasial), baik dalam bentuk *softcopy* maupun *hardcopy* seperti halnya tabel, grafik, report, peta, dan sebagainya.
- 3. *Data Management*. Subsistem ini mengorganisasikan baik data spasial maupun tabel-tabel atribut terkait ke dalam sebuah sistem basis data sedemikian rupa hingga mudah dipanggil kembali atau di-*retieve,* di-*update,*  dan di-*edit.*

4. *Data Manipulation and Analysis*. Subsistem ini menentukan informasiinformasi yang dapat dihasilkan oleh SIG. Selain itu subsistem ini juga melakukan manipulasi (evaluasi dan penggunaan fungsi-fungsi dan operator matematis dan logika) dan pemodelan data untuk menghasilkan informasi yang diharapkan. Subsistem SIG di atas dapat diilustrasikan sebagai berikut

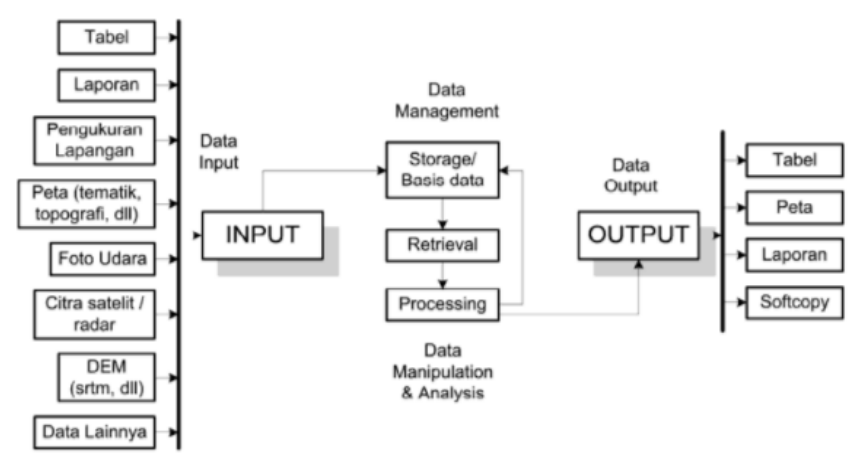

**Gambar 2.3** Ilustrasi Uraian Subsistem SIG

#### **2.4.3 Fungsi Analisis Sistem Informasi Geografis**

Kemampuan SIG dapat juga dikenali dari fungsi-sungsi analisis yang dapat dilakukannya. Secara umum, sesuai dengan *nature* datanya terdapat dua jenis fungsi analisis di dalam SIG: fungsi analisis spasial dan atribut (basis data atribut). Secara fundamental terdapat dua jeis analisis yakti analisis *proximity*  dan analisis *overlay* (Irwansyah. 2013).

Secara umum terdapat dua jenis fungsi analisis dalam SIG yaitu (Hutagaol dkk. 2015):

- 1. Fungsi analisis atribut (*non spasial*) antara lain terdiri atas operasi-operasi dasar sistem pengelolaan basis data beserta perluasannya
- 2. Fungsi analisis spasial yang mencakup:
	- a. *Buffering.*

*Buffering* merupakan fungsi yang terdapat dalam SIG yang menghasilkan data spasial baru yang berbentuk poligon dengan jarak tertentu dari data spasial yang menjadi masukannya.Analisis ini digunakan untuk menentukan kawasan penyangga dari suatu wilayah, garis/koridor.

#### b. *Overlay*

*Overlay* merupakan fungsi dalam sistem informasi geografis (SIG) atau *Geographic* In*formation System* (GIS) yang menghasilkan layer data spasial baru yang merupakan hasil kombinasi dari minimal dua layer yang menjadi masukannya, dilakukan dengan menggabungkan dua peta atau lebih dalam satu wilayah yang sama.

c. *Network*

Analisis spasial yang terkait dengan suatu sistem jaringan (*network analysis*) yakni pergerakan atau perpindahan suatu sumber daya (*resource*) dari suatu lokasi ke lokasi lain melalui unsur-unsur buatan manusia yang membentuk jaringan yang saling terhubung satu dengan yang lainnya (seperti halnya sungai, jalan, pipa, kabel dan lain jenisnya).

d. *Find Distance*

Analisis spasial ini berkenaan dengan hubungan atau kedekatan suatu unsur spasial dengan unsur-unsur spasial lainnya. Fungsi analisis ini akan menerima masukan sebuah layer vektor yang berisi unsur-unsur spasial tipe titik, garis atau poligon untuk menghasilkan sebuah layer raster yang piksel-pikselnya berisi nilai-nilai jarak dari semua unsur spasial yang terdapat di dalam layer masukan.

e. *Clustering*

*Clustering* merupakan proses klasifikasi yang digunakan untuk mengelompokkan piksel-piksel citra berdasarkan aspek-aspek statistik semata. Analisis ini juga ditujukan untuk mengelompokkan objek-objek berdasarkan karakteristik yang dimilikinya, sehingga objek yang paling dekat kesamaannya dengan objek lain akan berada dalam kluster yang sama.

f. *Interpolasi*

*Interpolasi* merupakan prosedur untuk menduga nilai yang tidak diketahui dengan menggunakan nilai-nilai yang diketahui yang terletak disekitarnya. Titik-titik disekitarnya mungkin tersusun secara teratur maupun tidak teratur. Kualitas hasil interpolasi tergantung dari keakuratan dan penyebaran dari titik yang diketahui dan fungsi matematika yang dipakai untuk menduga model sehingga dihasilkan nilai-nilai yang masuk akal. Penghitungan matematis dalam Sistem Informasi Geografis (SIG) dilakukan untuk mendapatkan peta hasil yang sesuai dengan kriteria yang diinginkan dalam bentuk keruangan.

#### **2.4.4 Fasilitas Aplikasi Sistem Informasi Geografis**

Pada sebuah aplikasi sistem informasi geografis (SIG) atau *Geographic*  In*formation System* (GIS), terdapat beberapa fasilitas yang merupakan standar untuk melengkapi peta yang tampil di layar monitor, antara lain:

- 1. Legenda (*legend*): adalah keterangan tentang objek-objek yang ada di peta, sepertiwarna hijau adalah hutan, garis merah adalah jalan, *symbol* buku adalah universitas, dan sebagainya.
- 2. Skala: adalah keterangan perbandingan ukuran di layer dengan ukuran sebenarnya.
- 3. *Zoom in / out*: Peta di layar dapat diperbesar dengan *zoom in* dan diperkecil dengan *zoom out*.
- 4. *Pan*: Dengan fasilitas pan peta dapat digeser untuk melihat daerah yang dikehendaki.
- 5. *Searching:* Fasilitas ini digunakan untuk mencari dimana letak suatu feture bisa dilakukan dengan meng*input*kan nama atau keterangan dari feature tersebut.
- 6. Pengukuran: Fasilitas ini dapat mengukur jarak antar titik, jarak rute, atau luas suatu wilayah secara interaktif.
- 7. Informasi: Setiap feature dilengkapi dengan informasi yang dapat dilihat jika *feature* tersebut diklik.
- 8. *Link*: Selain informasi dari *database*, *Geographic* in*formation system* (GIS) memungkirkan menghubungakan data *feature* pada peta dengan data dalam bentuk lain seperti gambar, video ataupun web.

Estes (1990), menyebutkan 4 (empat) kemampuan aplikasi sistem informasi geografis antara lain:

1. Pengukuran (*measurement*)

Fasilitas ini dapat mengukur jarak antar titik, jarak rute, atau luas suatu wilayah secara efektif.

2. Pemataan (*mapping*)

Data realita dipermukaan bumi akan dipetakan ke dalam beberapa *layer* dengan setiap *layer*-nya merupakan representasi kumpulan benda (*feature*) yang mempunyai kesamaan, misalnya, *layer* jalan, *layer* bangunan, dan *layer costumer*. *Layer* ini kemudian disatukan sesuai urutannya. Setiap data pada setiap *layer* dapat dicari, seperti halnya melakukan *query* terhadap basis data, untuk kemudian dilihat letaknya dalam keseluruhan peta.

3. Pemantauan (*monitoring*)

SIG atau sistem informasi geografis digunakan juga untuk memonitor apa yang terjadi dan keputusan apa yang akan diambil dengan memetakan apa yang ada pada suatu area dan yang ada pad aluar area.

### **2.5 Kuliner Halal**

Kuliner secara umum adalah kegiatan yang berhubungan dengan memasak atau aktivitas memasak. Kuliner juga dapat dimaknai sebagai hasil olahan yang berupa masakan berupa lauk-pauk, pangan maupun minuman. Kuliner tidak terlepas dari kegiatan masak-memasak yang erat kaitannya dengan konsumsi makanan sehari-hari.

Halal berasal dari bahasa Arab yang artinya membolehkan, memecahkan, membebaskan dan lainnya. Secara terminologi atau istilah kata halal diartikan sebagai segala sesuatu yang apabila dilakukan tidak mendapat hukuman atau dosa dengan kata lain apa halal dapat diartikan sebagai perbuatan atau segala sesuatu yang diperbolehkan dalam syariah agama Islam.

Kuliner halal diartikan sebagai segala sesuatu makanan yang dapat dikonsumsi oleh manusia dan diperbolehkan dalam syariat Islam serta makanan tersebut bukanlah makanan haram yang disebutkan oleh Allah dalam Al-Quran. Di dalam al-quran sendiri Allah memberikan petunjuk tentang makanan halal dan syarat-syarat makanan halal. Kata makan disebutkan dalam Al-Quran oleh Allah Swt sebanyak 109 kali sedangkan kata makanlah yang merupakan kata perintah didebutkan dalam al-qur'an sebanyak 27 kali.

Dalam Islam, halal dan haram adalah bagian dari hukum *syara*' yang saling berseberangan. Halal merujuk kepada hal-hal yang diperbolehkan, sedangkan haram merujuk pada hal-hal yang dilarang. Setiap muslim diperintahkan untuk hanya mengonsumsi makanan/minuman yang halal dan sebisa mungkin *Thayyib* (baik dan menyehatkan). Sebaliknya, kita terlarang mengonsumsi makanan/minuman yang haram (Mayasari, 2007).

Allah SWT berfirman,

يَا أَيُّهَا النَّاسُ كُلُوا مِمَّا فِي الْأَرْضِ حَلَالًا طَيِّبًا وَلَا تَتَّبِعُوا خُطُوَاتِ الشَّيْطَا*نِ* ۚ إِنَّهُ لَكُمْ َ عَدُوٌّ مُبِينٌ

Wahai kalian manusia, makanlah yang halal lagi baik dari apa yang terdapat dibumi, dan janganlah kamu mengikuti langkah-langkah setan, karna sesungguhnya setan itu adalah musuh yang nyata bagimu. *(QS. Al-Baqarah 2).*

Berdasarkan kutipan ayat di atas dapat disimpulkan, Allah telah menyediakan bagi manusia begitu banyak bahan pangan yang halal, sementara yang haram itu jauh lebih sedikit jumlah dan jenisnya. Oleh karena itu kaidah pertama dan utama dari hokum fiqh menyatakan "apapun yang bisa dikonsumsi adalah halal, kecuali yang diharamkan".

Ada dua kriteria yang menjadikan makanan itu haram, yakni maknan yang di harAmkan secara *Lidzaatihi,* yaitu jenis makanan yang diharamkan karena zatnya diharamkan, dan makanan yang diharamkan secara *Lighairihi,* yaitu jenis maknan yang diharamkan karena cara mendapatkannya haram.

Jenis makanan yang disebutkan keharamannya didalam Al-Qur'an, Antara lain:

- 1. Bangkai (daging binatang yang mati *tanpa* disembelih).
- 2. Darah (darah yang mengalir dari seluruh binatang, kecuali ikan).
- 3. Daging babi (dan seluruh produk dari babi).
- 4. Daging binatang yang tidak disebut *asma* Allah ketika disembelih.
5. Khamr (minuman/makanan yang memabukkan serta turunannya).

Allah SWT berfirman

إِنَّمَا حَرَّمَ عَلَيْكُمُ الْمَيْتَةَ وَالذَّمَ وَلَحْمَ الْخِنْزِيرِ وَمَا أَهِلَّ بِهِ لِغَيْرِ اللَّهِ ۖفَمَنِ اضْطُرَّ غَيْرَ ُ ْ ن<br>م ْ بَاغٍ وَلَا عَادٍ فَلَا إِثْمَ عَلَيْهِ ۚ إِنَّ اللَّهَ غَفُونٌ رَحِيمٌ ِ ْ

Sesungguhnya Allah Hanya mengharamkan bagimu bangkai, darah, daging babi dan binatang yang (ketika disembelih) disebut (nama) selain Allah. Tetapi barang siapa dalam keadaan terpaksa (memakannya) sedang ia tidak menginginkannya dan tidak pula melampaui batas, maka tidak ada dosa baginya. Sesungguhnya Allah Maha Pengampun lagi Maha Penyayang. *(QS. Al-Baqarah 2:173)*

ْْلَ َصا ُب َوا ْن ْْلَ َمْي ِس ُر َوا ْ َخ ْمُر َوال ْ َما ال ِنَّ َمنُوا إ ِذي َن آ َّ َها ال يُّ ِل َ ْزًَلُم ِر ْج س ِم ْن َع َم يَا أ ُكْم تُْفِل ُحو َن َّ ِن فَا ْجتَنِبُوهُ لَعَل ال َّشْي َطا

Hai orang-orang yang beriman, sesungguhnya (meminum) *Khamar,* berjudi, (berkorban untuk) berhala, mengundi nasib dengan panah, adalah perbuatan keji termasuk perbuatan syaitan. Maka jauhilah perbuatan-perbuatan itu agar kamu mendapat keberuntungan. *(QS. Al-Maidah 5)*

# **2.6 Kota Medan**

Kota Medan dalam bahasa Belanda sering dijuluki sebagai *Paris Van Sumatera* (paris dari sumatera). Diawal abad ke-20 Kota ini merupakan tempat tinggal, persinggahan, tempat belajar, dan berjuang bagi banyak tokoh penting dalam sejarah indonesia (Lubis, 2018), Pada zaman dahulu Kota Medan ini dikenal dengan nama Tanah Deli dan keadaan tanahnya berawa-rawa kurang lebih seluas 4000 Ha. Beberapa sungai melintasi Kota Medan ini dan semuanya bermuara ke Selat Malaka. Sungai-sungai itu adalah Sei Deli, Sei Babura, Sei Sikambing, Sei Denai, Sei Putih, Sei Badra, Sei Belawan dan Sei Sulang Saling/Sei Kera. Pada mulanya yang membuka perkampungan Medan adalah Guru Patimpus lokasinya terletak di Tanah Deli, maka sejak zaman penjajahan orang selalu merangkaikan Medan dengan Deli (Medan–Deli) (sumber: [https://pemkoMedan.go.id/hal-sejarah-Kota-Medan.](https://pemkomedan.go.id/hal-sejarah-kota-medan.html)*html*).

Kota Medan yang juga merupakan pintu gerbang Indonesia bagian barat memang memiliki potensi sangat besar dalam banyak bidang, mulai dari bidang parawisata sampai bidang ekonomi. Kota Medan yang memiliki jumlah penduduk sekitar 2.467.183 jiwa dengan luas wilah 265,00 km<sup>2</sup>, menjadikan Kota Medan termasuk dalam urutan ke-3 sebagai predikat Kota terbesar di Indonesia. Kota Medan yang merupakan ibuKota dari provinsi Sumatera utara menjadikan Kota Medan sebagai Kota dengan beragam etnis dan budaya.

Pusat atau sentra Kota Medan dalam bahasa Belanda disebut *De Esplanade*  (Lapangan merdeka) yang menjadi salah satu ikon Kota Medan dan juga sebagai tempat untuk berkumpulnya warga Medan, Lapangan Merdeka juga sering dijadikan warga Kota Medan maupun pengunjung yang datang ke Kota Medan sebagai salah satu destinasi yang ada di Kota Medan, di Lapangan Merdeka sering juga dijadikan tempat unutk terselanggaranya acara-acara besar di Kota Medan, bukan hanya itu lokasi ini juga menyediakan fasilitas-fasilitas untuk memenuhi kebutuhan pengunjung yang datang, mulai dari arena olah raga, taman terbuka, dan restauran ataupun *cafe*.

Menurut Koko Hendri Lubis (2018), Kota yang dibelah oleh poros barat laut/tenggara termasuk jalan istana dan menuju ke arah jalan kesawan. Wilayah pusat Kota ini dikelilingi beberapa kampung melayu. Yang paling besar adalah kampung di arah selatan, tepatnya di Kota Maksum. Sedikit ke arah utara Istana Sultan Deli terletak kampung Minangkabau. Bagian barat dari pusat Kota, khususnya di daerah Polonia antara Sungai Deli dan Babura, merupakan pemukiman orang eropa yang bekerja di bernagai kantor pemerintahan dan kantor perkebunan. Di daerah pinggiran tempat orang Eropa bermukim ditemui Kampung Keling atau biasa di sebut dengan Kampung Madras yang dihuni oleh pendatang dari India utara dan selatan. Sementara itu, Kampung Arab berada di antara sungai Deli dan Pasar Ikan Lama. Di sisi sebelah timurnya terdapat kampung Tionghoa yang dihuni oleh pedagang dan pekerja asal Kanton, Fukien, dan Ka-Eng-Ciu (Hakka, Khe). Para pendatang Tionghoa ini terbagi-bagi dalam berbagai dialek, antara lain Kongfu, Hokkian, dan Hakka. Manun semuanya dapat disatukan melalui komunikasi dengan bahasa kuo-Yu (Mandarin) saja.

| No.              | Kecamatan.        | Laki-laki | Perempuan | <b>Jumlah</b> |
|------------------|-------------------|-----------|-----------|---------------|
| (1)              | (2)               | (3)       | (4)       | (5)           |
| 1.               | Medan Tuntungan   | 42.288    | 42.325    | 85.613        |
| 2.               | Medan Johor       | 65.207    | 66.805    | 132.012       |
| 3.               | Medan Amplas      | 61.178    | 62.674    | 123.850       |
| $\overline{4}$ . | Medan Denai       | 72.147    | 73.914    | 146.061       |
| 5.               | Medan Area        | 48.897    | 50.095    | 98.992        |
| 7.               | Medan Maimun      | 20.086    | 20.577    | 40.663        |
| 8.               | Medan Polonia     | 27.636    | 28.313    | 55.949        |
| 9.               | Medan Baru        | 20.025    | 20.515    | 40.540        |
| 10.              | Medan Selayang    | 52.433    | 53.717    | 106.150       |
| 11.              | Medan Sunggal     | 57.192    | 58.593    | 115.785       |
| 12.              | Medan Helvitia    | 74.448    | 76.273    | 150.721       |
| 13.              | Medan Petisah     | 31.303    | 32.071    | 63.374        |
| 14.              | Medan Barat       | 35.902    | 36.781    | 72.683        |
| 15.              | Medan Timur       | 55.036    | 56.384    | 111.420       |
| 16.              | Medan Perjuangan  | 47.361    | 48.521    | 95.882        |
| 17.              | Medan Tembung     | 67.759    | 69.419    | 137.178       |
| 18.              | Medan Deli        | 89.632    | 91.828    | 181.460       |
| 19.              | Medan Labuhan     | 58.025    | 59.447    | 117.472       |
| 20.              | Medan Marelan     | 80.152    | 82.115    | 162.267       |
| 21.              | Medan Belawan     | 48.463    | 49.850    | 98.113        |
|                  | <b>Kota Medan</b> | 1.891.937 | 1.118.687 | 2.210.624     |

**Tabel 2.1** Jumlah Penduduk Menurut Kecamatan dan Jenis Kelamin Tahun 2015

(sumber [https://pemkoMedan.go.id\)](https://pemkomedan.go.id/)

**Tabel 2.2** Luas Wilayah dan Jumlah Kepadatan Penduduk Berdasarkan Kecamatan Tahun 2015

| No. | Kecamatan | Luas<br>Wilayah | Jumlah<br>Kel | <b>Total</b> | Jumlah<br>Ruta | Kepadatan<br><b>Penduduk</b> |
|-----|-----------|-----------------|---------------|--------------|----------------|------------------------------|
| 1.  | Medan     | 20,68           | 9             | 85,613       | 19,848         | 4.31                         |
|     | Tuntungan |                 |               |              |                |                              |
| 2.  | Medan     | 14,58           | 6             | 132,012      | 29,951         | 4.41                         |
|     | Johor     |                 |               |              |                |                              |
| 3.  | Medan     | 11,19           |               | 123,850      | 27,742         | 4.46                         |
|     | Amplas    |                 |               |              |                |                              |

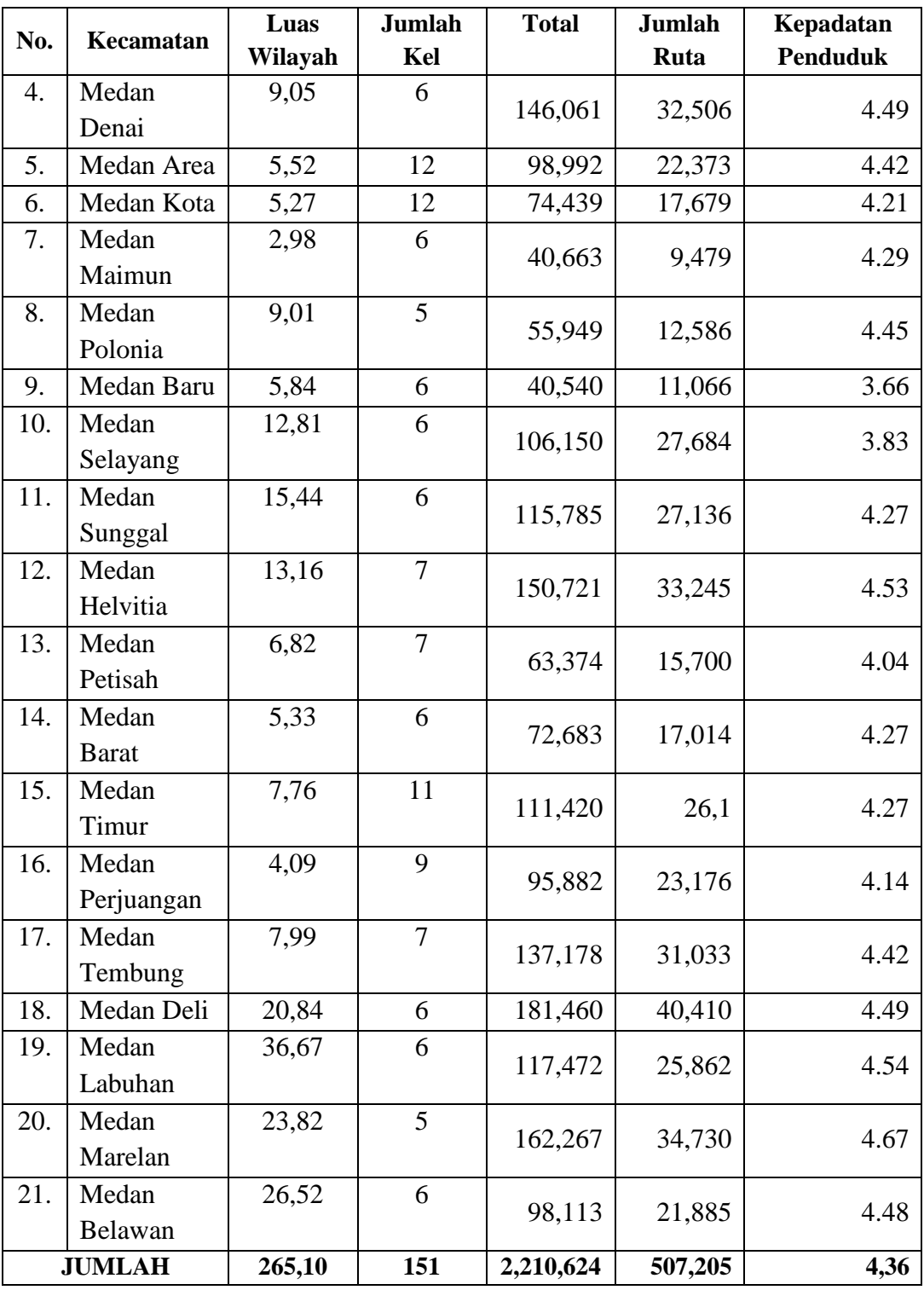

([https://pemkoMedan.go.id\)](https://pemkomedan.go.id/)

|                    |                          | Jumlah Wisman (kunjungan) |                      |                                            |                                | <b>Persentase</b>                        |                                                       |                                            |                                               |                                        |  |  |
|--------------------|--------------------------|---------------------------|----------------------|--------------------------------------------|--------------------------------|------------------------------------------|-------------------------------------------------------|--------------------------------------------|-----------------------------------------------|----------------------------------------|--|--|
| Kebangsaan         | <b>Des</b><br>'17        | <b>Nov</b><br>'18         | <b>Des</b><br>'18    | Jan<br>$\blacksquare$<br><b>Des</b><br>'17 | Jan<br>ä,<br><b>Des</b><br>'18 | Perub.<br><b>Des'18</b><br>thd<br>Des'17 | Perub.<br><b>Des'18</b><br>thd<br>Nov <sup>3</sup> 18 | Perub.<br>Jan-<br><b>Des'18</b><br>thd' 17 | Peran<br>thd<br><b>Total</b><br><b>Des'18</b> | Peran thd<br><b>Total</b><br>JanDes'18 |  |  |
| (1)                | (2)                      | (3)                       | (4)                  | (5)                                        | (6)                            | (7)                                      | (8)                                                   | (9)                                        | (10)                                          | (11)                                   |  |  |
| Malaysia           | 16.6<br>60               | 16.4<br>68                | 15.2<br>49           | 128.<br>761                                | 138<br>221                     | 98,51                                    | $-7,44$                                               | 7,35                                       | 70,02                                         | 60, 0                                  |  |  |
| Singapura          | 2.48<br>$\overline{7}$   | 1.62<br>$\overline{0}$    | 1.84<br>$\mathbf{1}$ | 17.3<br>12                                 | 18<br>258                      | $-25,98$                                 | 13,64                                                 | 5,46                                       |                                               | 7,93                                   |  |  |
| <b>RRC</b>         | 629                      |                           | 741                  | 8.62<br>5                                  | 8<br>259                       | 17,81                                    | 12,96                                                 | $-4,35$                                    | 3,40                                          | 3,59                                   |  |  |
| Australia          | 377                      | 370                       | 330                  | 5.18<br>$\overline{4}$                     | $\overline{4}$<br>974          | $-12,47$                                 | $-10,81$                                              | $-4,05$                                    | 1,52                                          | 2,16                                   |  |  |
| India              | 342                      | 350                       | 317                  | 3.65<br>$\overline{2}$                     | $\overline{4}$<br>243          | $-7,31$                                  | $-9,43$                                               | 16,18                                      | 1,46                                          | 1,84                                   |  |  |
| Jerman             | 284                      | 319                       | 269                  | 5.05<br>$\boldsymbol{0}$                   | $\overline{5}$<br>754          | $-5,28$                                  | $-15,67$                                              | 13,94                                      | 1,24                                          | 2,50                                   |  |  |
| Amerika<br>Serikat | 328                      | 256                       | 265                  | 3.91<br>8                                  | 3<br>987                       | $-19,21$                                 | 3,52                                                  | 1,76                                       | 1,22                                          | 1,73                                   |  |  |
| Taiwan             | 169                      | 269                       | 264                  | 2.99<br>3                                  | $\overline{3}$<br>149          | 56,21                                    | $-1,86$                                               | 5,21                                       | 1,21                                          | 1,37                                   |  |  |
| Thailnad           | 279                      | 206                       | 227                  | 3.68<br>8                                  | $\overline{3}$<br>563          | $-18,64$                                 | 10,19                                                 | $-3,39$                                    | 1,04                                          | 1,55                                   |  |  |
| United<br>Kingdom  | 217                      | 241                       | 191                  | 3.85<br>$\overline{2}$                     | 3<br>929                       | $-11,98$                                 | $-20,75$                                              | 2,00                                       | 0,88                                          | 1,71                                   |  |  |
| 10 Negara          | 21.7                     | 20.7                      | 19.6                 | 183.                                       | 194                            | $-9.57$                                  | $-5.14$                                               | 6,17                                       | 90,44                                         | 83.96                                  |  |  |
| Utama              | 77                       | 55                        | 88                   | 045                                        | 337                            |                                          |                                                       |                                            |                                               |                                        |  |  |
| Lainnya            | 6.87<br>$\boldsymbol{0}$ | 1.98<br>$\overline{2}$    | 2.08<br>$\mathbf{1}$ | 87.7<br>47                                 | 37<br>128                      | $-69,71$                                 | 4,99                                                  | $-57,69$                                   | 9,56                                          | 16,04                                  |  |  |
| Jumlah             | 28.6<br>42               | 22.7<br>37                | 21.7<br>69           | 270.<br>792                                | 231<br>465                     | $-24,00$                                 | $-4,26$                                               | $-14,52$                                   | 100,00                                        | 100,00                                 |  |  |

**Tabel 2.3** Wisatawan Mancanegara yang Datang di Sumatera Utara Melalui 3 (Tiga) Pintu Masuk Menurut Kebangsaan, Januari–Desember 2018

([https://sumut.bps.go.id/\)](https://sumut.bps.go.id/)

# **2.7 Web**

Web adalah jaringan komputer yang terdiri dari kumpulan situs internet yang menawarkan teks, grafik, suara, dan sumber daya animasi melalui *hypertext transfer protokol* (Rerung, 2018). Jika di tinjau dari sejarahnya web adalah satu layanan yang ditawarkan oleh internet di antara layanan-layanan lainnya. Web bisa berjalan di internet seperti saat sekarang ini berkat adanya penemuan metode pemograman web yang di sebut *HTML* oleh Tim Barners Lee pada tahun 1989 (Yuhefizar, 2009).

Pertama kali aplikasi *web* dibangun hanya dengan menggunakan bahasa yang disebut *HTML* (*HyperText Markup Language*) dan protokol yang digunakan dinamakan HTTP (*HyperText Transfer Protocol*). HTTP adalah pada perkembangan berikutnya, sejumlah skrip dan objek dikembangkan untuk memperluas kemampuan *HTML*.

Menurut Abdul Kadir (2005), *web* merupakan salah satu sumber daya internet yang berkembang pesat. Pendistribusian informasi *web* dilakukan melalui pendekatan *hyperlink,* yang memungkinkan suatu teks, gambar, ataupun objek yang lain menjadi acuan untuk membuka halaman-halaman yang lain. Melalui pendekatan ini, seseorang dapat memperoleh informasi dengan beranjak dari satu halaman ke halaman lain.

Menurut Rohi Abdulloh (2015) *Website* atau disingkat *web*, dapat diartikan sekumpulan halaman yang terdiri dari beberapa laman yang berisi informasi dalam bentuk data digital baik berupa *text*, gambar, video, audio, dan animasi lainnya yang disediakan melalui jalur koneksi internet.

Menurut Tim EMS (2014) *website* adalah apa yang anda lihat via *browser*, sedangkan yang disebut *web* sebenarnya adalah sebuah aplikasi *web*, karena melakukan *action* tertentu dan membantu anda melakukan kegiatan tertentu.

Definisi teori diatas adalah HTTP menggunakan skema penomoran major dan minor untuk menunjukkan versi protokol. Kebijakan pembuatan versi protokol dimaksudkan untuk memungkinkan pengirim menunjukkan *form*at pesan dan kapasitasnya untuk memahami komunikasi HTTP lebih lanjut, dibandingkan fitur yang diperoleh melalui komunikasi tersebut. Tidak ada perubahan yang dilakukan pada nomor versi untuk penambahan komponen pesan yang tidak mempengaruhi perilaku komunikasi atau hanya menambah nilai bidang yang bisa diperluas.

Penomoran minor bertambah ketika perubahan yang dilakukan pada protokol menambah fitur yang tidak mengubah algoritma penguraian pesan umum, tetapi yang dapat menambah semantik pesan dan menyiratkan

kemampuan tambahan pengirim. Sedangkan penomoran major bertambah ketika *form*at pesan dalam protokol diubah. Dari beberapa definisi yang dijabarkan para ahli dapat disimpulkan bahwa *web* adalah sekumpulan halaman informasi yang ada di terkoneksi dengan internet berupa audio, video, gambar, dan *text*.

### **2.8** *Website Geographic* **In***formation System* **(***WebGis***)**

Menurut Tanaamah, R.A, dkk (2008) *WebGis* bisa dikatakan adalah sebuah web *map*ping yang berarti pemetaan internet, tetapi bukan memetakan internet, dan tidak berarti hanya menampilkan peta (yang berupa gambar yang statis) ke dalam sebuah situs Internet. Jika hanya menampilkan peta statis pada sebuah situs maka tidak perbedaan antara web *map*ping dengan peta yang ada pada media tradisional lainya.

*Software* yang digunakan dalam membangun SIG dan *WebGis* meliputi *software* aplikasi SIG semisal *Arc*Info*, Arcview* dan *Map* Info yang bersifat komersil yang berjalan pada plat*form MS. Windows* dan *software Grass* yang menggunakan plat*form Linux*. Selain *software* komersil tersebut diatas digunakan pula *software* yang non-komersil atau *open source* semisal *Ep*Info. *Software* yang digunakan untuk membangun basis data atau DBMS (*Database Management System*) dapat menggunakan *software* komersil sama seperti *Ms.Acces*, *Oracle* dan beberapa *software* komersil lainnya serta dapat menggunakan *software* non-komersil seperti *MySQL* dan *Postgree* yang dilengakapi *extensionnya* yaitu *PostGIS* yang dapat digunakan pada plat*form MS.Windows* maupun *Linux*.

Untuk membangun *WebGis* digunakan *software* non-komersil *Apache*  yang dapat berjalan pada *platform Linux* maupun *MS.Windows* atau menggunakan *software* komersil IIS yang dapat diinstall pada *platform MS.Windows* sebagai *software Web Server*nya. Untuk *software* yang digunakan sebagai *software Map Server Program* Aplikasi *WebGis* dapat digunakan *software* komersil seperti halnya *ArcIMS, MapXtreme, Autodesk Mapguide, ArcMap* dan beberapa *software* komersil lainnya serta dapat menggunakan *software* non-komersil seperti halnya *Map Server*.

# **2.8.1 Karakteristik** *WebGis*

Karakteristik *WebGis* dapat dirangkum sebagai berikut (Ramdani, 2017):

1. Jangkawan global

Pengguna dapat berada di mana saja dalam megakses informasi geospasial. Jaringan internet sangat membantu hal ini.

2. Jumlah pengguna yang banyak

GIS tradisional hanya bisa diakses oleh satu orang dalam satu waktu, sementara *WebGis* dapat diakses oleh banyak orang secara bersamaan.

3. Kemampuan *cross-platform* yang baik

Sebagian besar pengguna menggunakan penjelajah internet untuk mengakses *WebGis*, maka sebuah sistem *WebGis* yang baik harus memiliki keandalan kompatibilitas, sehingga dapat diakses oleh berbagai aplikasi seperti IE, *Chrome*, Opera Safari, dll.

4. Optimasi Biaya

Umumnya, pengguna tidak harus mengeluarkan biaya untuk dapat me gakses informasi geospasial daam sebuah *WebGis*, kecuali *WebGis* yang memang dibangun khusu unruk kepentingan tertentu, sehingga hanya pengguna yang berlangganan saja yang dapat mengakses informasi didalamnya.

5. Mudah digunakan

*WebGis* harus memenuhi syarat kemudahan dalam penggunaannya, yaitu *simplicity, intuition,* dan *convenience.*

6. Mudah diperbaharui

Berbeda dengan sistem GIS berbasis PC *Desktop.* Dimana untuk melakukan pembaharuan akan dilakukan satu persatu, untuk *WebGis* cukup satu *admin* yang melakukan proses *updating,* dan semua *client* sudah dapat mengaksesnya.

7. Varian aplikasi yang banyak

Hampir semua domain keilmuan bisa di-spasialkan, sehingga varian aplikasi *WebGis* sangat banyak dan tidak terbatas hanya pada kajian geografis dan lingkungan saja.

# **2.9** *Unifed Modeling Language (UML)*

*UML (Unified Modeling Language)* adalah himpunan struktur dan teknik untuk pemodelan dan *desain* program berorientasi objek (OOP) serta aplikasinya. *UML* adalah metodologi untuk mengembangkan sistem OOP dan sekelompok *tool* untuk mendukung pengembangan sistem tersebut. *UML* pertama kali diperkenalkan pada tahun 1990–an ketika Gady *Booch* dan Ivar Jacobson dan James Rumbaugh mulai mengadopsi ide serta kemampuan tambahan dari masing metodanya dan berusaha membuat metodologi terpadu yang kemudian dinamakan *UML*.

Usaha pengembangan *UML* dimulai pada Oktober 1994, ketika Rumbaugh bergabung dengan *Booch* di *Rational Software Corporation* proyek pertama mereka adalah menggabungkan metoda *Booch* dan *OMT* (*Object Modeling Technique*). Versi 0.8 *UML* di rilis pada bulan Oktober 1995. Saat peluncuran *UML* versi 0.8 itu, Jacobson juga bergabung dengan *Rational* sehingga *UML* diperluas untuk mengadopsi OOSE. Hasilnya adalah versi 0.9 dari *UML* yang dirilis pada Juni 1996.

Sepanjang 1996, Rumbaugh, *Booch*, dan Jacobson juga banyak mendapatkan masukan dari komunitas rekayasa perangkat lunak. Saat ini banyak organisasi perangkat lunak melihat bahwa *UML* strategis bagi bisnis mereka. Kemudian Rumbaugh, *Booch*, dan Jacobson me*map*arkan konsorsium *UML* yang dinamakan OMG (*Object Management Group*) dengan anggotanya adalah beberapa organisasi berdedikasi tinggi yangbertujuan melengkapi atau memperluas konsep yang melandasi *UML*. Kolaborasi ini menghasilkan *UML* 1.0 yang dapat digunakan secara luas dalam hampir segala bentuk perancangan perangkat lunak dan sistem informasi.

Menurut Rosa dan Shalahuddin "*UML* merupakan bahasa visual untuk pemodelan dan komunikasi mengenai sebuah sistem dengan menggunakan diagram dan teks-teks pendukung. *UML* hanya berfungsi untuk melakukan pemodelan. Jadi penggunaan *UML* tidak terbatas pada metodologi tertentu, meskipun pada kenyataannya *UML* paling banyak digunakan pada metodologi berorientasi objek". *UML* terdiri dari 13 macam diagram yang dikelompokkan

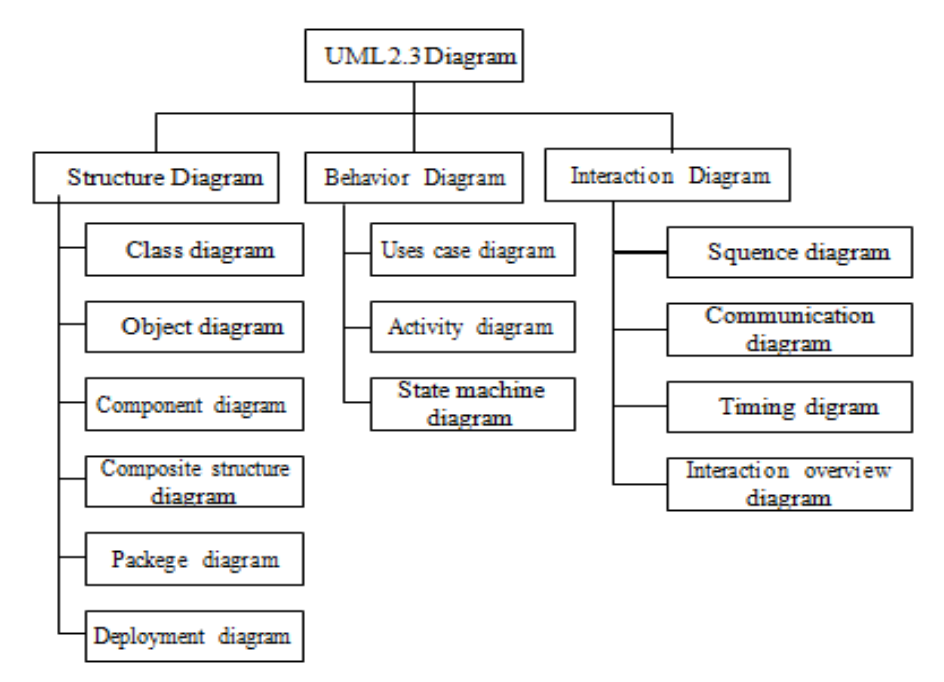

dalam 3 kategori. Berikut ini adalah pembagian kategori dan macam-macam diagram.

**Gambar 2.4.** Diagram *Unified Modelling Language (UML)*

Berdasarkan uraian di atas maka peneliti membuat sebuah alur sistem yang di tampilkan dalam bentuk *Usecase* diagram, *Activity* diagram, *Sequence*  diagram*,* dan *Class* diagram dalam model *Unified Modelling Language (UML)*. Unifed Modeling *Language (UML)* biasa digunakan untuk (Nugroho, 2010):

- 1. Menggambarkan batasan sistem dan fungsi-fungsi sistem secara umum, dibuat dengan *usecase* dan *actor.*
- 2. Menggambarkan kegiatan atau proses bisnis yang dilaksanakan secara umum, dibuat dengan *interaction* diagram*s.*
- 3. Menggambarkan representasi struktur statik sebuah sistem dalam bentuk *class* diagram*s.*
- 4. Membuat model *behavior* "yang menggambarkan kebiasaan atau sifat sebuah sistem" dengan *state transition* diagram*s.*
- 5. Menyatakan arsitektur implementasi fisik menggunakan *component and development* diagram*s.*
- 6. Menyampaikan atau memperluas *fungsionality* dengan *stereotypes.*

### **2.9.1 Definisi Unified Modelling** *Language (UML)*

Menurut Braun yang dikutip oleh Henderi menyatakan bahwa Unified Modelling *Language (UML)* adalah suatu alat untuk memvisualisasikan dan mendokumentasikan hasil analisa dan *desain* yang berisi sintak dalam memodelkan sistem secara visual. Menurut Whitten L. Jeffery yang dikutip oleh Henderi menyatakan bahwa Unified Modeling *Language (UML)* merupakan satu kumpulan konvensi pemodelan yang digunakan untuk menentukan atau menggambarkan sebuah sistem *software* yang terkait dengan objek.

Unified Modeling *Language (UML)* adalah sebuah bahasa pemodelan yang telah menjadi standar dalam industri *software* untuk visualisasi, merancang, dan mendokumentasikan sistem perangkat lunak (Henderi, 2009).

#### **2.9.2** *UML* **Diagram**

Alat bantu yang digunakan dalam perancangan berorientasi objek berbasiskan *UML* adalah sebagai berikut :

### 1. *Usecase Diagram*

*Usecase* diagram merupakan pemodelan untuk kelakuan (*behavior*) sistem informasi yang akan dibuat. *Usecase* diagram adalah model fungsional sebuah sistem yang menggunakan actor dan *usecase*. *Usecase* adalah layanan (services) atau fungsi-fungsi yang disediakan oleh sistem untuk penggunapenggunanya (Henderi et al, 2008). *Usecase* digunakan untuk mengetahui fungsi apa saja yang ada di dalam sistem informasi dan siapa saja yang berhak menggunakan fungsi tersebut. *Usecase* adalah suatu pola atau gambaran yang menunjukan kelakukan atau kebiasaan sistem. Setiap *Usecase* adalah suatu urut-urutan (*sequence*) transaksi yang saling berhubungan dan dilakukan oleh sebuah actor dan sistem dalam bentuk sebuah dialog (Henderi, 2007).

*Usecase* Diagram dibuat untuk memvisualisasikan/menggambarkan hubungan antara Actor dan *Usecase*. *Usecase* diagram mempresentasikan kegunaan atau fungsifungsi sistem dari perspektif pengguna (Henderi, 2009).Simbol yang digunakan dalam *Usecase* Diagram yaitu :

| <b>GAMBAR</b>             | <b>KETERANGAN</b>                                                                                                    |
|---------------------------|----------------------------------------------------------------------------------------------------|
|                           | menggambarkan<br>fungsionalitas<br>Usecase<br>yang<br>disediakan sistem sebagai unit – unit yang bertukar<br>pesan antar unit dengan aktir, yang dinyatakan dengan<br>menggunakan kata kerja.                                                                                                    |
|                           | Actor atau Aktor adalah Abstraction dari orang atau<br>sistem yang lain yang mengaktifkan fungsi dari target<br>sistem. Untuk mengidentifikasikan aktir, harus<br>ditentukan pembagian tenaga kerja dan tugas-tugas<br>yang berkaitan dengan peran pada konteks target<br>sistem. Orang atau sistem bisa muncul dalam beberapa<br>peran. Perlu dicatat bahwa aktor berinteraksi dengan<br>Usecase, tetapi tidak memiliki kontrol terhadap<br>usecase.<br>Asosiasi antara aktor dan usecase, digambarkan dengan |
|                           | garis tanpa panah yang mengindikasika n siapa atau apa<br>yang meminta interaksi secara langsung dan bukannya<br>mengindikasika n data.                                                                                                    |
|                           | Asosiasi antara aktor dan usecase yang menggunakan<br>panah terbuka untuk mengindikasikan bila aktor<br>berinteraksi secara pasif dengan sistem.                                                                                                    |
| < <include>&gt;</include> | Include, merupakan di dalam usecase lain (required)<br>atau pemanggilan usecase oleh usecase lain, contohnya<br>adalah pemanggilan sebuah fungsi program.                                                                                                    |
| < <extends>&gt;</extends> | Extend, merupakan perluasan dari usecase lain jika<br>kondisi atau syarat terpenuhi.                                                                                                    |

**Tabel 2.4.** *Usecase* Diagram (Ade Hendini, 2016)

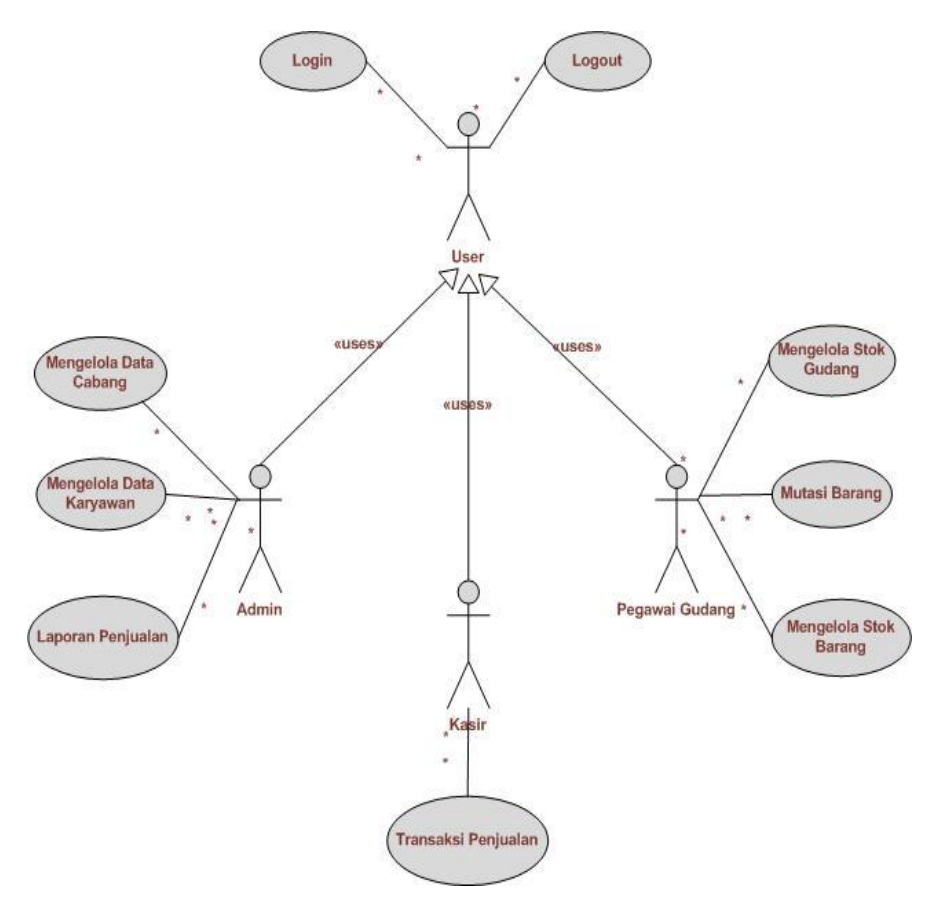

**Gambar 2.5.** Contoh *Usecase* Diagram (Ade Hendini, 2016)

# **2.9.3** *Activity* **Diagram**

*Activity* Diagram menggambarkan *workflow* (aliran kerja) atau aktivitas dari sebuah sistem atau proses bisnis. Simbol yang digunakan dalam *Activity*  Diagram yaitu :

| <b>GAMBAR</b> | <b>KETERANGAN</b>                                                             |
|---------------|-------------------------------------------------------------------------------|
|               | Start Point, diletakkan pada pojok kiri<br>atas dan merupakan awal aktivitas. |
|               | End Point, akhir aktivitas.                                                   |

**Tabel 2.5.** *Activity* Diagram (Ade Hendini, 2016)

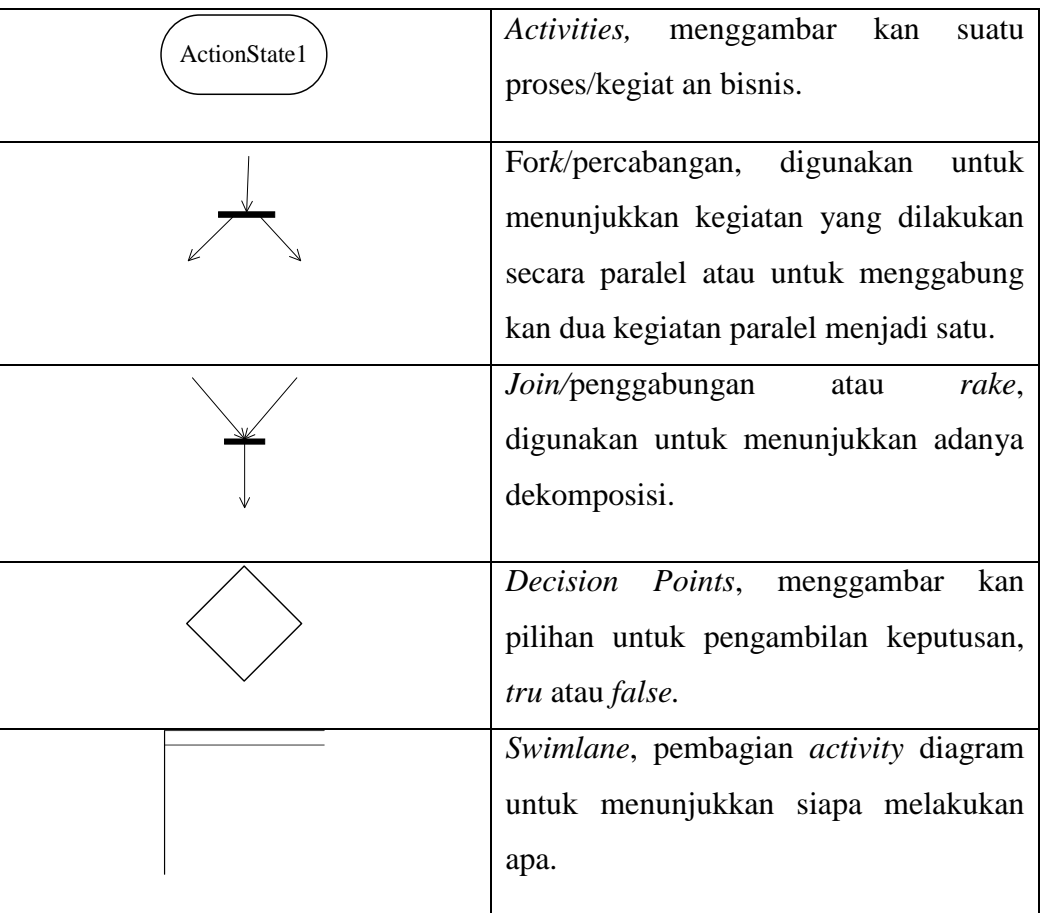

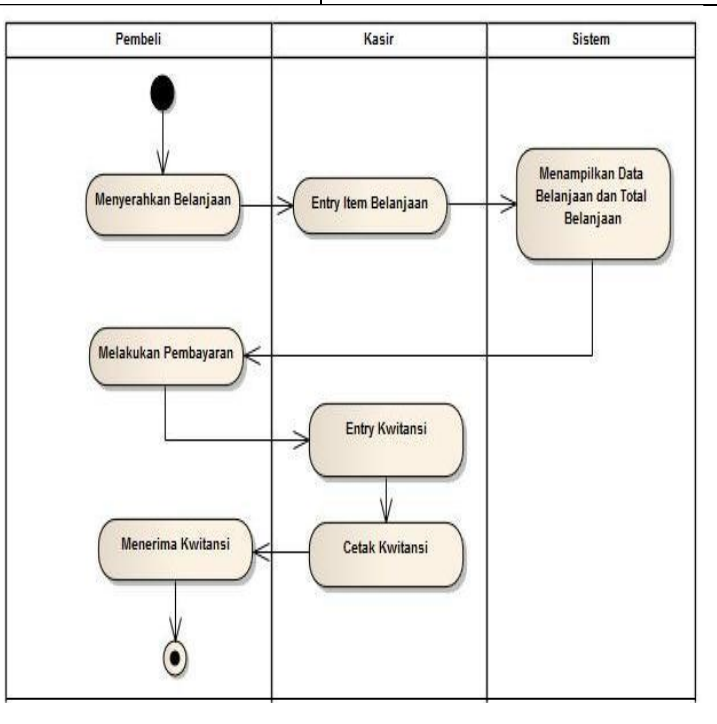

**Gambar 2.6.** Contoh *Activity* Diagram (Ade Hendini, 2016)

### **2.9.4** *Sequence* **Diagram**

*Sequence* Diagram menggambarkan kelakuan objek pada *usecase* dengan mendeskripsikan waktu hidup objek dan pesan yang dikirimkan dan diterima antar objek. *Sequence* diagram adalah suatu diagram yang memperlihatkan/ menampilkan interaksi-interaksi antar objek di dalam sistem yang disusun pada sebuah urutan atau rangkaian waktu. Interaksi antar objek 26 tersebut termasuk pengguna, *display*, dan sebagainya berupa "pesan/*message*". *Sequence* diagram digunakan untuk menggambarkan skenario atau rangkaian langkah-langkah yang dilakukan sebagai sebuah respon dari suatu kejadian/even untuk menghasilkan *output* tertentu. *Sequence* diagraIm diawali dari apa yang metrigger aktivitas tersebut, proses dan perubahan apa saja yang terjadi secara internal dan *output* apa yang dihasilkan (Henderi, 2009).Simbol yang digunakan dalam *Sequence* Diagram yaitu :

| <b>GAMBAR</b> | <b>KETERANGAN</b>                                                             |
|---------------|-------------------------------------------------------------------------------|
|               | Entity Class, merupakan bagian dari<br>sistem yang berisi kumpulan kelas      |
|               | berupa entitas-entitas yang membentuk                                         |
|               | gambaran awal sistem dan menjadi<br>landasan untuk menyusun basis data.       |
|               | Boundary Class, berisi kumpulan                                               |
|               | kelas yang menjadi interfaces atau<br>interaksi antara satu atau lebih aktor  |
|               | dengan sistem, seperti tampilan form                                          |
|               | entry dan form cetak.                                                         |
|               | Control class, suatu objek yang berisi<br>logika aplikasi yang tidak memiliki |
|               | tanggung jawab kepada entitas,<br>contohnya adalah kalkulasi dan aturan       |
|               | bisnis yang melibatkan berbagai objek.                                        |
| Message1      | Message, simbol mengirim pesan antar<br>class                                 |
|               |                                                                               |

**Tabel 2.6.** *Sequence* Diagram (Ade Hendini, 2016)

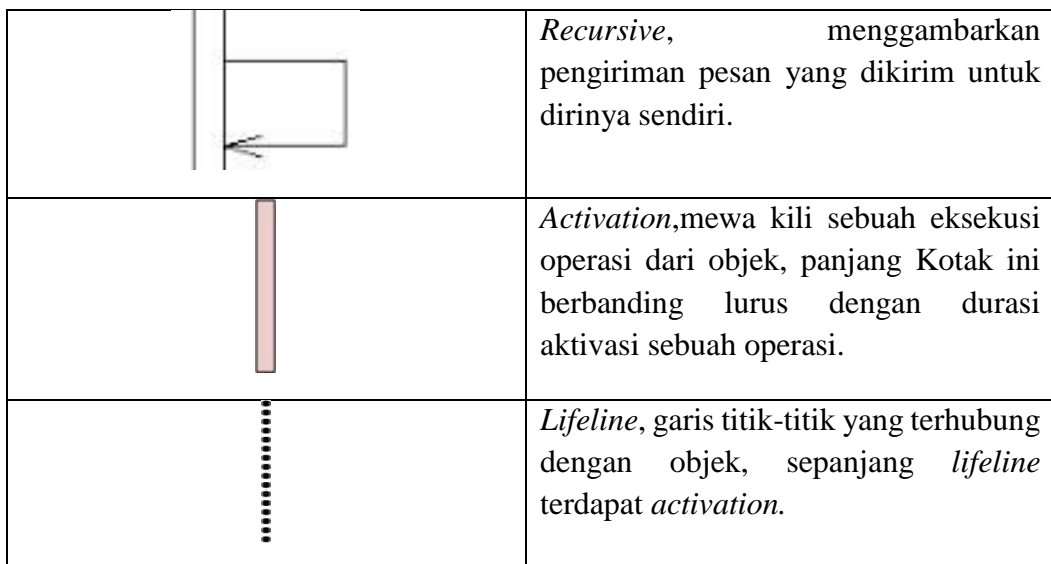

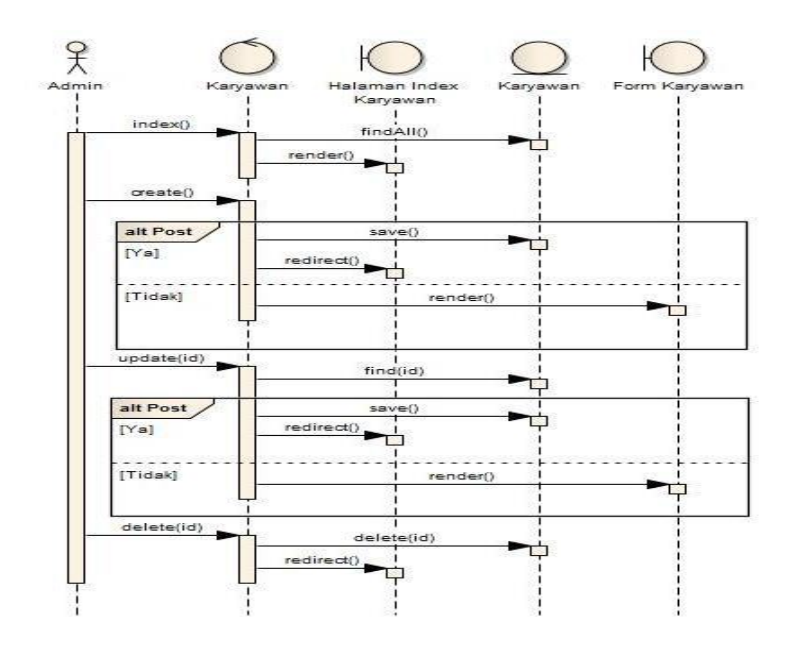

**Gambar 2.7.** Contoh *Sequence* Diagram (Ade Hendini, 2016)

# **2.9.5** *Class* **Diagram**

*Class* Diagram Merupakan hubungan antar kelas dan penjelasan detail setiap kelas di dalam model *desain* dari suatu sistem, juga memperlihatkan aturan dan tanggung jawab entitas yang menentukan perilaku sistem. *Class*  diagram menunjukan hubungan alamiah antar *class.* Menurut Whitten L. Jeffery yang dikutip oleh Henderi menyatakan bahwa *Class* adalah kumpulan objekobjek dengan dan yang mempunyai struktur umum, *behavior* umum, relasi

umum, dan semantic/kata yang umum. *Class*-*class* ditentukan/ditemukan dengan cara memeriksa objek-objek dalam *sequence* diagram dan collaboration diagram. Sebuah *class* digambarkan seperti sebuah bujur sangkar dengan tiga bagian ruangan. *Class* sebaiknya diberi nama menggunakan kata benda sesuai dengan domain/bagian/kelompoknya. *Class* Diagram adalah diagram yang menunjukan *class*-*class* yang ada dari sebuah sistem dan hubungannya secara logika. *Class* diagram menggambarkan struktur statis dari sebuah sistem. Karena itu *class* diagram merupakan tulang punggung atau kekuatan dasar dari hampir setiap metode berorientasi objek termasuk *UML*.

Sementara menurut Whitten L. Jeffery yang dikutip oleh Henderi menyatakan bahwa *class* diagram adalah gambar grafis mengenai struktur objek statis dari suatu sistem, menunjukan *class*-*class* objek yang menyusun sebuah sistem dan juga hubungan antara *class* objek tersebut. Elemen-eleman *class* diagram dalam pemodelan *UML* terdiri dari: *Class*-*class*, struktur *class*, sifat *class* (*class behavior*), perkumpulan/gabungan (*association*), pengumpulan/kesatuan (*agregation*), ketergantungan (*dependency*), 28 relasirelasi turunannya, keberagaman dan indikator navigasi, dan role *name* (peranan/tugas nama) (Henderi, 2009). Berikut ini contoh *class* diagram.

| <b>GAMBAR</b>                         | <b>KETERANGAN</b>                       |  |  |  |  |
|---------------------------------------|-----------------------------------------|--|--|--|--|
| nama_kelas<br>+ atribut<br>+operasi() | Kelas, Kelas pada struktur sistem       |  |  |  |  |
|                                       | Interface, Sama dengan konsep interface |  |  |  |  |
| Nama interface                        | dalam pemrograman berorientasi objek    |  |  |  |  |
|                                       | Asosiasi, Relasi antarkelas dengan      |  |  |  |  |
|                                       | makna umum, asosiasi biasanya juga      |  |  |  |  |
|                                       | disertai dengan <i>multiplicity</i>     |  |  |  |  |
|                                       | Generalisasi, Relasi antar kelas dengan |  |  |  |  |
|                                       | makna generalisasi – spesialisasi       |  |  |  |  |
|                                       | $($ umum – khusus $)$                   |  |  |  |  |

**Tabel 2.7.** *Class* Diagram (Rosa A.S, 2019)

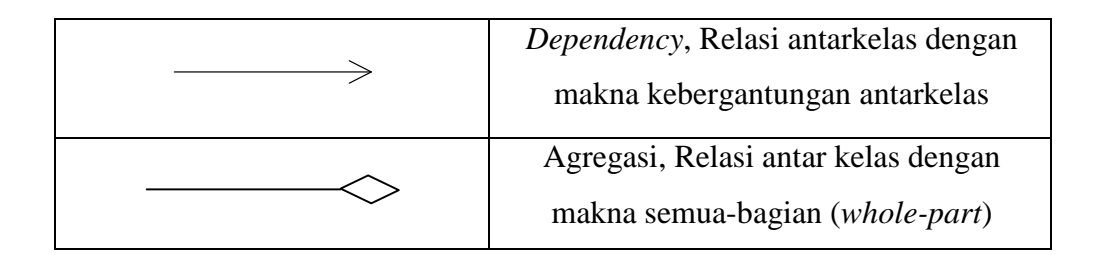

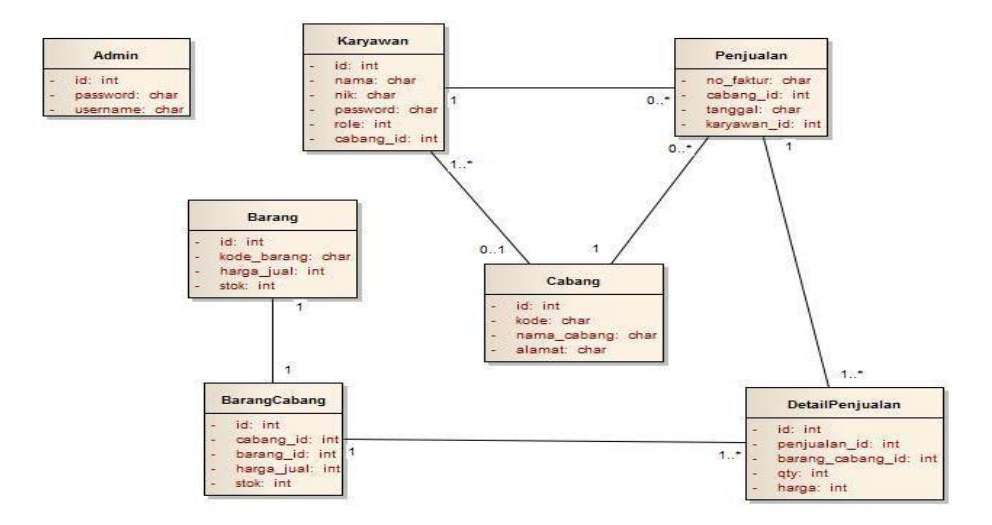

**Gambar 2.8.** Contoh *Class* Diagram Pengelolaan Stok Barang Cabang (Hendini, A. 2016)

# **2.10** *PostgreSQL*

*PostgreSQL* adalah sebuah sistem basis data yang disebarluaskan secara bebas menurut perjanjian lisensi BSD. Data base ini besifat *multiplatform*, yang dapat digunakan pada sistem opersai MS Windows, Linux, BSD, MacOS, dan Solaris (Faisal, 2017).

*PostgreSQL* adalah salah satu sistem basis data yang menggunakan bahasa *SQL* dan dikombinasikan banyak fitur yang menyimpan dengan aman dan membagi pekerjaan data yang berat. Pada tahun 1986, *PostgreSQL* adalah bagian dari proyek *POSTGRE*S di *University of Cali*for*nia* di Berkeley dan memiliki lebih dari 30 tahun dikembangkan secara aktif di plat*form* inti. *PostgreSQL* sendiri telah mendapatkan reputasi yang baik untuk arsitektur yang terkendali, integritas data, tahan uji, set fitur yang kuat, daya untuk perluasan.

Berbeda dengan *database* lain, *PostgreSQL* menyediakan begitu banyak dokumentasi yang disertakan pada berbagai distribusi *Linux*, sehingga para pembaca bisa dengan mudah mempelajari bahkan mengimplementasikannya. Tidak hanya itu berbagai dokumentasi yang bertebaran di Internet maupun *mailing list* yang semuanya dapat kita ambil dan pelajari.

*PostgreSQL* memiliki keluwesan dan kinerja yang tinggi, artinya sesuai dengan niatan awal para pembuat *PostgreSQL* bahwa *database* yang mereka buat harus melebihi *database* lain dan ini terbukti pada arsitekturnya. Dengan arsitektur yang luwes maka sebuah *user PostgreSQL* mampu mendefenisikan sendiri *SQL*-nya, inilah yang membuat *database PostgreSQL* berbeda dengan sistem relasional standar. Di samping mendefenisikan sendiri *SQL*-nya, *PostgreSQL* juga memungkinkan setiap *user* untuk membuat sendiri object file yang dapat diterapkan untuk mendefenisikan tipe data, fungsi dan bahasa pemrograman yang baru sehingga *PostgreSQL* sangat mudah dikembangkan maupun di implementasikan pada tingkat *user* (Obe, 2012).

*PostgreSQL* versi 7.0.x dan versi di atasnya menyertakan dokumentasi maupun berbagai macam contoh pembuatan fungsi maupun sebuah prosedur. Dengan keluwesan dan fitur yang dimilikinya, *PostgreSQL* patut bahkan melebihi jika disandingkan dengan *database* yang berskala besar lainnya. Jika kita menggunkan sebuah *database*, tentunya tak lepas dari tujuan dan maksud apa yang ingin dicapai serta kelebihan yang bagaimana yang kita inginkan.

# **2.11** *PHP*

Menurut (Ali AS dan Septiani. 2016) *PHP* adalah akronim dari *Hypertext Preprocessor*, yaitu suatu bahasa pemrograman berbasiskan kode-kode (*script*) yang digunakan untuk mengolah suatu data dan mengirimkannya kembali ke *web browser* menjadi kode *HTML*.

Sedangkan Menurut (Kadir.2009) *PHP* sendiri adalah perangkat lunak yang bersifat *free* (gratis). Kita bias mengunduhnya di internet melalui situs

[www.](http://www.php.net/)*php*.net. Namun, perlu diketahui, *PHP* terkadang terdapat di dalam bundel perangkat lunak, misalnya pada WAMP5. Hal yang menarik lainnya adalah *PHP* bersifat *multiplatform*. Artinya, *PHP* dapat berjalan pada berbagai sistem, seperti Windows, Linux, dan UNIX.

# **2.12** *Hyper Text Markup Language* **(***HTML***)**

*HTML* singkatan dari *Hyper Text Markup Language,* yaitu skrip yang berupa tag untuk membuat dan mengatur struktur *website*. *HTML* resmi lahir pada tahun 1989 oleh Tim Berners Lee dan dikembangkan oleh *World Wide Web Consortium* (W3C), yang kemudian pada tahun 2004 dibentuklah *Web Hypertext Application Technology Working Group* (WHATG) yang hingga kini bertanggung jawab akan perkembangan bahasa *HTML* ini. Menurut (Ruhul.2017) *HTML* adalah bahasa pemrograman yang digunakan sebagai (*Formatting Tools*). *Form*at adalah mekanisme yang mengatur bentuk visual yang tampil pada *Web Browser* seperti *Netscape Navigator* atau *Internet Explorer*. Objek yang dapat di*form*at antara lain adalah Teks, *Style* dari teks (*Font*), ukuran, tebal, gambar, suara, koneksi (*link*) dan lainnya.

Hingga saat ini telah mengembangkan *HTML* 5, versi terbaru yang mendukung tidak hanya gambar dan teks, namun juga menu interaktif, audio, video, dan lain sebagainya. Beberapa tugas utama *HTML* dalam membangun *website* diantaranya sebagai berikut:

- 1. Menentukan *layout website*.
- 2. Mem*form*at *text* dasar seperti pengaturan paragraf, dan *form*at font.
- 3. Membuat *list*.
- 4. Membuat tabel.
- 5. Menyisipkan gambar, video, dan audio.
- 6. Membuat *link*.
- 7. Membuat *form*ulir.

### **2.13** *MapServer*

*MapServer* merupakan salah satu aplikasi pemetaan *online* (web GIS) yang di kembangkan oleh Universitas Minnesota *(Minnesota Departemen of*  *Natural Resources). MapServer* merupakan aplikasi gratis *open source* yang berarti dapat didistribusikan dengan gratis disertai dengan kode pemograman apanila ingin mengembangkan lebih lanjut. *MapServer* dapat dijalankan pada beberapa sistem operasi yaitu *Unix/Linux*, *MacOS*, dan *Windows* (Irwansyah, 2013).

Aplikasi ini pertama kali dikembangkan di Universitas Minesota, Amerika Serikat untuk sebuah proyek For*net* (sebuah proyek untuk manajemen sumber daya alam) yang disponsori NASA (*National Aeronautics and Space Administration*). *Support* NASA dilanjutkan dengan dikembangkan proyek *TerraSIP* untuk manajemen data lahan. Saat ini, karena sifatnya yang terbuka (*open source*) pengembangan *MapServer* dilakukan oleh pengembang dari berbagai Negara Silverster Sari Sai (2009).

Pada dasarnya, *MapServer* adalah sebuah program CGI *(Common Gateway Interface).* Program tersebut akan dieksekusi di *web server,* dan berdasarkan beberapa parameter tertentu (terutama konfigurasi dalam bentuk file \*.*MAP*), akan menghasilkan data yang kemudian akan dikim ke *web browser,*  baik dalam bentuk gambar ataupun bentuk lain.

### **2.14** *Google Map API*

Menurut (Triansah, Cahyadi, Astuti*.* 2015) *Google Maps* merupakan SIG yang berbasis internet yang disediakan oleh *Google* secara gratis (bukan untuk kepentingan komersial), termasuk didalamnya *website Google Maps* (http://*maps*.*[google](http://maps.google.com/)*.com), *Google Ride Finder, Google Translate*, dan peta yang dapat disisipkan pada *website* lain melalui *Google Maps API*. Saat ini *Google Maps* adalah layanan pemetaan berbasis web yang popular. *User* dapat menambahkan layanan *Google Maps* ke sebuah *website* menggunakan *Google Maps API*. *Google Maps API* dapat ditambahkan ke sebuah *website* menggunakan *JavaScript*. Namun untuk dapat mengakses *Google Maps* terlebih dahulu *user* harus melakukan pendaftaran *API Key* dengan data pendaftaran berupa nama domain *web* yang kita bangun.

Seperti yang dituliskan Nasution dan Samsudin (2018), salah satu fitur unik dari aplikasi seluler adalah kesadaran lokasi. Pengguna seluler membawa perangkat mereka ke mana saja, dan menambahkan kesadaran lokasi ke aplikasi Anda menawarkan pengalaman yang lebih kontekstual kepada pengguna. API lokasi yang tersedia di layanan *Google Play* memfasilitasi penambahan kesadaran lokasi ke aplikasi Anda dengan pelacakan lokasi otomatis, geofencing, dan pengenalan aktivitas. Secara khusus, gunakan penyedia lokasi menyatu untuk mengambil lokasi terakhir yang diketahui perangkat. Penyedia lokasi yang tergabung adalah salah satu API lokasi di layanan *Google Play*. Ini mengelola teknologi lokasi yang kurang penting dan menyediakan API sederhana sehingga Anda dapat menentukan persyaratan di tingkat tinggi, seperti akurasi tinggi atau daya rendah. Ini juga mengoptimalkan penggunaan daya baterai perangkat.

*Google Maps* adalah layanan pemetaan berbasis *web service* yang disediakan oleh *Google* dan bersifat gratis, yang memiliki kemampuan terhadap banyak layanan pemetaan berbasis web. *Google Maps* juga memiliki sifat *server side*, yaitu peta yang tersimpan pada server *Google* dapat dimanfaatkan oleh pengguna. *Google Maps API* adalah suatu *library* yang berbentuk *JavaScript* yang berguna untuk memodifikasi peta yang ada di *Google Maps* sesuai kebutuhan. Untuk membangun aplikasi yang memanfaatkan *Google Maps* di desktop dan *mobile device* maka akan digunakan *Google Maps JavaScript* API v3 yang memiliki keunggulan lebih cepat dari versi sebelumnya.( *Alqod Elian*, dkk, 2012).

Dalam pembutan program *Google Maps API* menggunakan urutan sebagai berikut:

- 1. Memasukkan *Maps API JavaScript* ke dalam *HTML*.
- 2. Membuat element *div* dengan nama *map\_canvas* untuk menampilkan peta.
- 3. Membuat beberapa objek *literal* untuk menyimpan properti-properti pada peta.
- 4. Menuliskan fungsi *JavaScript* untuk membuat objek peta.
- 5. Meng-inisialisasi peta dalam *tag body HTML* dengan *event on load*.

# **2.14.1 Pilhan Model Peta yang disediakan** *Google Maps API*

Pada *Google Maps API* terdapat 4 jenis pilihan model peta yang disediakan oleh *Google*, diantaranya adalah :

- 1. *ROADMAP*, untuk menampilkan peta biasa 2 dimensi. Penelitian kali ini menggunakan model peta *Roadmap*.
- 2. *SATELLITE*, untuk menampilkan foto satelit.
- 3. *TERRAIN*, untuk menunjukkan relief fisik permukaan bumi dan menunjukkan seberapa tingginya suatu lokasi, contohnya akan menunjukkan gunung dan sungai.
- 4. *HYBRID*, akan menunjukkan foto satelit yang di atasnya tergambar pula apa yang tampil pada *ROADMAP* (jalan dan nama Kota).

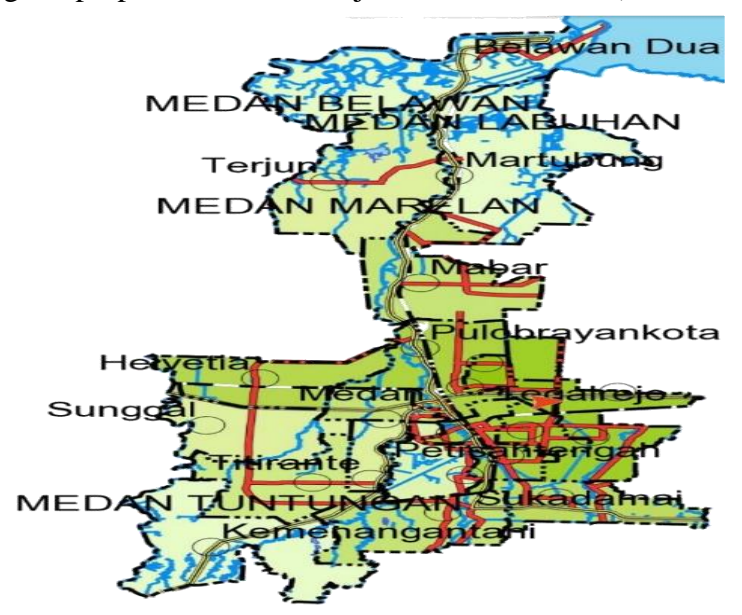

**Gambar 2.9.** Contoh Tampilan Titik Lokasi Melalui *Google maps*. (Sumber : [https://indie](https://indiemap.id/carrymap-mobile/)*map*.id/carry*map*-mobile/)

# **2.15** *Waterfall*

Menurut Pressman, model *Waterfall* adalah model klasik yang bersifat sistematis, berurutan dalam membangun *software* (Nugroho, 2017). Fase model *Waterfall* terdiri atas :

a. *Requirement Analysis* (Analisa Kebutuhan)

Tahap ini menganalisa masalah dan kebutuhan yang harus diselesaikan dengan sistem komputer yang akan dibuat. Tahap ini berakhir dengan pembuatan laporan kelayakan yang mengidentifikasikan kebutuhan sistem yang baru dan merekomendasikan apakah kebutuhan atau masalah tersebut dapat diselesaikan dengan sistem komputer yang ada.

b. *System and Software Design* (Perencanaan Sistem dan *Desain* Perangkat Lunak)

Tahap ini melakukan perancangan terhadap sistem yang akan dibuat beserta *desain* dari aplikasi tersebut. Tahap ini memeberikan rincian kinerja program dan interaksi antara *user* dengan program tersebut.

c. *Implementation*

Tahap ini merupakan penerapan spesifikasi *desain* yang telah dibuat untuk diterjemahkan kedalam program/instruksi yang ditulis dalam bahasa pemrograman.

d. *System Testing* (Pengujian Sistem)

Tahap ini semua program digabungkan dan diuji sebagai satu kesatuan yang lengkap untuk menjamin semua berkerja dan memenuhi kebutuhan penanganan maslah yang dihadapi.

e. *Operation & Maintenance*

Tahap ini merupakan pengaplikasian program yang telah dibuat untuk digunakan secara utuh dan masalah baru yang muncul sebagai bahan masukan untuk memperbaiki sistem program baru.

# **2.16 XAMPP**

XAMPP merupakan perangkat lunak bebas *(free software)* yang mendukung banyak sistem operasi, merupakan kompilasi dari beberapa program. Fungsi XAMPP sender sebagai server yang berdiri sendiri (localhost), yang terdiri dari beberapa program, antara lain : *Apache* HTTP Server, My*sql database*, dan penerjemah bahasa yang ditulis dengan bahasa pemrograman *PHP* dan Perl (Haqi & Setiawan, 2019:8). Xampp merupakan sebuah perangkat lunak yang dikembangkan oleh *Apache Friends* pada tahun 2002. Pengembangan perangkat lunak ini sebenarnya bertujuan untuk mempromosikan penggunaan *Apache* Web Browser.

# **2.17** *MySQL*

Menurut (Sianipar.2015) Sistem *database MySQL* menggunakan arsitektur *client*-server yang memiliki kendali pusat di server. Server tersebut merupakan sebuah program yang dapat memanipulasi *database*. Program *client* tidak melakukannya secara langsung, tetap mengkomunikasikan tujuan *uesr* kepada server dengan cara menuliskan *query* dengan bahasa *SQL* (*Structured Query Languange).* Program *client* diinstal secara lokal di mesin di mana *user* mengakses *MySQL*. Server dapat diinstal di mana saja, sepanjang *client* dapat berhubungan dengannya. *MySQL* secara inheren merupakan sistem dengan server yang dijalankan secara lokal pada mesin pengguna atau dengan server yang dijalankan di tempat lain, bisa saja di suatu mesin di benua lain.

*MySQL* merupakan salah satu jenis *database server* yang paling terkenal. Terkenalnya *MySQL* karena menggunakan *SQL* sebagai bahasa dasar untuk mengakses *database-*nya. Selain itu, *MySQL* bersifat gratis (tidak perlu membayar menggunakannya) pada berbagai plat*form*.

#### **2.18** *CSS*

*Css* (*Cascading Style Sheets*) adalah bahasa gaya yang menjelaskan bagaimana markup *HTML* disajikan kepada pengguna. Menurut (*Beaird and George*.2014) Kerangka kerja *CSS* adalah sistem *CSS* yang diatur menangani struktur situs web. Kerangka kerja *CSS* umum didasarkan pada tata letak 12 kolom, 18 kolom, 24 kolom. Alasan angka-angka ini dipilih adalah karena menawarkan kombinasi terbanyak dari banyak lebar kolom, karena angka ini dapat dibagi dengan 1,2,3,4, dan 6.

#### **2.19 Studi Sejenis**

Berikut ini penelitian sejenis yang digunakan peneliti sebagai bahan referensi dalam melakukan penelitian ini :

| No. | Nama              | Judul                       | Kelebihan          | Kelemahan          |
|-----|-------------------|-----------------------------|--------------------|--------------------|
| 1.  | Meides Palabiran, | Sistem Informasi            | Penulis            | Penulis            |
|     | Dedi Cahyadi,     | Geografis Kuliner,          | menggunkaan        | tidak              |
|     | Zainal Arifin     | Seni Dan Budaya             | android agar lebih | menunjukkan        |
|     | (Jurnal, Program  | Kota Balikpapan             | mudah di gunakan   | jarak yang di      |
|     | Studi Ilmu        | <b>Berbasis Android</b>     | dan penulis juga   | tempu dan          |
|     | Komputer, FMIPA,  |                             | tidak hanya        | informasi          |
|     | Universitas       |                             | menampilkan        | detail.            |
|     | Mulawarman        |                             | lokasi kuliner     |                    |
|     | 2015).            |                             | tetapi juga seni   |                    |
|     |                   |                             | dan budaya yang    |                    |
|     |                   |                             | ada di balikpapan  |                    |
| 2.  | I Wayan Yoga      | Aplikasi Sistem             | Peda Penelitian    | Dibutuhkan         |
|     | Wirangga,         | Informasi Geografis         | ini dapat di       | nya koneksi        |
|     | I Nyoman Piarsa,  | <b>Untuk Pemetaan Letak</b> | tampilkan jarak    | internet           |
|     | I Ketut Adi       | Suatu Rumah Makan Di        | okasi rumah        | untuk              |
|     | Purnawan          | Wilayah Denpasar            | makan di wilah     | mengakses          |
|     | (Jurnal, Jurusan  |                             | denpasar dan       | maps yang          |
|     | Teknologi         |                             | informasi          | akan di            |
|     | Informasi,        |                             | mengenai lokasi    | jalankan.          |
|     | Fakultas Teknik,  |                             | rumah makan        |                    |
|     | Universitas       |                             | juga tersedia      |                    |
|     | Udayana, 2014).   |                             |                    |                    |
|     |                   |                             |                    |                    |
| 3.  | Resa Septian      | Rancang Bangun              | Membantu user      | Menggunka          |
|     | Hamsyah (Skripsi  | Aplikasi Go-Ban Untuk       | melakukanpanggil   | an                 |
|     | Universitas       | Mencari dan Memanggil       | an pada teknisi    | Konektifitas       |
|     | Muhammadiyah      | Teknisi Tambal Ban          | tambal ban secara  | Internet           |
|     | Sidoarjo 2018)    | Menggunakan Google          | cepat melalui      | <b>Untuk Dapat</b> |
|     |                   | Maps API                    | smartphone         | Mengakses          |
|     |                   |                             | android            | Panggilan          |
|     |                   |                             |                    | Pada Teknisi       |

**Tabel 2.8.** Referensi Studi Sejenis

# **BAB III**

# **METODE PENELITIAN**

# **3.1 Tempat Penelitian**

Dalam pembuatan skripsi ini peneliti mengambil tempat penelitian pada Lembaga Pengkajian Pangan, Obat-Obatan, dan Kosmetika Majelis Ulama Indonesia (LPPOM MUI) Provinsi Sumatera Utara yang beralamat di Jl. Majelis Ulama, No. 3, Sutomo Ujung, Kota Medan – 20235.

# **3.2 Waktu Penelitian**

Waktu penelitian yang di laksanakan dalam penelitian pada bulan Juli hingga November 2019.

# **3.3 Kebutuhan Sistem**

Adapun spesifikasi kebutuhan sistem yang diperlukan untuk mendukung berjalannya perancangan dan implementasi aplikasi.

### **3.3.1 Perangkat Lunak**

Perangkat lunak yang digunakan dalam mengembangkan aplikasi Pemetaan Lokasi kuliner Halal di Kota Medan berbasis GIS antara lain:

- *1. Operating System Windows 10 Pro*
- *2. Google Maps API*
- *3. Microsoft Visio2007* digunakan untuk membuat alur (Flowcart)
- *4. Browser (Google Chrome)*
- *5. ArchView V.3.3*
- *6. PostgreSQL*
- *7. MS4W (MapServer* for *Windows) & Chameleon*

# **3.3.2 Perangkat Keras**

Perangkat keras yang digunakan dalam mengembangkan aplikasi Pemetaan Lokasi Kuliner Halal di Kota Medan Berbasis GIS antara lain:

- *1. Processor Intel ® Core™ i5-5200U CPU @.*
- *2. Memory RAM 4.00 GB DDR3 Memory.*
- *3. Harddisk 1024 GB HDD*
- *4. Monitor Resolution 1920* x *1080*

#### **3.4 Bahan Penelitian**

Pada bahan penelitian ini penulis mengambil dua data yaitu data primer dan data sekunder.

# **3.5.1 Data Primer**

Data primer merupakan data yang diperoleh dari institusi, tempat atau lembaga, dalam hal ini adalah Lembaga Pengkajian Pangan, Obat-Obatan, dan Kosmetika Majelis Ulama Indonesia (LPPOM MUI) Provinsi Sumatera Utara yang menjadi tempat dilakukannya sebuah penelitian dan pembuatan aplikasi Pemetaan Lokasi Kuliner Halal di Kota Medan Berbasis GIS ini melalui pengamatan dan pengumpulan data tempat atau lokasi.

#### **3.5.2 Data Sekunder**

Data sekunder merupakan data yang diperoleh dengan mengumpulkan data yang sudah ada dan mempelajari teori yang berhubungan dengan pengembangan aplikasi Pemetaan Lokasi Kuliner Halal di Kota Medan Berbasis GIS sebagai landasan pembahasan dari permasalahan yang ada.

### **3.5 Cara Kerja**

Cara kerja untuk membangun sistem ini menggunakan metode penelitian air terjun *(Waterfall)* yang merupakan metode yang sistematis atau beruntun dalam membangun sistem ini.

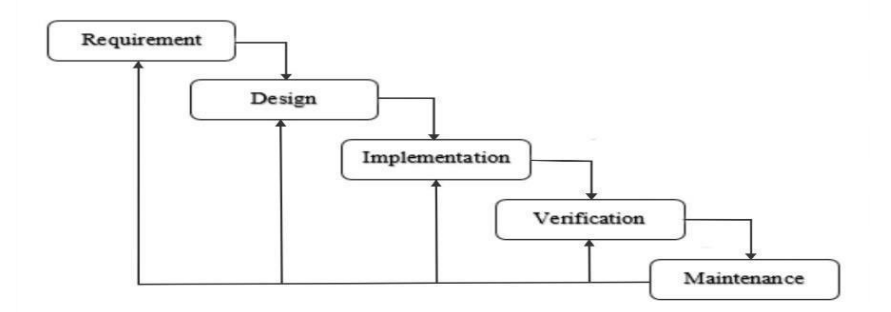

**Gambar 3.1**. Alur Metode *Waterfall*

#### **3.5.1** *Requirement*

Dalam pembuatan sistem ini, peneliti berusaha mengumpulkan data yang berkaitan dengan rumusan masalah yang ada, mulai dari pendapat, fakta-fakta, maupun dokumentasi, yang mana dilakukan dengan dua cara, yaitu:

1. *Field Research*

*Field Research* (Metode pengumpulan data) dilakukan untuk mengumpulkan data yang dibutuhkan terkait dengan penelitian. Berikut ini metode pengumpulan data yang digunakan dalam penelitian ini, antara lain:

a. Observasi

Peneliti melakukan observasi pada Lembaga Pengkajian Pangan, Obat-Obatan, dan Kosmetika Majelis Ulama Indonesia (LPPOM MUI) Provinsi Sumatera Utara. Selain itu, peneliti juga melakukan pengamatan di beberapa titik tempat lokasi pembuangan sampah legal di Kota Medan secara langsung untuk memperoleh informasi yang diperlukan dalam penyusunan proposal skripsi ini.

b. Wawancara

Peneliti melakukan wawancara kepada pegawai instansi terkait, dalam hal ini Lembaga Pengkajian Pangan, Obat-Obatan, dan Kosmetika Majelis Ulama Indonesia (LPPOM MUI) Provinsi Sumatera Utara dengan memberikan pertanyaan seputar tempat pembuangan sampah legal. Diharapkan dengan dilakukannya wawancara ini, peneliti dapat memperoleh data untuk keperluan proposal skripsi.

2. *Library Research*

Pada tahap *Library Research* (Studi pustaka ) ini, penulis akan mencari data dan informasi yang bersumber dari buku, jurnal dan penelitian-penelitian yang berkaitan dengan materi penelitian, antara lain Modul Praktikum GIS menggunakan ArcView 3.3 oleh Septiana Dewi Andriana (2013), MODUL PENGENALAN ArcView Untuk Dasar Analisis Sistem Informasi Geografi (SIG) oleh Abd. Rahman As-syakur (2006), Sistem informasi Geografis oleh ahmad adil (2017), BASIS DATA oleh Abdul Munif (2013), *Sistem*  Informasi *Geografis: Prinsip Dasar dan Pengembangan Aplikasi* oleh *Irwansyah* E (2013), Belajar ArcGIS Desktop 10: ArcGIS 10.2/10.3 oleh Raharjo dan Ikhsan (2015), Pemahaman Penggunaan Unified Modelling *Language* oleh Muhammad Ropianto (2016).

#### **3.5.2** *Analysis and Design*

*Field–field* yang diperoleh disusun secara sistematis sehingga membentuk tabel. Kemudian dilakukan relasi antar tabel, *desain form input* dan *output,*  penentuan titik lokasi dari sistem sesuai dengan spesifikasi *hardware* yang digunakan.

#### **3.5.3** *Implementation and testing*

Pada tahap ini, sistem di *coding* sesuai *desain* yang telah disusun secara sistematis dalam kode program *PHP*, *database PostgreSQL*, dan penentuan titik lokasi melalui *Google Maps API*. Selanjutnya, dilakukan pengujian kepada *user* sehingga dapat diketahui apakah telah berjalan sesuai yang diharapkan atau belum.

### **3.5.4** *Verification*

Setelah tahap testing dan dilakukan revisi sesuai kebutuhan, sistem sudah dapat disebarkan kepada *user* untuk digunakan.

#### **3.5.5** *Maintenance*

Tahap terakhir ini adalah *maintenance*. Pada tahap ini, jika sistem sudah sesuai dengan tujuan yang ditentukan dan dapat menyelesaikan masalah, maka akan diberikan kepada pengguna. Setelah digunakan dalam periode tertentu, pasti terdapat penyesuaian atau perubahan sesuai dengan keadaan yang diinginkan, sehingga membutuhkan perubahan terhadap sistem tersebut. Tahap ini dapat pula diartikan sebagai tahap penggunaan perangkat lunak yang disertai dengan perawatan dan perbaikan. Perawatan dan perbaikan suatu perangkat lunak diperlukan, termasuk didalamnya adalah pengembangan, karena dalam prakteknya ketika perangkat lunak digunakan terkadang masih terdapat kekurangan ataupun penambahan fitur-fitur baru yang dirasa perlu.

# **3.6 Jadwal Penelitian**

Peneliti memerlukan jadwal dan tahapan untuk mencapai batas waktu dalam pembuatan sistem. Jadwal penelitian yang direncanakan dimulai bulan Juli 2019 hingga November 2019 sebagai berikut**.**

| <b>Jadwal</b>                                        |              | Juli             |   |                |              | <b>Agustus</b> |   |                         | <b>Oktober</b> |                |   |                         | <b>November</b> |              |   |                         |
|------------------------------------------------------|--------------|------------------|---|----------------|--------------|----------------|---|-------------------------|----------------|----------------|---|-------------------------|-----------------|--------------|---|-------------------------|
| <b>Penelitian</b>                                    | $\mathbf{1}$ | $\boldsymbol{2}$ | 3 | $\overline{4}$ | $\mathbf{1}$ | $\overline{2}$ | 3 | $\overline{\mathbf{4}}$ | $\mathbf{1}$   | $\overline{2}$ | 3 | $\overline{\mathbf{4}}$ | $\mathbf{1}$    | $\mathbf{2}$ | 3 | $\overline{\mathbf{4}}$ |
| Pengumpulan<br>data                                  |              |                  |   |                |              |                |   |                         |                |                |   |                         |                 |              |   |                         |
| <b>Seminar Proposal</b>                              |              |                  |   |                |              |                |   |                         |                |                |   |                         |                 |              |   |                         |
| <b>Analisis Data</b><br>Perencanaan<br><b>Sistem</b> |              |                  |   |                |              |                |   |                         |                |                |   |                         |                 |              |   |                         |
| Implementasi<br><b>Sistem</b>                        |              |                  |   |                |              |                |   |                         |                |                |   |                         |                 |              |   |                         |
| Dokumentasi<br><b>Sistem</b>                         |              |                  |   |                |              |                |   |                         |                |                |   |                         |                 |              |   |                         |
| <b>Pengujian Sistem</b>                              |              |                  |   |                |              |                |   |                         |                |                |   |                         |                 |              |   |                         |
| <b>Sidang Skripsi</b>                                |              |                  |   |                |              |                |   |                         |                |                |   |                         |                 |              |   |                         |
| Perbaikan                                            |              |                  |   |                |              |                |   |                         |                |                |   |                         |                 |              |   |                         |

**Tabel 3.1** Jadwal Pelaksanaan Kegiatan

Adapun tahapan penelitian yang akan dilakukan sebagai beriku :

1. Riset Kebutuhan Sistem

Peneliti melakukan riset terhadap masalah yang ada pada Lembaga Pengkajian Pangan, Obat-Obatan, dan Kosmetika Majelis Ulama Indonesia (LPPOM MUI) Provinsi Sumatera Utara guna mendapatkan solusi dalam memecahkan permasalahan.

2. Pengajuan Proposal

Setelah menemukan solusi yang dinilai efektif, peneliti mengajukan judul sebagaimana syarat untuk mengajukan proposal skripsi.

3. Penjadwalan

Dalam melakukan penelitian, peneliti memerlukan penjadwalan yang akan membantu dalam menentukan batas waktu dalam pembuatan sistem.

4. Seminar Proposal

Seminar proposal diadakan untuk menyatakan judul penelitian yang ajukan diterima atau tidak dengan menyertakan proposal skripsi.

5. Pengumpulan Data

Setelah judul penelitian diterima, maka peneliti akan mengumpulkan data untuk kebutuhan *field-field* dalam pengembangan sistem.

# **3.7 Kerangka Berpikir**

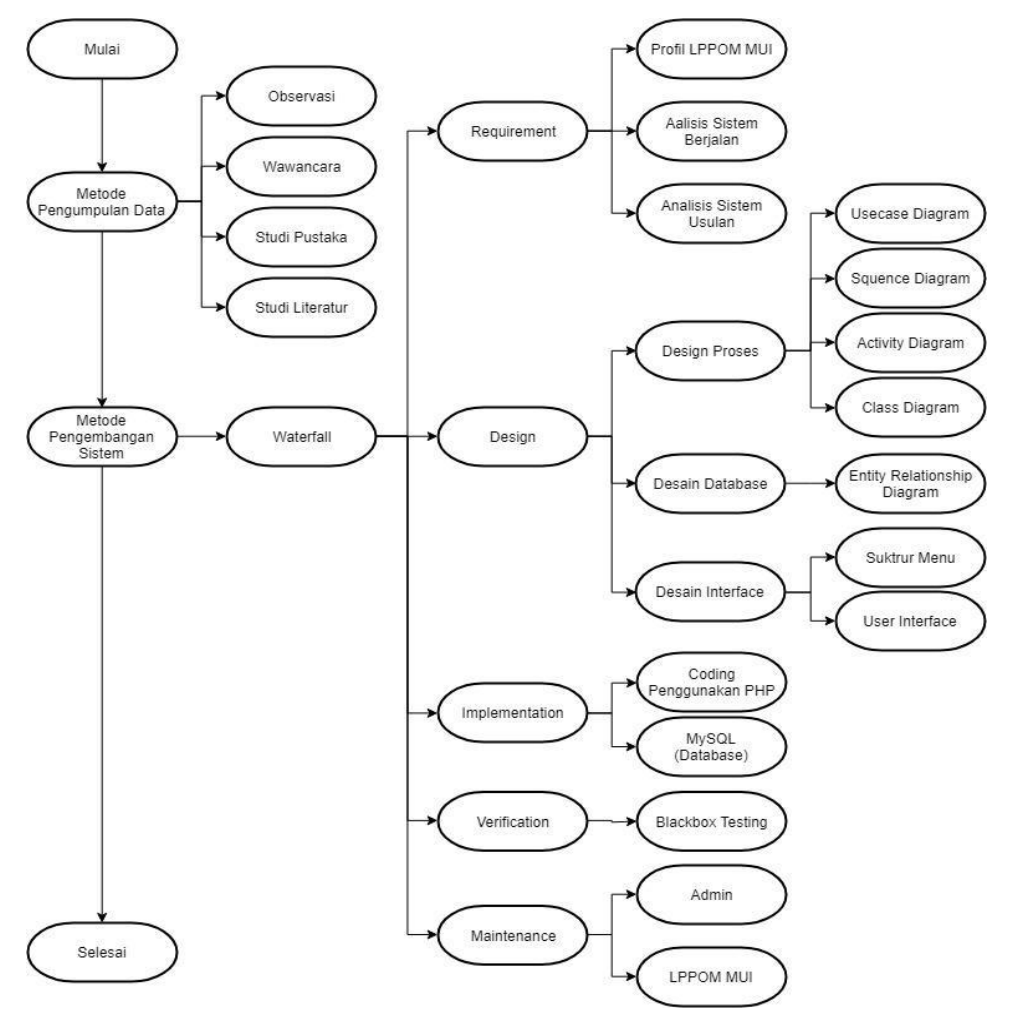

**Gambar 3.2.** Kerangka Berfikir

#### **BAB IV**

### **HASIL DAN PEMBAHASAN**

#### **4.1** *Requirement Planning*

*Requirement Planning* adalah fase perencanaan yang memiliki beberapa tahapan diantaranya mengenai profil LPPOM MUI, analisis sistem berjalan, analilisis sistem usulan dan membuat sistem yang akan di rancang

### **4.1.1 Profil LPPOM MUI Kota Medan**

MUI sebagai sebuah lembaga swadaya masyarakat berperan aktif untuk membimbing, membina dan mengayomi kaum muslimin di seluruh Indonesia. Peran aktif ini juga meliputi urusan tentang sertifikasi halal berkaitan dengan pangan, obatobatan, dan kosmetik. Untuk itu, MUI, secara nasional, membentuk suatu badan yang bertanggung jawab untuk mengurusi tentang sertifikasi halal tersebut. Badan yang dibentuk untuk mengurus persoalan sertifikasi halal, yaitu Lembaga Pengkajian Pangan, Obat-Obatan dan Kosmetika, atau yang lebih dikenal dengan singkatan LPPOM MUI.

LPPOM MUI sendiri dibentuk berdasarkan atas mandat dari Pemerintah/negara agar Majelis Ulama Indonesia (MUI) suatu badan yang mengurusi persoalan kehalalan suatu produk, baik makanan, minuman, obatobatan, maupun kosmetik. Pemberian mandat pemerintah kepada MUI pada saat itu juga didasari oleh maraknya pemberitaan di tahun 1988, tentang adanya lemak babi yang ada dalam suatu produk. Adanya lemak babi dalam suatu produk tersebut menimbulkan keresahan dikalangan masyarakat, khususnya umat muslim Indonesia. Sehingga pemerintah meminta berperan aktif dalam meredakan kasus lemak babi di Indonesia pada tahun 1988. Kemudian pada tanggal 6 Januari 1989, dibentuklah LPPOM MUI untuk melakukan pemeriksaan dan sertifikasi kehalalan terhadap suatu produk.

Untuk memperkuat posisi LPPOM MUI menjalankan fungsi sertifikasi halal, maka pada tahun 1996, dilakukan penandatanganan Nota Kesepakatan Kerjasama antara Departemen Agama, Departemen Kesehatan dan MUI. Nota kesepakatan tersebut kemudian disusul dengan penerbitan Keputusan Menteri

Agama (KMA)518 Tahun 2001 dan KMA 519 Tahun 2001, yang menguatkan MUI sebagai lembaga sertifikasi halal serta melakukan pemeriksaan/audit, penetapan fatwa, dan menerbitkan sertifikat halal.

Dalam proses dan pelaksanaan sertifikasi halal, LPPOM MUI melakukan kerjasama dengan Badan Pengawasan Obat dan Makanan (BPOM), Kementerian Agama, Kementerian Pertanian, Kementerian Koperasi dan UKM, Kementerian Perdagangan, Kementerian Perindustrian, Kementerian Kelautan dan Perikanan, Kementerian Pariwisata dan Ekonomi Kreatif serta sejumlah perguruan Perguruan Tinggi di Indonesia antara lain Institut Pertanian Bogor (IPB), Universitas Muhammadiyah Dr. Hamka, Universitas Djuanda, UIN, Univeristas Wahid Hasyim Semarang, serta Universitas Muslimin Indonesia Makasar.

### **4.1.2 Stuktur Organisasi**

Adapun struktur atau susunan pengurus Lembaga Pengkajian Pangan, ObatObatan dan Kosmetik (LPPOM) Majelis Ulama Indonesia Kota Medan masa khidmat 2016-2021 adalah sebagai berikut:

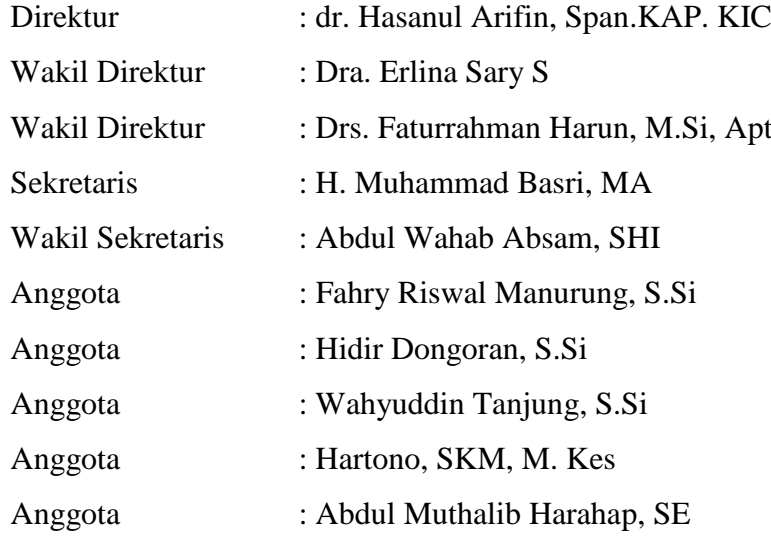

#### **4.2 Analisis Sistem Yang Sedang Berjalan**

### **4.2.1 Prosedur Sistem Berjalan**

Pada subbab ini, penulis akan menjelaskan tentang sistem seperti apa yang berjalan dalam mengelola data kuliner halal yang ada di LPPOM MUI Kota Medan.s elama penulis melakukan penelitian di LPPOM MUI Kota Medan Yang beralamat di Jl. Majelis Ulama No. 3 Sutomo Ujung Medan 20135, penulis melihat bahwa di LPPOM MUI Kota Medan, dalam melakukan pendataan kuliner halal masi di lakukan secara sederhana dan belum efisien, seperti pada saat melakaukan pendataan hanya menggunakan mricrosoft excel sebagai media untuk melakukan pendataan, dan LPPOM MUI Kota Medan hanya melakukan pendataan berupa Nama Produk, Jenis Produk, dan Nomer Sertifikat Halal, yang di mana ketika data tersebut di publikasi masi memiliki beberapa kekurangan salah satunya adalah tidak terdatanya alamat dari produk yang teah tersertifikasi, sehingga jika ada pengunjung atau konsumen yang ingin mengetahui tentang produk halal yang telah tersertifikasi oleh LPOM MUI Kota Medan kesulitan untuk mencari informasi tersebut. Maka dari itu, penulis melihat bahwa ini merupakan sebuah peluang untuk menciptakan sebuah trobosan dan inovasi baru, dengan cara memanfaatkan perkembangan teknologi sebagai alat bantu dalam menentukan titik lokasi kuliner halal yang telah terdaftar agar dapat mempermudah melakukan pendataan sekaligus menjadikan media promosi.

#### **4.2.2 Identifikasi Masalah Sistem Berjalan**

Penulis menilai sistem yang berjalan memiliki beberapa kekurangan, diantaranya, Adapun proses pengelolaan titik lokasi kuliner halal masih dilakukan secara manual yaitu dengan menggunakan microsoft excel.

Berikut ini kelemahan dari sistem yang sedang berjalan, diantaranya :

- 1. Belum adanya pemetaan atau informasi lengkap mengenai lokasi Kuliner yang telah Tersertifikasi.
- 2. Belum efisien, dikarenakan masih manualnya sistem sehingga pencarian data tertentu masih sulit.

Adapun kelebihan dari sistem yang sedang berjalan adalah hanya membutuhkan space sedikit baik dari perangkat lunak ataupun perangkat keras, karena hanya menggunakan *microsoft excel*.

# **4.3 Analisis Sstem Usulan**

- 1. Kebutuhan *Input.* Kebutuhan *input* pada sistem yang akan penulis bangun yakni:
	- a. Data Kuliner. Data kuliner berisi Nama Kuliner, Jenis Kuliner, Dan Informasi Kuliner.
	- b. Titik Lokasi Kuliner.

Tiitk Lokasi Kuliner berisikan titik latitiude dan titik longitude..

2. Kebutuhan *Output.* Kebutuhan *output* pada sistem yang akan penulis bangun yakni, menganalisa dan menghasilkan sistem informasi gegrafis yang menampilkan titik lokasi kuliner halal yang ada di Kota Medan.

# **4.4 Perancangan Sistem Usulan**

Pada sistem usulan yang akan dibangun oleh penulis adalah sebuah aplikasi yang menggunakan *web browser* sebagai media *interface* nya. *User*  dapat menjalankan sistem ini di berbagai *web browser (mozilla firefox, chrome, torch,* dan lain sebagainya). Berikut gambaran dari sistem usulan yang dimaksud

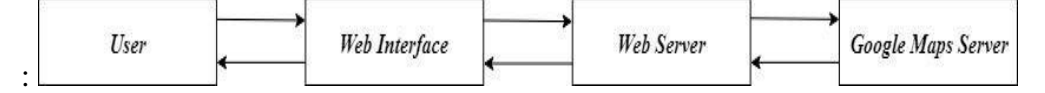

**Gambar 4.1.** Gambaran Sistem Usulan

#### **4.5 Rancangan Sistem**

Untuk memudahkan peneliti dalam membangun sistem informasi geografis lokasi kuliner halal di Kota Medan, diperlukan alat bantu berupa rancangan *usecase* diagram, *activity* diagram, *sequence* diagram, *class* diagram.

### **4.5.1** *Usecase Diagram*

Secara garis besar, *usecase* diagram berfungsi untuk melakukan pekerjaan tertentu yang menggambarkan bisnis proses sitem itu sendiri, berikut rancangan
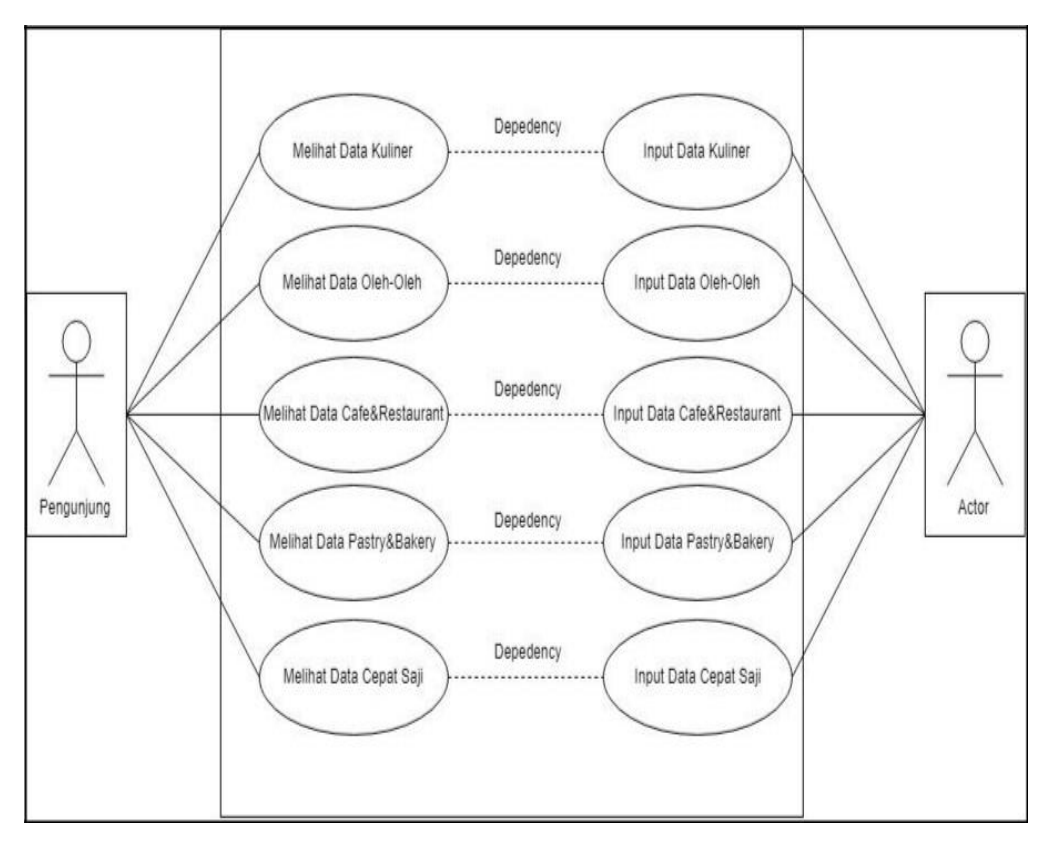

*usecase diagram* dalam studi kasus sistem informasi sistem informasi geografis lokasi kuliner halal di kota Medan :

**Gambar 4.2.** *Usecase Diagram*

*Usecase diagram* menggambarkan fungsional yang diharapkan dari sebuah sistem. *Usecase* merupakan sebuah pekerjaan tertentu, seperti mengelola data kuliner dan sebagainya.

Berdasarkan sistem yang akan dibangun, *diagram usecase* yang ditampilkan akan digunakan untuk menjelaskan fitur-fitur yang dapat digunakan oleh pengguna.

#### **4.5.2** *Class* **Diagram**

*Class Diagram* menunjukkan hubungan antara class dalam sistem yang sedang dibangun dan bagaimana mereka saling berhubungan untuk mencapai suatu tujuan tertentu. Adapun *class diagram* dalan Sistem Informasi Geografis pemetaan lokasi kuliner halal di Kota Medan dapat digambarkan sebagai berikut:

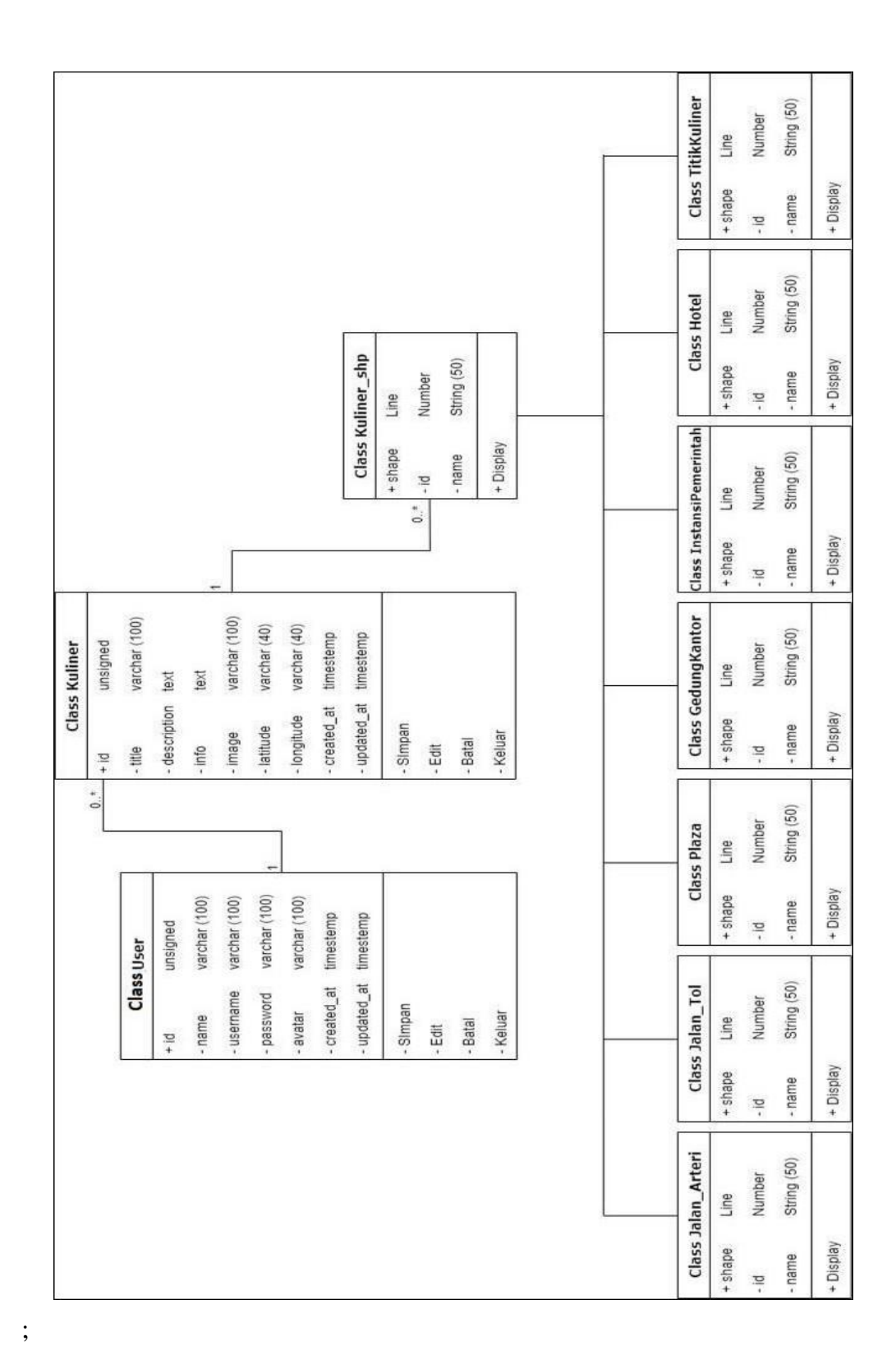

**Gambar 4.3***. Class Diagram*

#### **4.5.3** *Activity Diagram*

Penjabaran dari bisnis proses yang telah digambarkan pada *usecase* diagram. Berikut rancangan *usecase* diagram :

#### 1. *Activity* Diagram *Login*

Aktifitas *login* diterangkan dalam langkah-langkah state, dimulai dari aktifitas menjalankan aplikasi, kemudian meng*input*kan *username* dan *password* setelah tampilan *login* terbuka, dan terakhir menekan tombol *login* untuk masuk ke halaman utama *admin*. Berikut rancangan activity diagram *login* :

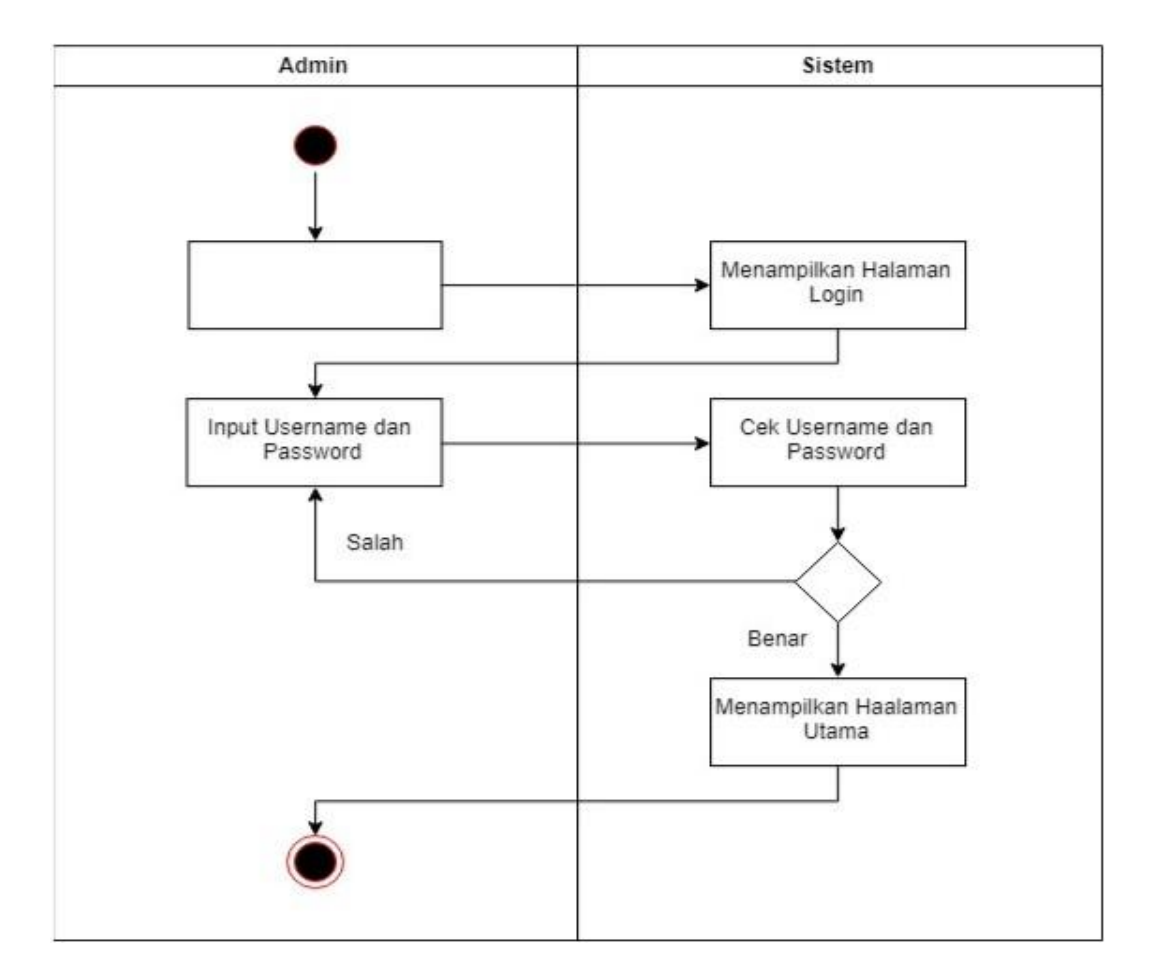

**Gambar 4.4.** *Activity Diagram Login*

2. *Activity* Diagram Tambah Data Kuliner

Aktifitas *admin* dalam menambahkan data kuliner diterangkan pada langkah-langkah state yang terdapat pada gambar 3.1. Berikut rancangan *Activity* diagram tambah data kuliner :

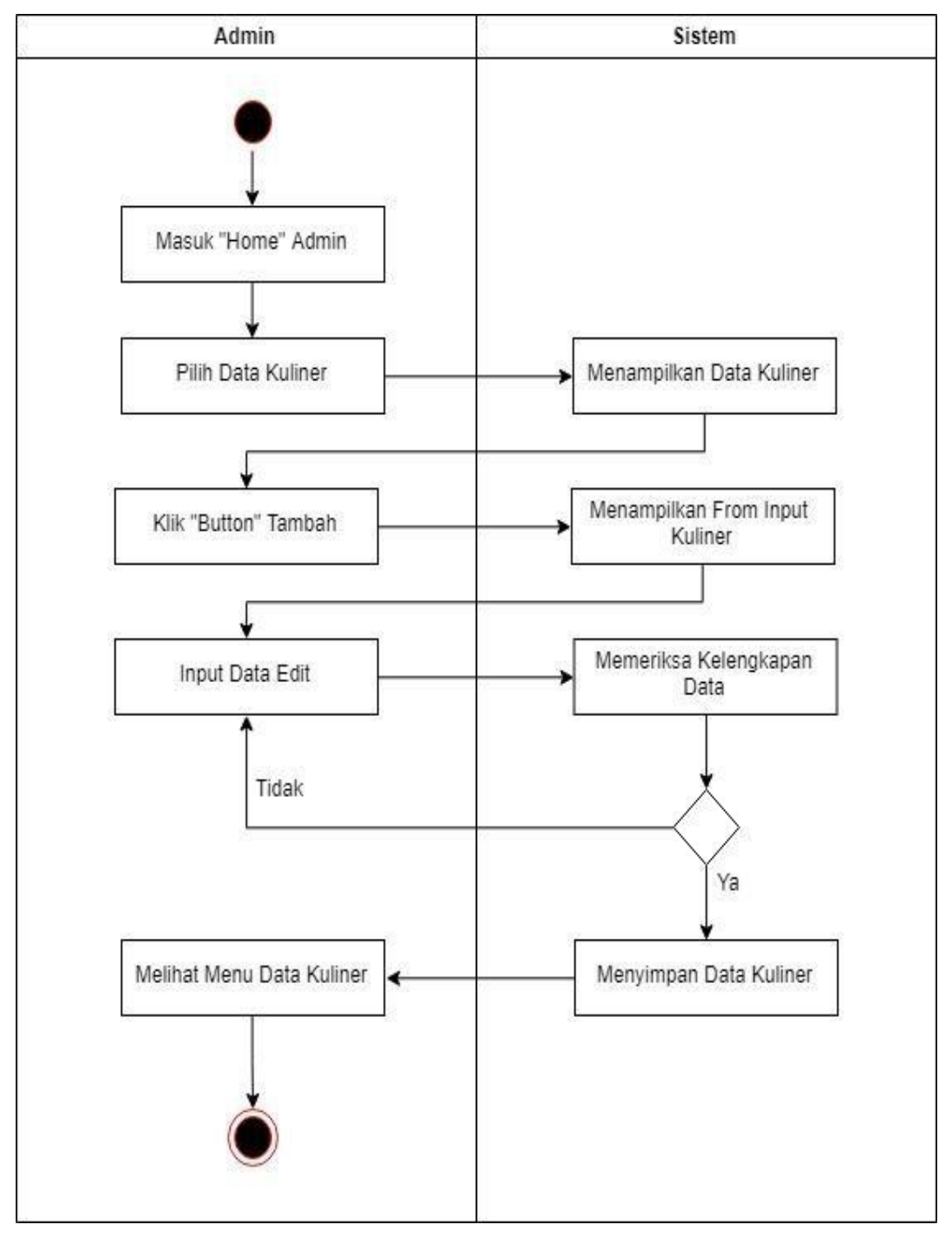

**Gambar 4.5.** *Activity* Diagram Tambah Data Kuliner

3. *Activity* Diagram Hapus Data Kuliner

Aktifitas *admin* dalam Menghapus data kuliner diterangkan pada langkahlangkah state yang terdapat pada gambar 3.1. Berikut rancangan *Activity* diagram hapus data kuliner :

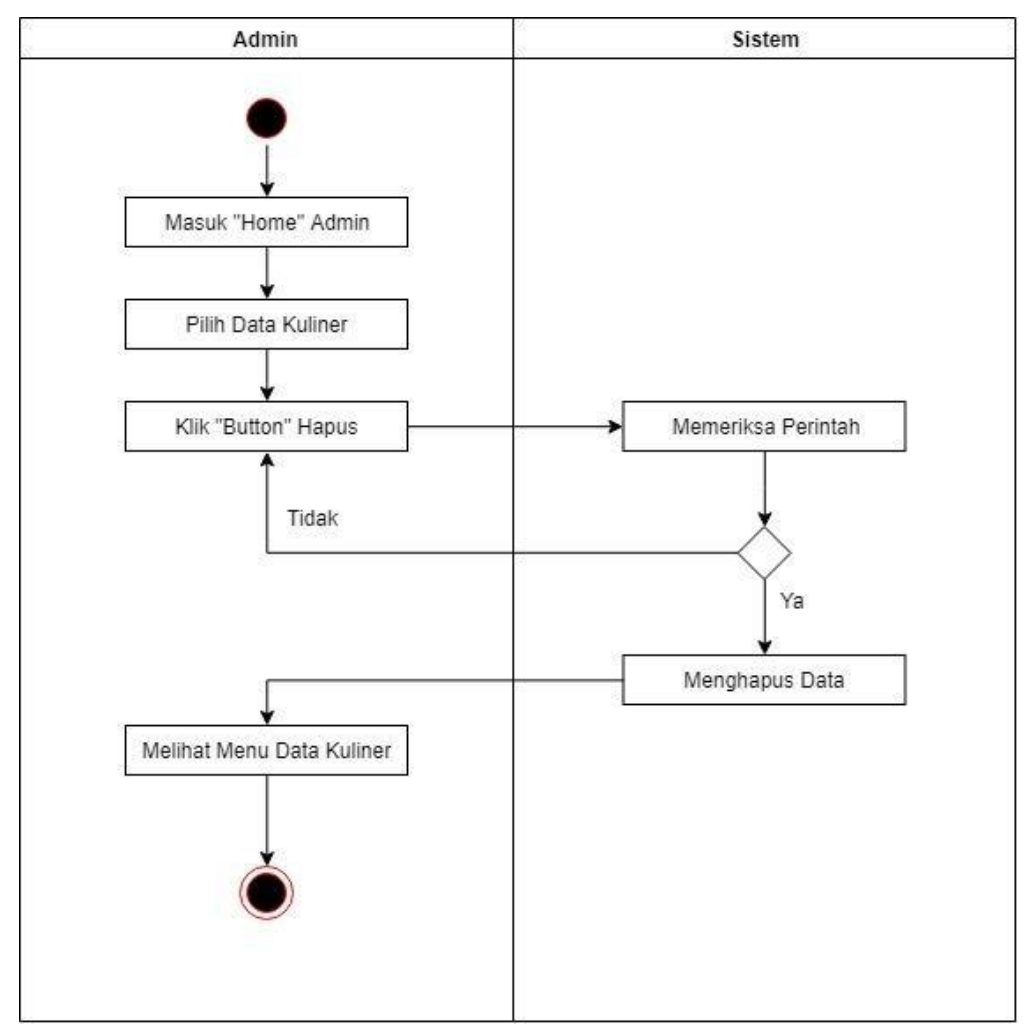

**Gambar 4.6.** *Activity* Diagram Hapus Data Kuliner

### 4. *Activity* Diagram *Edit* Data Kuliner

Aktifitas *admin* dalam menghapus data kuliner diterangkan pada langkahlangkah state yang terdapat pada gambar 3.1. Berikut rancangan *Activity* diagram hapus data kuliner :

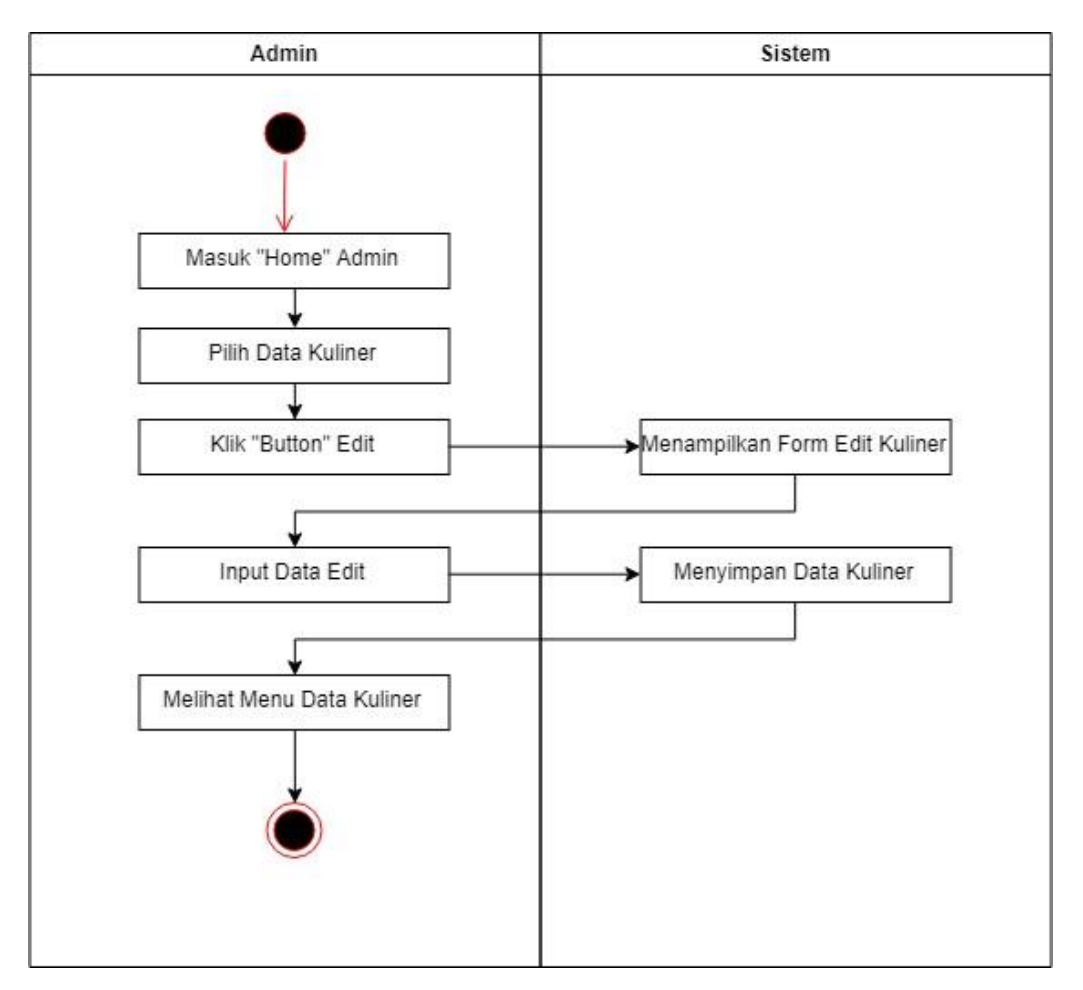

**Gambar 4.7.** *Activity* Diagram *Edit* Data Kuliner

### 5. *Activity* Diagram *Logout*

Aktifitas *logout* dilakukan oleh langkah-langkah state, yang dimulai dari menekan tombol *logout*, yang mana akan diverifikasi oleh sistem untuk keluar dari tampilan *admin* dan kembali ke aktifitas *login*. Berikut activity diagram *logout* :

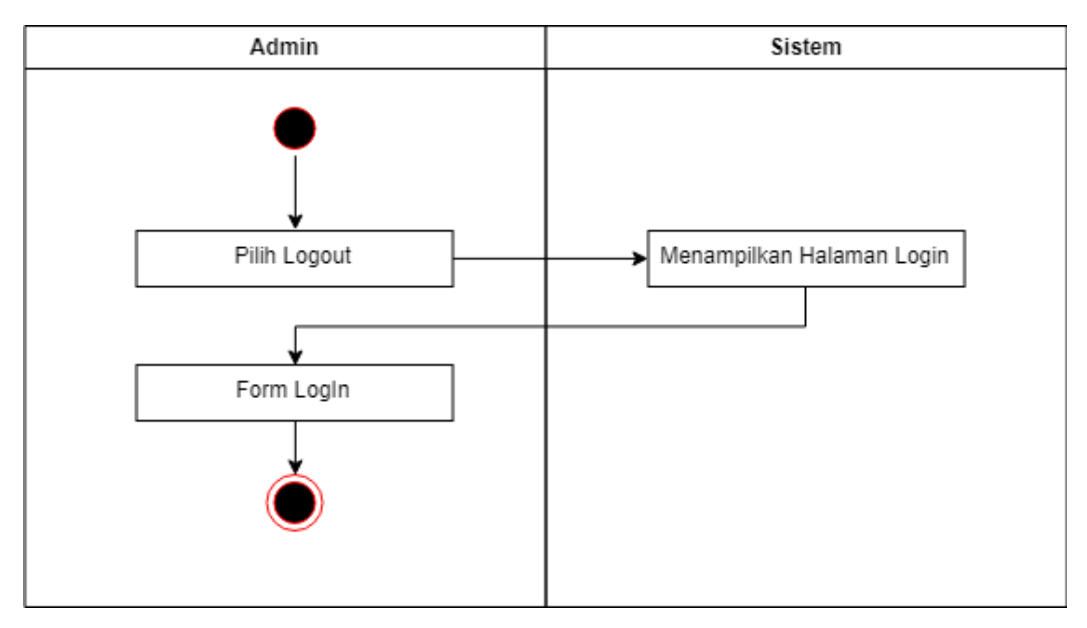

**Gambar 4.8.** *Activity Diagram Logout*

6. *Activity Diagram* Lihat Data Kuliner Halal

Aktifitas diagram lihat data kuliner halal diterangkan oleh state pada gambar berikut ini :

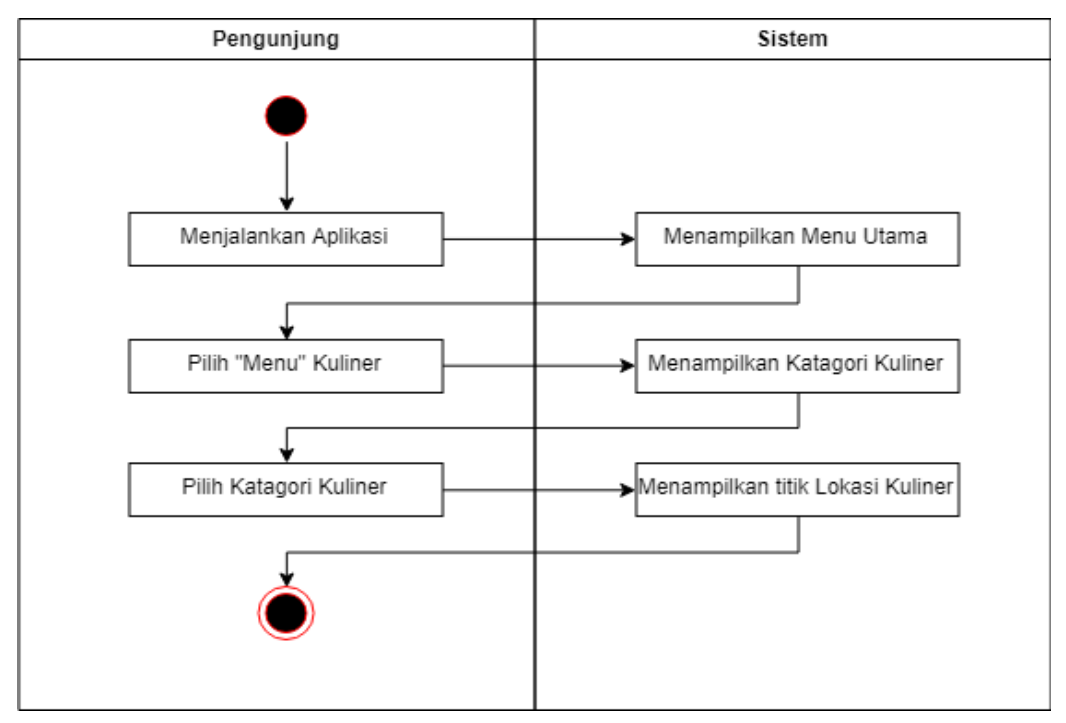

**Gambar 4.9.** *Activity Diagram* Lihat Data Kuliner Halal

### *4.5.4 Sequence Diagram*

*Sequence diagram* pada Sistem Informasi Geografis Lahan Pertanian Kabupaten Serdang Bedagai dapat digambarkan sebagai berikut:

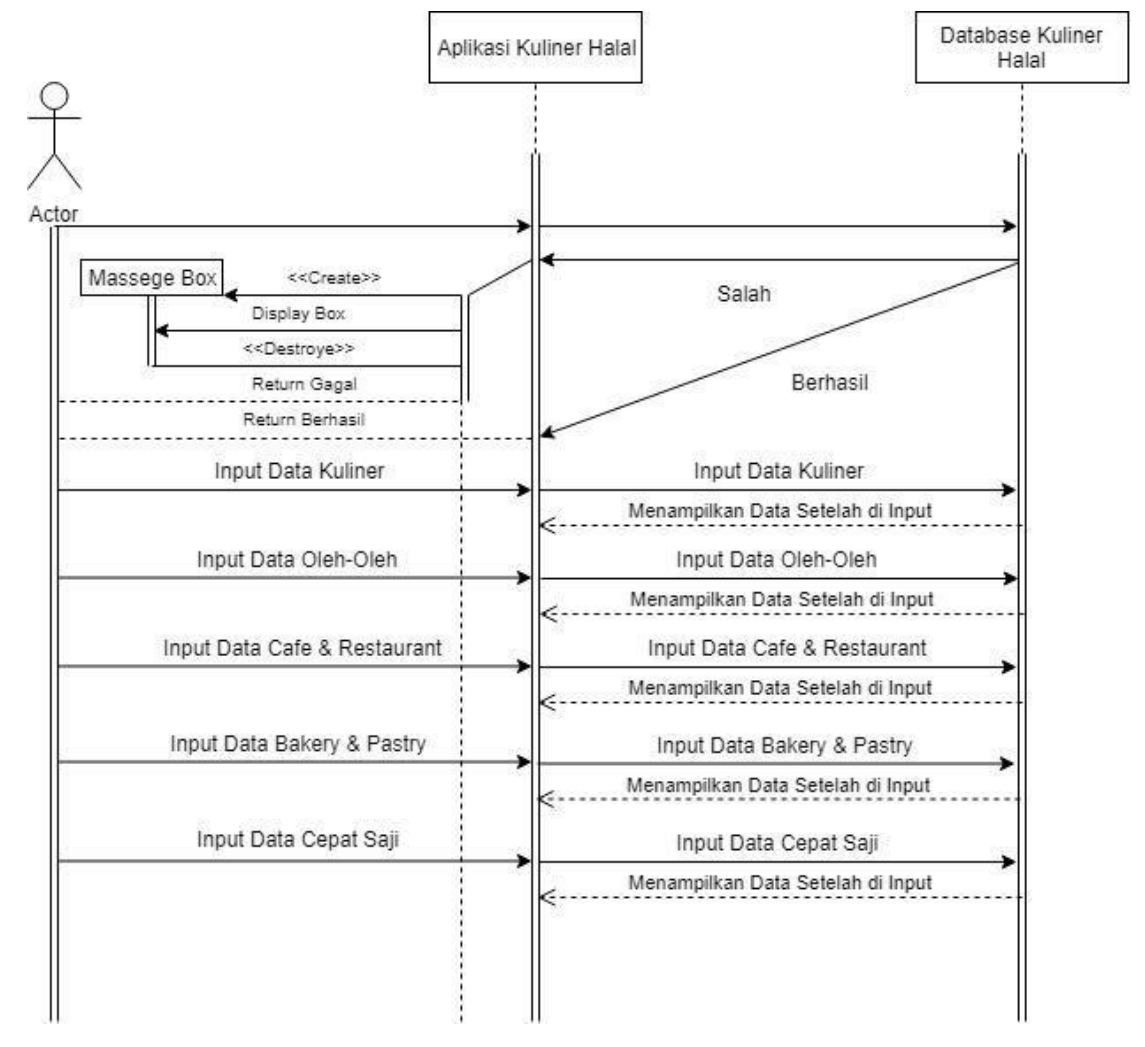

**Gambar 4.10.** *Squence Diagram*

#### **4.6 Rancangan** *Database*

Adapun rancangan *database* dalam membangun sistem ini terdiri dari tabel *admin* dan lokasi TPS.

### *4.6.1* **Tabel** *Admin*

Nama tabel : *User*

Adapun struktur tabel *admin* sebagai berikut :

| N <sub>o</sub> | Nama Field | Tipe Data | Ukuran |
|----------------|------------|-----------|--------|
| 1.             | Id         | Integer   | 8      |
| 2.             | name       | Varchar   | 100    |
| 3.             | username   | Varchar   | 100    |
| 4.             | Password   | Varchar   | 100    |
| 5.             | avatar     | Varchar   | 100    |
| 6.             | created-at | timestamp |        |
| 7.             | updated_at | timestamp |        |

**Tabel 4.1.** Tabel *admin*

#### *4.6.2* **Tabel Lokasi**

Nama tabel : Kuliner

Adapun struktur tabel lokasi sebagai berikut :

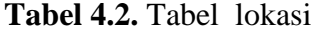

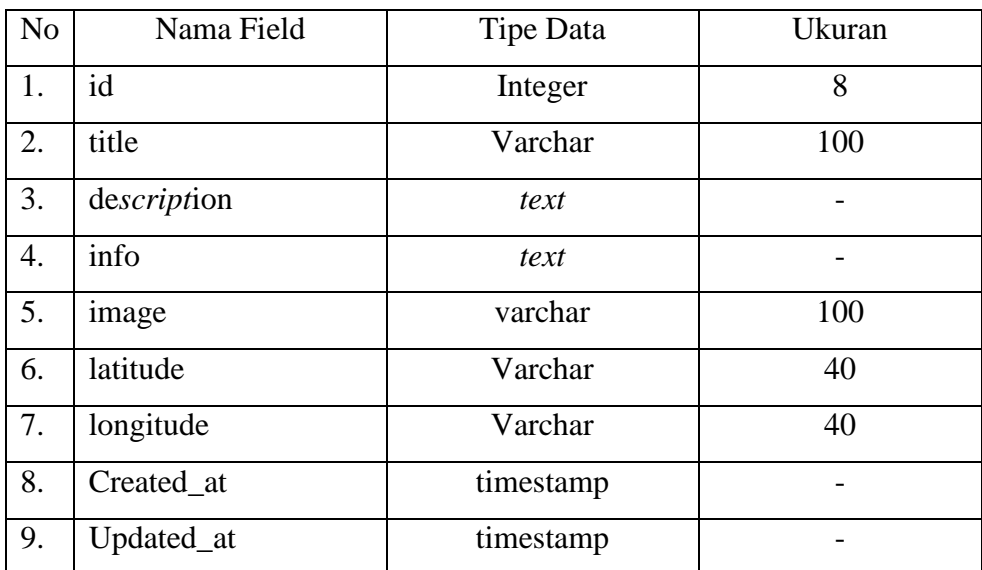

# **4.7 Rancangan Antar Muka** *(Interface)*

Rancangan antar-muka menjadi gambaran dari suatu sistem yang akan dibangun. Berikut ini antar-muka (*interface*) dari sistem yang akan dibangun.

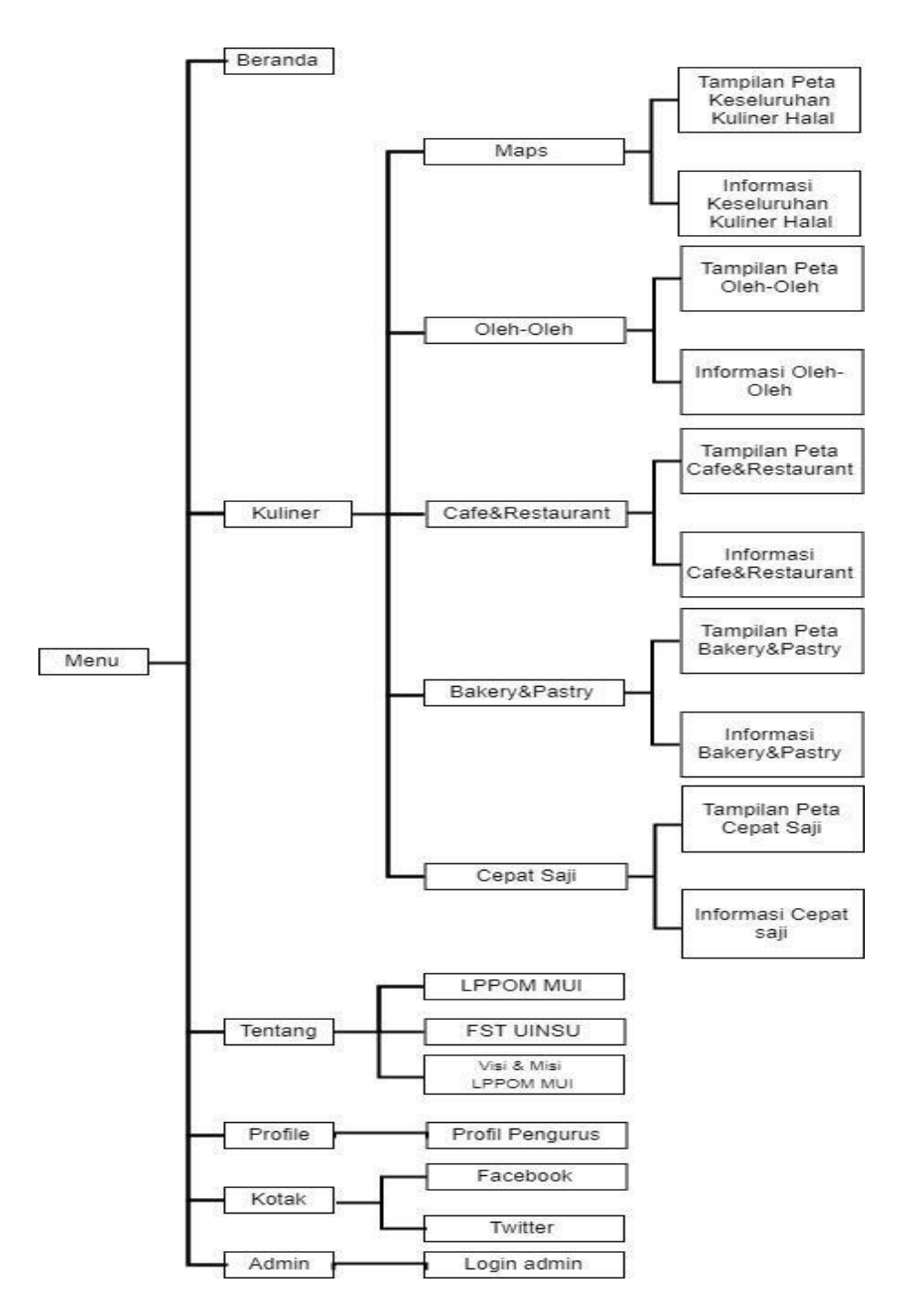

**Gambar 4.11.** Rancangan *Interface*

#### **1.** *Desian Form Login*

*Form Login* merupakan halaman untuk autentikasi *admin*. Setiap *admin* yang akan menggunakan wajib untuk memasukkan *username* dan *password* yang sah agar dapat masuk ke dalam sistem. Pengguna yang tidak memiliki *username* dan *password* tidak berhak untuk menggunakan atau mengelola data dalam sistem

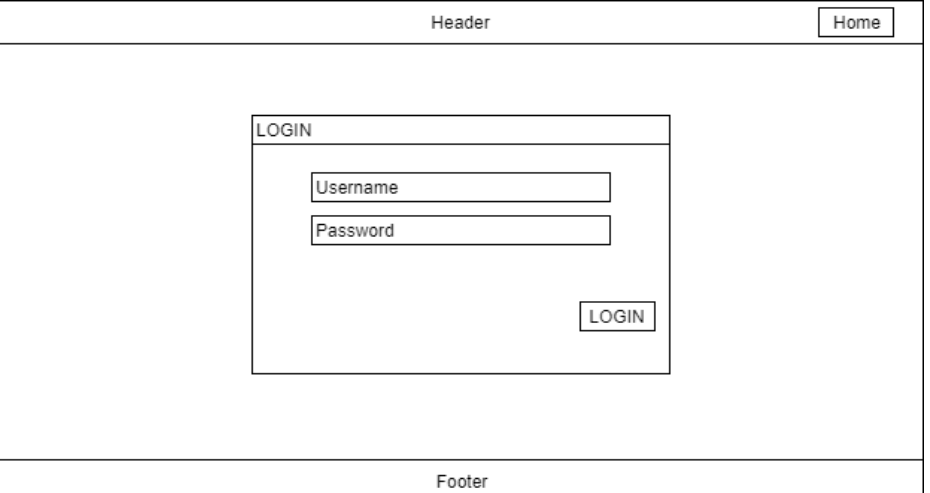

**Gambar 4.12.** *Form Login*

### **2. Tampilan Halaman Utama** *Administrator*

Halaman Utama *Administrator* adalah halaman yang berisikan beberapa

menu seperti Data Kuliner, Lihat Website, *setting*, dan lainnya.

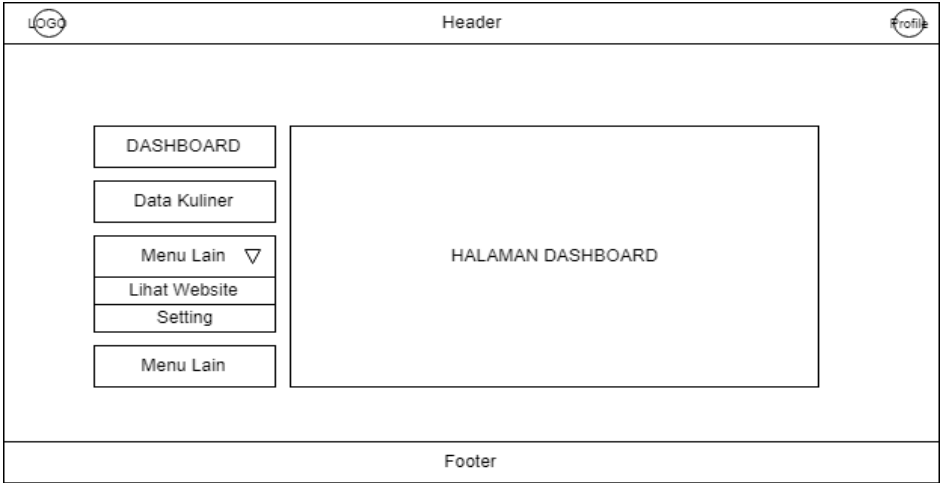

**Gambar 4.13***.* Halaman Utama *Administrator*

### **3.** *Form Input* **Data Kuliner**

*Form input* data kuliner berfungsi untuk menambahkan data berupa nama, informasi, *latitude* dan *longitude* yang akan di proses untuk menampilkan peta.

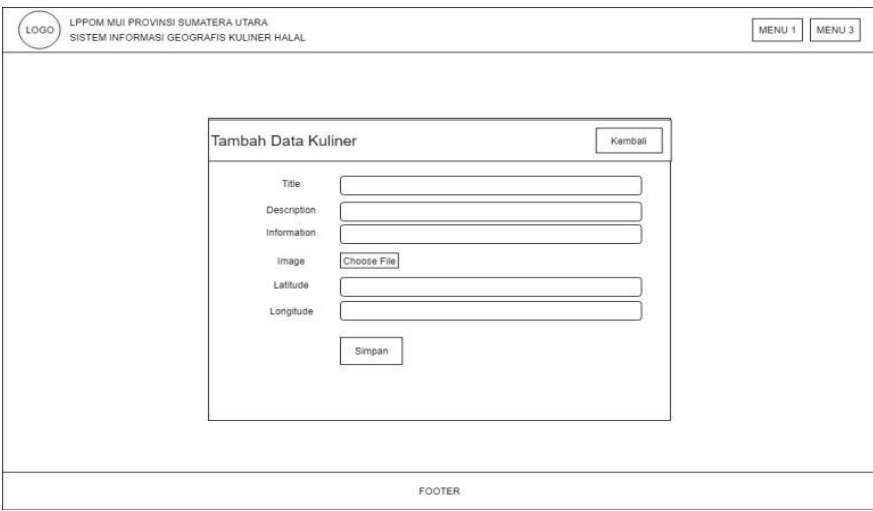

### **Gambar 4.14.** *Form Input* Data Kuliner

### **4. Halaman Utama Pengunjung**

Halaman utama merupakan tampilan pertama yang tampil saat masuk pertama kali kedalam sistem. Pada halaman ini pengunjung dapat melihat *maps* dan beberapa fitur lainnya.

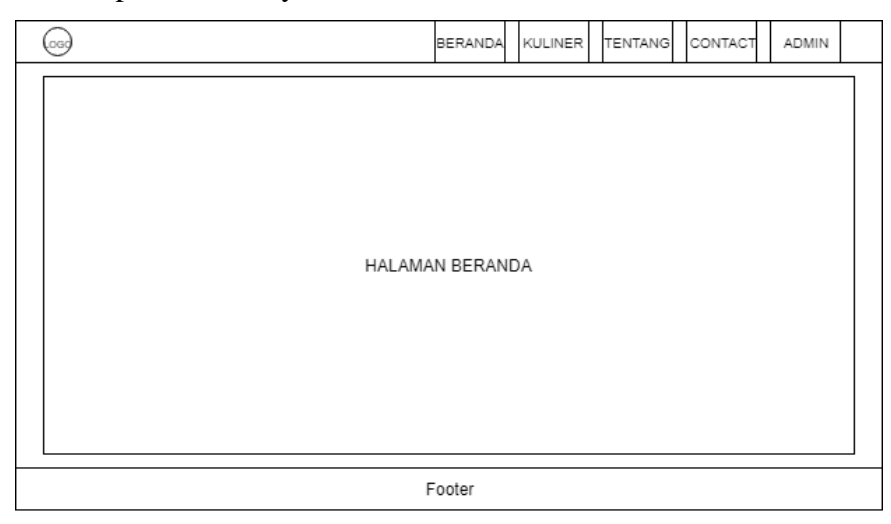

**Gambar 4.15.** Halaman Utama Pengunjung

#### **4.8 Implementasi**

#### **4.8.1 Pengkodean**

Untuk mengimplementasikan aplikasi sistem informasi geografis pemetaan lokasi kuliner halal di kota medan yang menjadi pembahasan utama pada penulisan skripsi ini, dibutuhkan perangkat keras dan perangkat lunak untuk menjalanakan aplikasi yang telah dirancang dan yang nantinya akan dibangun.

a. Kebutuhan Perangkat Keras

Adapun perangkat keras yang akan digunakan dalam pembuatan dan implementasi aplikasi sistem pendukung keputusan ini berupa sebuah laptop dengan spesifikasi perangkat sebagai berikut:

- 1. *Processor Intel ® Core™ i5-5200U CPU @.*
- 2. *Memory RAM 4.00 GB DDR3 Memory.*
- 3. *Harddisk 1024 GB HDD*
- 4. *Monitor Resolution 1920* x *1080*
- b. Kebutuhan Perangkat Lunak

Adapun perangkat lunak yang digunakan dalam penelitian ini adalah sebagai berikut :

- 1. Sistem Operasi Windows 10 Pro
- 2. Xampp 1.8.3
- 3. My*sql* 5.1.3.7
- 4. *Google Maps Api*
- 5. Subime *text* 3
- 6. Draw io
- 7. Bahasa Pemrograman *Personal Home Page* (*PHP*)

### **4.9 Pengujian Sistem**

### **1.** *Form Login*

*Form* ini merupakan halaman awal sebelum masuk kedalam sistem, *form login* berisikan *username* dan *password*.

| $\epsilon \rightarrow c \cdot \Delta$ O localhost/Vlava/admin/login.php<br>[11] Apps For quick access, place your bookmarks here on the bookmarks bar. import bookmarks now | <b>D</b> 00000 00 |      |
|----------------------------------------------------------------------------------------------------|-------------------|------|
| <b>Login Administrator</b>                                                                                                    |                   | Home |
|                                                                                                    |                   |      |
|                                                                                                    |                   |      |
|                                                                                                    | Login             |      |
|                                                                                                    | Usemame           |      |
|                                                                                                    | Password          |      |
|                                                                                                    | Login             |      |
|                                                                                                    |                   |      |
|                                                                                                    |                   |      |
|                                                                                                    |                   |      |
|                                                                                                    |                   |      |
| D 2019 - Aulia Pratama Tambunan (72153011)                                                                                                    |                   |      |
|                                                                                                    |                   |      |

**Gambar 4.16.** *Form Login Admin*

# **2. Tampilan Galal** *Login*

Jika *Username* Ataupun *password* yang di *input* salah maka akan tampil peringatan yang menyatakan bahwa *Login* Gagal.

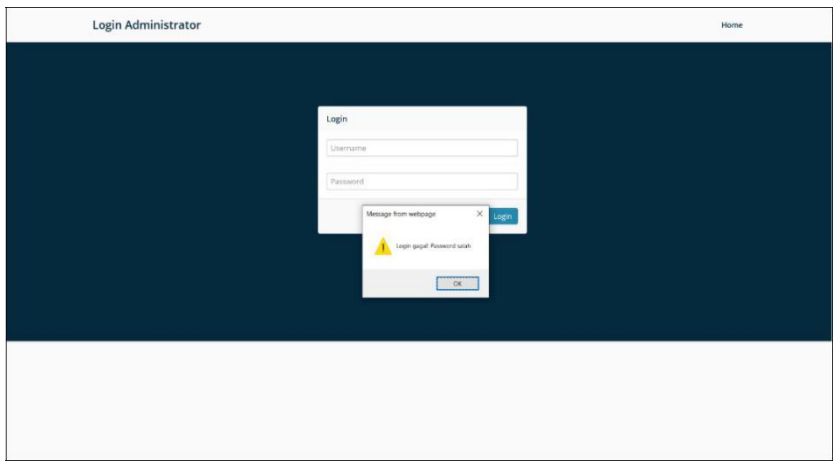

**Gambar 4.17.** Tampilan Gagal *Login*

# **3. Tampian** *Login* **Berhasil**

Pada tahap ini jika *username* dan *password* dynag di masukkan benar maka sistem akan menampilkan informasi bahwa *login* berhasil.

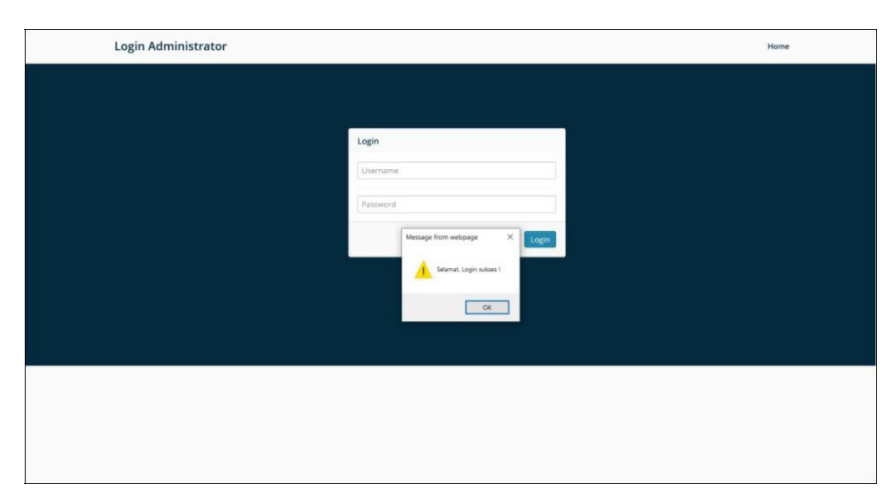

**Gambar 4.18.** Tampilan *Login* Berhasil

### **4.** *Form* **Menu Utama** *Administrator*

*Form* ini merupakan halaman utama yang berisi fitur-fitur yang mendukung jalanya aplikasi ini, di antaranya Data kuliner, Pengaturan dan *Edit* profil *Admin*

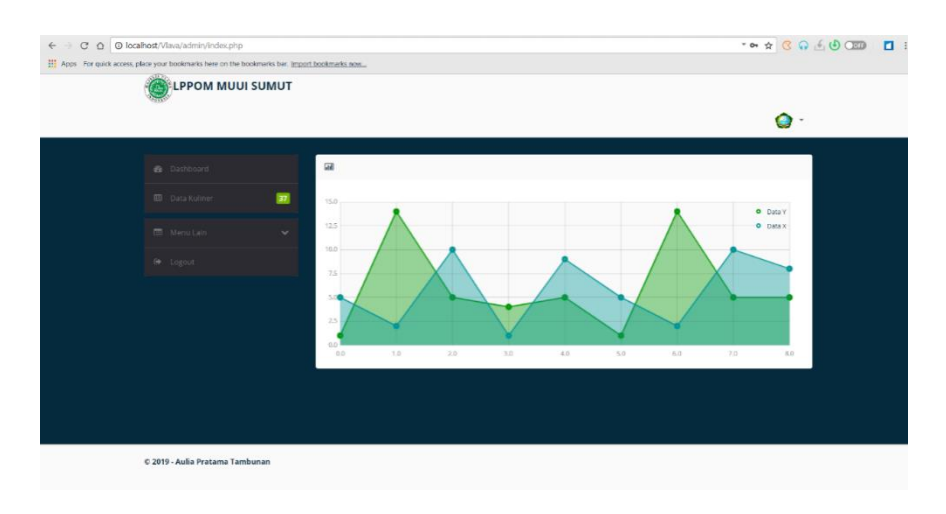

**Gambar 4.19.** *Form* Menu Utama Admnistartor

### **5.** *Form* **Daftar Data Kuliner**

*Form* ini merupakan *form* yang berisi daftar data kuliner yang telah tesertifikasi dan telah di iput oleh LPPOM MUI.

| $\leftarrow$ | C Q   Q localhost/Vlava/admin/makanan_tampil.php<br>Apps For quick access, place your bookmarks here on the bookmarks bar. Import bookmarks now |              |                  |                                       |             |                                                                                                    |                |                         |               | $T = 100$ $\Omega$ $\Omega$ $\Omega$ $\Omega$ |
|--------------|----------------------------------------------------------------------------------------------------|--------------|------------------|---------------------------------------|-------------|----------------------------------------------------------------------------------------------------|----------------|-------------------------|---------------|-----------------------------------------------|
|              | <b>LPPOM MUUI SUMUT</b>                                                                                                    |              |                  |                                       |             |                                                                                                    |                |                         |               |                                               |
|              |                                                                                                    |              |                  |                                       |             |                                                                                                    |                |                         | Ο             |                                               |
|              | <b>B</b> Dashboard                                                                                                    |              |                  | <b>Data Kuliner</b>                   |             |                                                                                                    |                |                         | $+$ Torribal  |                                               |
|              | <b>III</b> Data Kuliner                                                                                                    | 97           | Show             | 10                                    | · entries   |                                                                                                    | Search:        |                         |               |                                               |
|              | Menu Lain                                                                                                    | $\checkmark$ | $\bullet$        | Title                                 | Description | Information                                                                                                    | Image<br>Cover | Latitude<br>Longitude   | ۰             |                                               |
|              | Dec Logout                                                                                                    |              | 11               | Texas Chicken -<br>Suzuya             | Cepat Sall  | Suzuya Marelan, Jl. Marelan Raya, Tanah<br>Enam Ratus, Kec, Medan Marelan, Kota<br>Medan, Sumatera Utara 20243   |                | 3.6792814<br>98.6559476 | $\mathbf{r}$  |                                               |
|              |                                                                                                    |              | $\tilde{z}$      | Texas Chicken - Yuki                  | Cepat Sail  | Yuki Simpang Raya, Jl. Sisingamangaraja,<br>Kotamatsum III, Kec. Medan Kota, Kota<br>Medan, Sumatera Utara 20113 |                | 3.6103907<br>98.5985547 | <b>B</b>      |                                               |
|              |                                                                                                    |              | 3                | Texas Chicken -<br>Merak Jingga       | Cepat Sail  | Jl. Putri Merak Jingga No.8, Kesawan, Kec.<br>Medan Bar., Kota Medan, Sumatera Utara<br>20111                    |                | 3.5964005<br>98.676978  | 自             |                                               |
|              |                                                                                                    |              | $\Delta_{\rm c}$ | Richeese Factory<br>Medan             | Cepat Saji  | Jl. Sei Tuntung Baru No.Dalam, Babura,<br>Kec. Medan Baru, Kota Medan, Sumatera<br>Utara 20112                   |                | 3.5840742<br>98.6520795 | <b>B</b><br>٠ |                                               |
|              |                                                                                                    |              | 5.               | Richeese Factory<br>Setiabudi Medan   | Cepat Saji  | Jalan Ring Road No.52-53 Komplek OCBC,<br>Asam Kumbang, Kec. Medan Selayang,<br>Kota Medan, Sumatera Utara 20122 |                | 3.5651693<br>98.6268187 | <b>B</b>      |                                               |
|              |                                                                                                    |              | 6.               | Richeese Factory<br>Centre Point Mall | Copat Sail  | Centre Point Mall Lt. 3A No. 25, Jalan Jawa<br>No.8a, Ge. Buntu, Kec. Medan Tim., Kota                           |                | 3.5907648<br>98.6818144 | 言             |                                               |

**Gambar 4.20.** Daftar Data Kuliner

# **6.** *Form Input* **Kuliner**

*Form* ini merupakan *form* untuk mengisi data kuliner yang telah tersertifikasi oleh LPPOM MUI.

| <b>LPPOM MUUI SUMUT</b> |                          |                            |                            |                      |
|-------------------------|--------------------------|----------------------------|----------------------------|----------------------|
|                         |                          |                            |                            | О                    |
| <b>R</b> Dashboard      |                          | <b>Tambah Data Kuliner</b> |                            | $\triangleq$ Kemball |
| <b>III</b> Data Kuliner | $\overline{\mathbf{37}}$ | Title                      |                            |                      |
| <b>CD</b> Menu Lain     | $\checkmark$             | Description                |                            |                      |
| <sup>→</sup> Logout     |                          | Information                |                            |                      |
|                         |                          | Image                      | Choose File No file chosen |                      |
|                         |                          | Latitude                   |                            |                      |
|                         |                          | Longitude                  |                            |                      |
|                         |                          |                            | Simpan                     |                      |
|                         |                          |                            |                            |                      |

**Gambar 4.21.** *Form Input* Kuliner

### **7.** *Form Edit* **Data Kuliner**

*Form* ini merupakan *form* untuk meng*edit* data kuliner yang telah di *input* ke dalam sistem

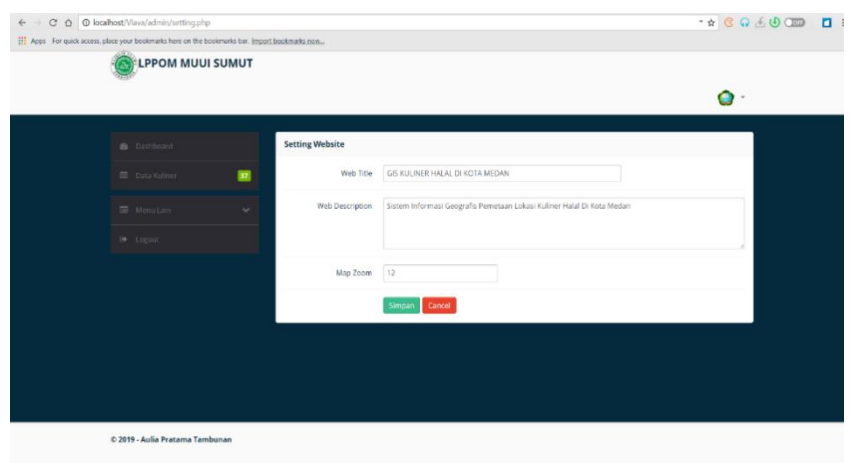

**Gambar 4.22.** *Edit* Data Kuliner

# **8. Tampilan Hapus Data Kuliner**

Pada tahap ini jika *admin* ingin menghapus data kuliner yang telah di *input* akan tampil pemberitahuan konfirmasi apakah benar data yang di pilih akan dihapus.

| <b>LPPOM MUUI SUMUT</b> |                |                                                         |                                                   |                                                                                                    |                     |                       |            |
|-------------------------|----------------|---------------------------------------------------------|---------------------------------------------------|----------------------------------------------------------------------------------------------------|---------------------|-----------------------|------------|
| <b>B</b> Dashboard      |                | Data Kuliner                                            |                                                   |                                                                                                    |                     |                       | $+$ Tambah |
| <b>ID</b> Data Kuliner  | $\blacksquare$ | Show 100                                                | $\vert$ entries                                   |                                                                                                    | Search:             |                       |            |
| <b>ED</b> Menu Lain     | $\sim$<br>٠    | Title                                                   | Description                                       | Information                                                                                                    | Image<br>Cover      | Latitude<br>Longitude | $\bullet$  |
| in Logout               | $T_{\rm eff}$  | Mawar Bakery &<br>Cake Shop                             | Bakery &<br><b>Dastry</b><br>Message from webpage | Jl. Brigjend Katamso, Kp. Baru, Kec.<br>Madan Maimun, Kota Medan, Sumatera<br>$\times$ 58                           | No.<br>Image        | 3.546834<br>98,687671 | Гe         |
|                         | 2.             | Richeese Factory -<br>Medan                             | Salon menghapus data?                             | itung Baru No.Dalam, Babura,<br>an Baru, Kota Medan.<br>Utara 20112                                                 | No<br>Image         | 3.584703<br>98.653301 | la.        |
|                         | 3.             | <b>Richeese Factory</b><br>Centre - Point Mall<br>Medan | $\alpha$                                          | Jint Mall Lt. 3A No. 25, Jalan<br>Cancel .<br>ša, Gg, Buntu, Kec, Medan Tim.,<br>Kota Medan, Sumatera Utara 20123   | No<br>Image         | 3,591534<br>98.680957 | <b>I</b> R |
|                         | 4.             | Richeese Factory-<br>Setiabudi Medan                    | Cepat Sail                                        | Jalan Ring Road No.52-53 Komplek<br>OCBC, Asam Kumbang, Kec. Medan<br>Selayang, Kota Medan, Sumatera Utara<br>20122 | No.<br><i>Image</i> | 3.564926<br>98,626416 | <b>I</b>   |
|                         | s.             | Texas Chicken -<br>Merak Jingga                         | Cepat Saji                                        | Jl. Putri Merak Jingga No.8, Kesawan,<br>Kec, Medan Bar., Kota Medan, Sumatera<br>Utara 20111                       | No<br>Image         | 3,596801<br>98.677129 | la.        |
|                         | 6.             | Texas Chicken -<br>Stasiun Kereta Api                   | Copat Saji                                        | Jalan Stasiun Kereta Api KM.0+094,<br>Kesawan, West Medan, Medan City,<br>North Sumatra 20217                       | No<br>Image         | 3,590426<br>98.679849 | l a        |

**Gambar 4.23**. Hapus Data Kuliner

### **9.** *Form Edit* **Profil** *Admin*

*Form* ini merupakan *form* untuk meng*edit* profile *admin* seperti *username* atau pun *password*.

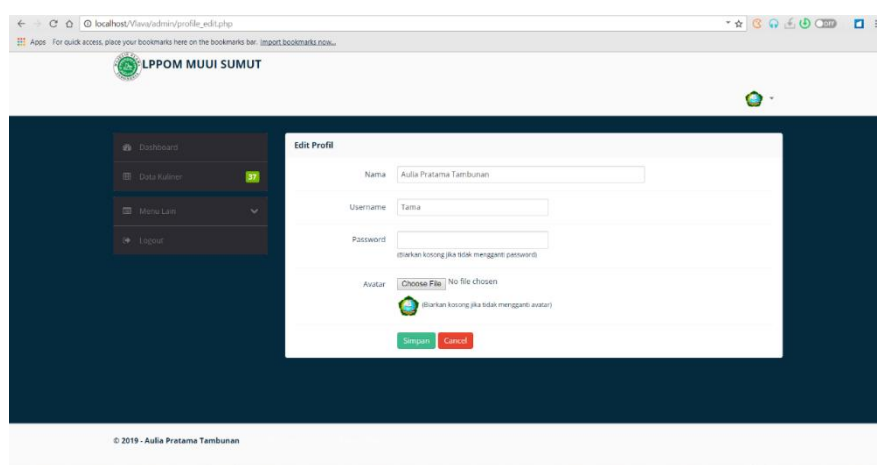

**Gambar 4.24.** *Edit* Profil *admin*

### **10.** *Form Setting* **Website**

*Form* ini merupakan *form* yang berisi untuk mengelola *web title* maupun *maps zoom* pada *website.*

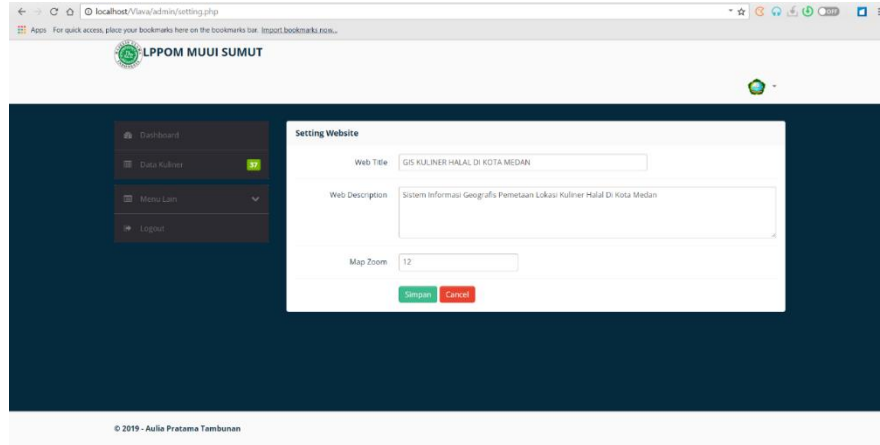

**Gambar 4.25.** *Form Setting Webesite*

### **11. Tampilan Beranda Pengunjung**

Pada bagian ini merupakan tampilan utama ketia pengunjung mengakses aplikasi.

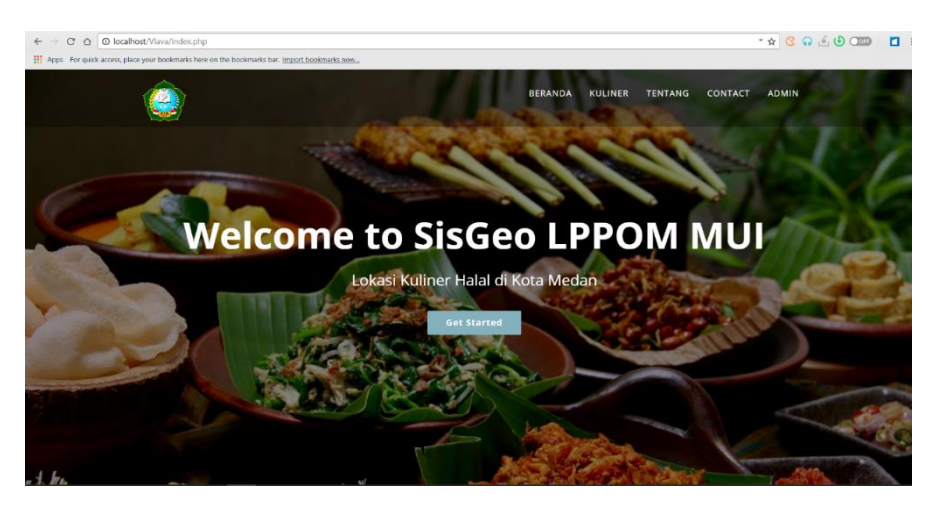

**Gambar 4.26.** Tampilan Utama Pengunjung

# **12. Tampilan Katagori Kuliner**

Pada tampilan katagori kuliner ini menampilkan berbagai pilihan kata gori kuliner seperti Oleh-Oleh, Café&*Restaurant*, *Bakery*&*Pastry*, dan Cepat Saji

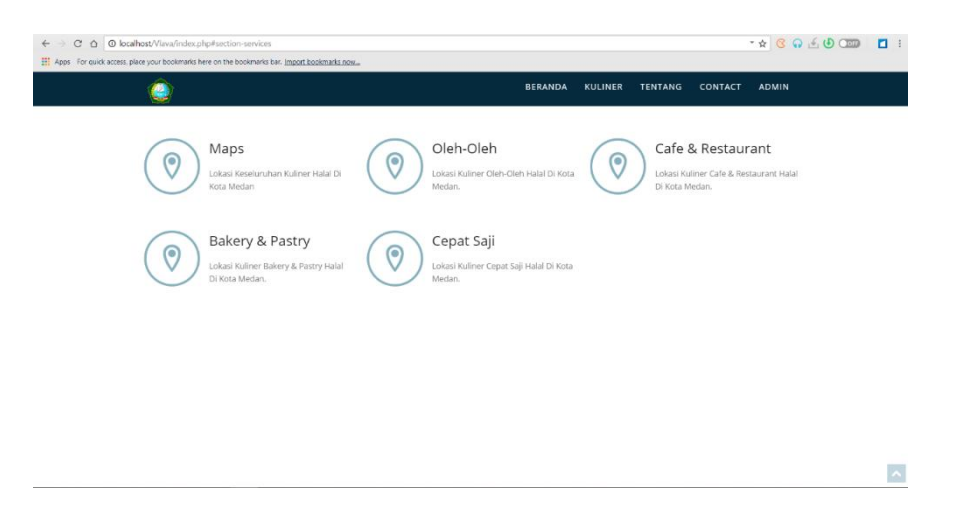

**Gambar 4.27.** Tampilan Katagori Kuliner

### **13. Tampilan Tentang**

Pada Tampilan Ini menampilkan informasi mengenai LPPOM MUI dan informasi lainnya.

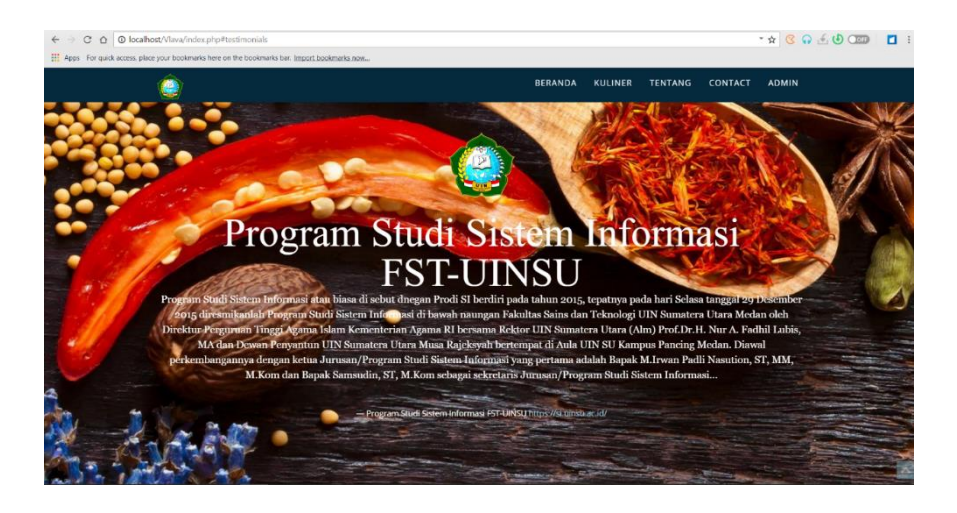

**Gambar 4.28.** Tampilan Tentang

# **14. Tampilan Contact**

Pada tampilan ini berisikan social media terkait LPPOM MUI yang dapat di hubungi.

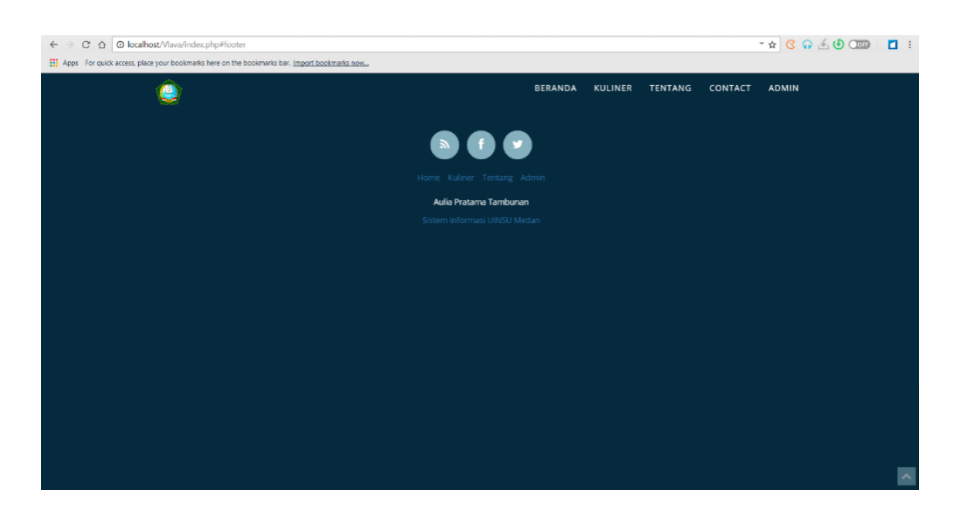

**Gambar 4.29.** Tampilan *Contact*

### **15. Tampilan** *Maps* **Kuliner Halal**

Pada tampilan in menampilkan dari keseluruhan *maps* kuliner halala yang ada di kota medan tanpa memisahkan katagori yang ada.

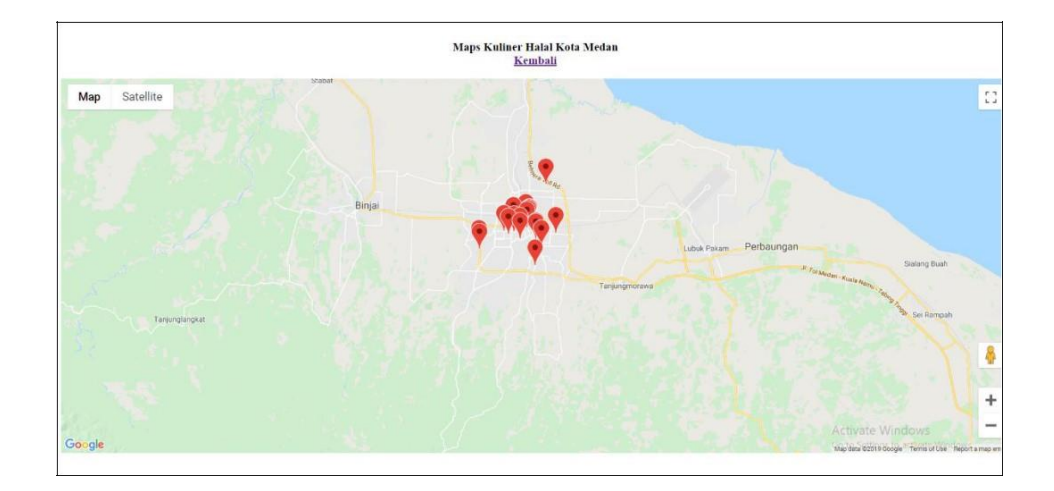

**Gambar 4.30.** Tampilan *Maps* Kuliner Halal

# **16. Tampilan Oleh-Oleh Halal**

Pada tampilan ini hanya menampilkan *Maps* dari Katagori oleh-oleh halal di kota medan.

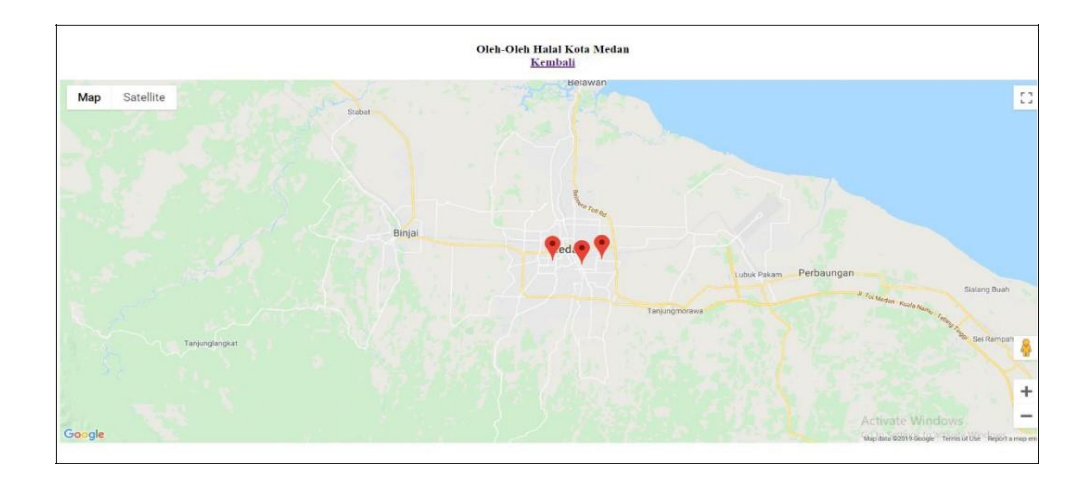

**Gambar 4.31.** Tampilan *Maps* Oleh-Oleh

Pada tampilan ini hanya menampilkan *Maps* dari Katagori *Restaurant* & Café halal di kota medan.

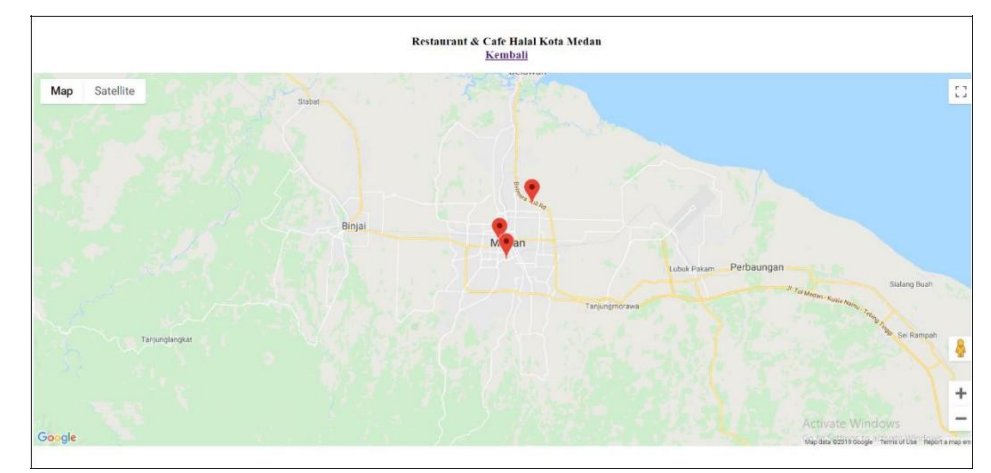

**Gambar 4.32.** Tampilan *Map*as *Restaurant*&Café

### **18. Tampilan** *Maps Bakery***&***Pastry* **Halal**

Pada tampilan ini hanya menampilkan *Maps* dari Katagori *Bakery* & *Pastry* halal di Kota Medan.

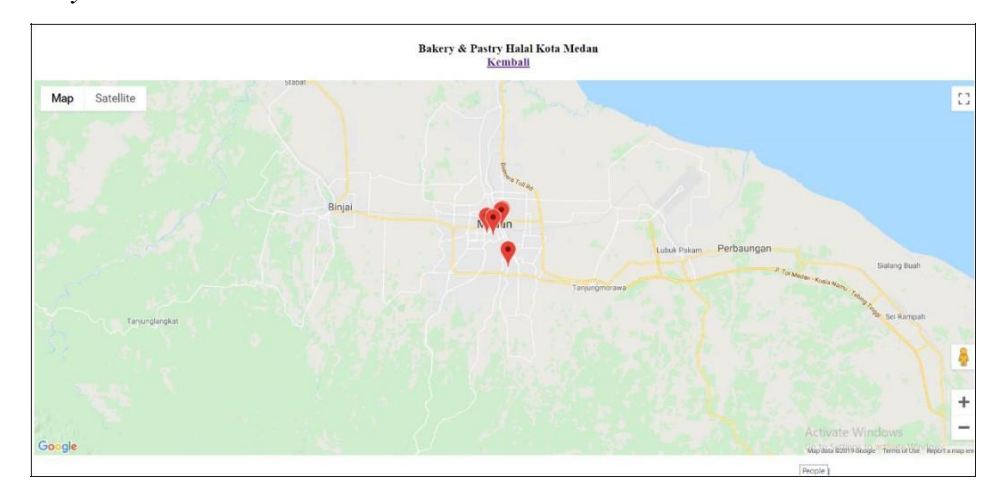

**Gambar 4.33.** Tampilan *Maps Bakery* & *Pastry* Halal

Pada tampilan ini hanya menampilkan *Maps* dari Katagori Cepat Saji halal di kota medan.

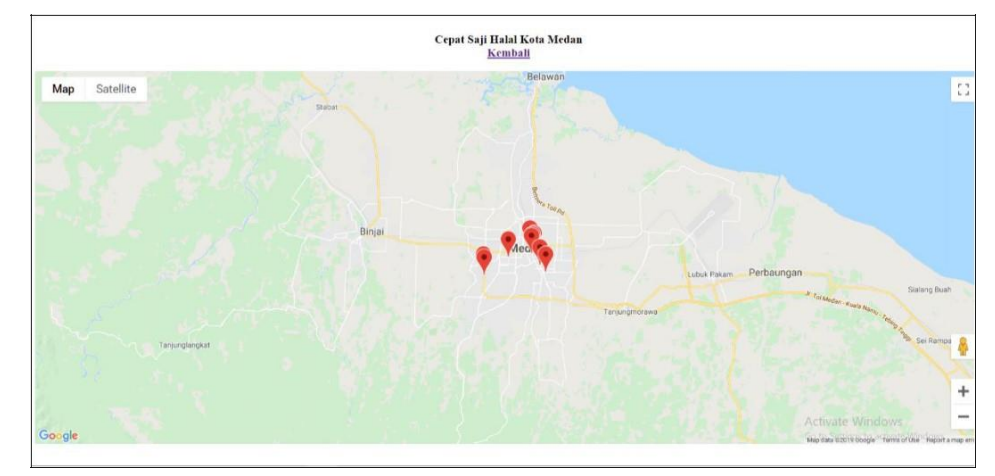

**Gambar 4.34.** Tampilan *Maps* Cepat Saji Halal

#### **BAB V**

### **KESIMPULAN DAN SARAN**

#### **5.1 Kesimpulan**

Berdasarkan penelitian yang telah dilakukan selama membangun aplikasi ini, maka dapat ditarik beberapa kesimpulan :

- a. Aplikasi yang dibangun merupakan sarana atau alat bantu untuk membantu pencarian lokasi kuliner halal yang tersertifikasi oleh LPPOM MUI yang ada di kota medan.
- b. Sistem Informasi Geografis (SIG) dapat diimplementasikan atau diterapkan pada sebuah aplikasi yang digunakan untuk melihat lokasi kuliner halal yang tersebar di kota Medan.

#### **5.2 Saran**

Saran untuk pengembangan dari aplikasi ini pada waktu yang akan datang adalah :

- a. Aplikasi ini pada saat ini masih berbasis web. Diharapkan, kedepannya pengembangan aplikasi ini akan lebih baik lagi jika sudah menggunakan pemrograman berbasis mobile.
- b. Selalu melakukan backup data untuk menghindari terjadinya kehilangan data yang disebabkan oleh kerusakan perangkat keras.
- c. Sistem ini masih memiliki beberapa *bugs* yang terkadang muncul sehingga diperlukan pengujian yang intensif pada waktu yang akan datang.

#### **DAFTAR PUSTAKA**

Adil, Ahmad. 2017. *Sistem Informasi Geografis*. Yogyakarta: Andi.

- Anggraeni, Yunaeti E., Irviani, R.. 2017. *Pengatar Sistem Informasi.*  Yogyakarta: CV. Andi Offset.
- Davis, Gordon B.. 1984. *Kerangka Dasar Sistem Informasi Manajemen*. Jakarta: Pustaka Binaman Pressindo
- Elian Alqod, dkk.. 2014. *Layanan Informasi Kereta Api Menggunakan GPS, Google Maps, dan Android*. *Jurnal Teknik POMITS*. 1(1).
- Gaol, L. Jimmy. 2008. *Sistem Informasi Manajemen Pemahaman dan Aplikasi*. Jakarta: Penerbit PT Grasindo.
- Hendini, Ade. 2016. *Pemodelan UML Sistem Informasi Monitoring Penjualan Dan Stok Barang (Studi Kasus: Distro Zhezha Pontianak)*. *Jurnal Khatulistiwa Informatika*. 4(2): 107-116.
- Hendra, Asbon. 2012. *Pengantar Sistem Informasi*. Yogyakarta: Penerbit Andi.
- Hutahaean, J.. 2014*. Konsep Sistem Informasi*. Yogyakarta: CV Budi Utama.
- Irwansyah, E.. 2013. *Sistem Informasi Geografis: Prinsip Dasar dan Pengembangan Aplikasi.* Yogyakarta: Digibooks.
- Kadir, Abdul. 2002. *Pengenalan Sistem Informasi*. Yogyakarta: Andi.
- Lubis, Koko Hendri. 2018. *Roman Medan*. Jakarta: PT. Gramedia Pustaka Utama.
- Martin, C., Curtis, B., Faser, C., Sharp, B.. 2002. *The use of a GIS-based malaria information system for malaria research and control in South Africa*. Durban: Medical Research Council.
- Mayasari, N.. 2007. *Memilih Makanan yang Halal*. Tanggerang: Quntum Media
- Moeliono, Anton M.. dkk.. 1990. *Kamus Besar Bahasa Indonesia.* Jakarta: Balai Pustaka.
- Nasution, Muhammad Irwan Padli., Samsudin, Samsudin, 2018, *Using google location APIs to find an accurate criminal accident location,* International Journal of Engineering & Technology, 1818-1820.
- Notoatmodjo, Soekidjo. 2008. *Metodologi Penelitian Kesehata: Edisi revisi.* Jakarta: PT. Rineka Cipta.
- Nugroho, Adi. 2010. *Rekayasa Perangkat Lunak Berbasis Objek dengan Metode USDP*. Yogyakarta: Andi.
- Obe, R., Hsu, Leo S.. 2012. *Replication and External Data. [PostgreSQL: Up and](https://books.google.com/books?id=Q8jkIZkMTPcC)  [Running](https://books.google.com/books?id=Q8jkIZkMTPcC) (1 ed.).* Sebastopol: [O'Reilly Media.](https://en.wikipedia.org/wiki/O%27Reilly_Media)
- Rachman S., Maulana, N.. 2012. *Sistem Informasi Geografis Pariwisata Kota Yogyakarta Berbasis Android*. Yogyakarta: AMIKOM.
- Rachman S., Maulana, N.. 2012. *Sistem Informasi Geografis Pariwisata Kota Yogjakarta berbasis Android.* Yogyakarta: AMIKOM.
- Sutabri, T.. 2012*. Konsep Sistem Informasi.* Yogyakarta: Penerbit Andi.
- Triansah, A., Cahyadi, D., dan Astuti, I. F.. 2016. *Membangun Aplikasi Web dan Mobile Android Untuk Media Pencarian Kost Menggunakan Phonegap dan Google Maps API*. *Jurnal Informatika Mulawarman (JIM).* 10(1).
- Yuhefizar, M., Hidayat, R.. 2009. *Cara Mudah Membangun Website Interaktif Menggunakan Content Management System Joomla Edisi Revisi*. Jakarta: PT Elex Media Komputindo

# **LAMPIRAN I**

### **LAPORAN BIMBINGAAN SKRIPSI**

### KARTU BIMBINGAN SKRIPSI

Semester Gasal/Genap Tahun Akademik 2015 / 2016

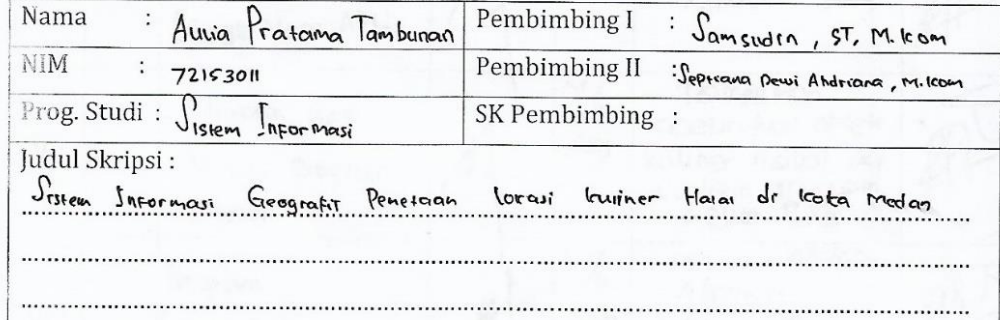

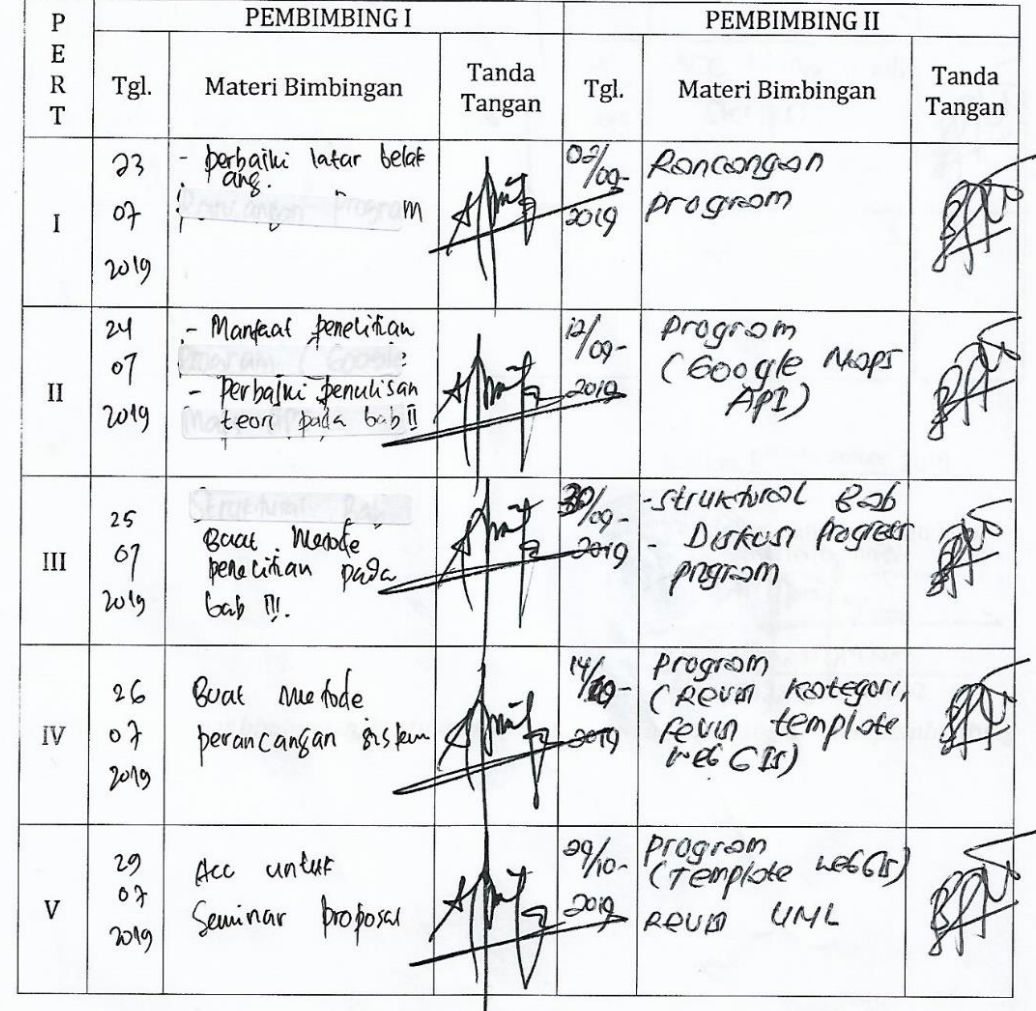

⊙&uku «Caporan «Cegiatan Akademik <Mahasiswa <br/> akultas SAINTEK UIN-SU <Medan

 $28$ 

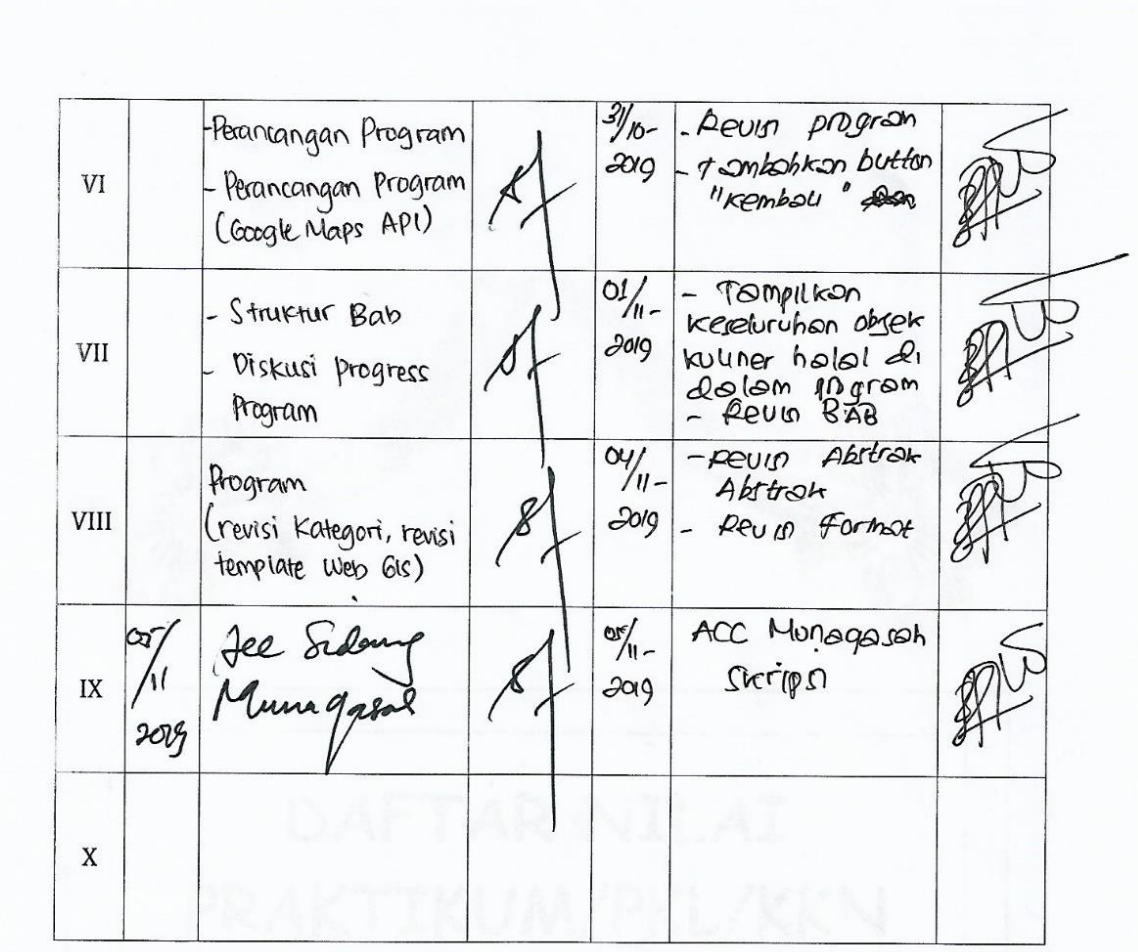

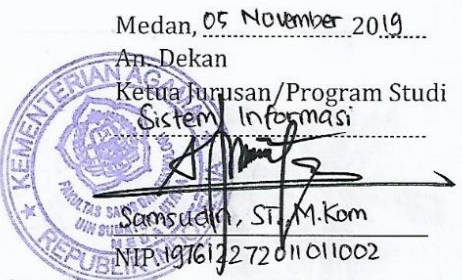

Catatan: Pada saat bimbingan, kartu ini harus diisi dan ditandatangani oleh pembimbing

#### **LAMPIRAN II**

#### **SURAT PENELITIAN**

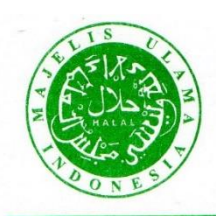

LEMBAGA PENGKAJIAN PANGAN OBAT-OBATAN DAN KOSMETIKA **MAJELIS ULAMA INDONESIA SUMATERA UTARA** (LP POM MUI SU)

> Medan, 13 Safar 1441 H 12 Oktober 2019 M

No : 200/B/LP-POM/MUI-SU/X/19 Lamp : -Hal  $: Penelitian$ 

> Kepada Yth. Dekan Fakultas Sains dan Teknologi Universitas Islam Negeri Sumatera Utara Di Medan

#### Assalamu'alaikum Wr. Wb.

Melalui surat ini kami do'akan semoga kita semua selalu berada dalam lindungan dan limpahan rahmat dari Allah SWT. Amin.

Membalas surat Dekan Fakultas Sains dan Teknologi Universitas Islam Negeri Sumatera Utara No : B.818/ST.I/ST.V.2/HM.00/8/2019 perihal seperti pada pokok surat. Pada prinsipnya, LPPOM MUI Sumatera Utara menyambut baik dan menyetujui Sdra Aulia Pratama Tambunan untuk melakukan penelitian di LPPOM MUI Sumatera Utara sebagai syarat penyusunan Skripsi dengan judul "Sistem Informasi Geografis Pemetaan Lokasi Kuliner Halal di Kota Medan" dan telah selesai melakukan riset serta wawancara pada LPPOM MUI Sumatera Utara.

Demikian surat ini kami sampaikan, dan atas kerjasamanya kami ucapkan terima kasih.

Billahitaufiq Wal Hidayah Wassalamu'alaikum Wr.Wb.

**LP POM MUI SU** m Prof. Dr. Ir. H. Basyaruddin, MS

Direktur

Tembusan:

1. Mahasiswa yang bersangkutan

2. Pertinggal

# **LAMPIRAN III SOURCE CODE**

### **Login.php**

<?php session\_start(); if(isset(\$\_SESSION['userid'])) { echo "<script>window.location='index.ph p';</script>"; } include "../+koneksi.php"; ?> <!DOCTYPE html> <html lang="en"> <head> <meta http-equiv="Content-Type" content="text/html; charset=utf-8" /> <meta name="viewport" content="width=device-width, initial-scale=1.0"> <title>Login Admin</title> <link type="text/css" href="../assets/bootstrap/css/bootstra p.min.css" rel="stylesheet"> <link type="text/css" href="../assets/bootstrap/css/bootstra p-responsive.min.css" rel="stylesheet"> <link type="text/css" href="../assets/css/theme.css" rel="stylesheet"> <link type="text/css" href="../assets/images/icons/css/fontawesome.css" rel="stylesheet"> <link type="text/css" href='http://fonts.googleapis.com/css ?family=Open+Sans:400italic,600ita lic,400,600' rel='stylesheet'> </head>  $<$ body $>$ 

<div class="navbar navbar-fixedtop"> <div class="navbar-inner">

<div class="container"> <a class="btn btn-navbar" datatoggle="collapse" datatarget=".navbar-inverse-collapse">  $\langle$ i class="icon-reorder shaded"> $\langle$ i> </a> <a class="brand" href="">Login Administrator</a> <div class="nav-collapse collapse navbar-inverse-collapse"> <ul class="nav pull-right">  $<$ li $>$ <a href="../" target=" $blank$ ">Home</a></li>  $\langle \text{ul} \rangle$  $\langle$ div $>$  $\langle$ div $>$  $\langle$ div $>$  $\langle$ div $>$ <div class="wrapper" style="minheight: 455px;"> <div class="container"> <div class="row"> <div class="module module-login span4 offset4"> <form action="" method="post" class="form-vertical"> <div class="module-head">  $\langle h3\rangle$ Login $\langle h3\rangle$  $\langle$ div $>$ <div class="module-body"> <div class="control-group"> <div class="controls row-fluid"> <input class="span12" type="text" name="user" placeholder="Username" required autofocus>  $\langle$ div $>$ 

 $\langle$ div $>$ 

<div class="control-group

<div class="controls row-fluid"> <input class="span12" type="password" name="pass" placeholder="Password" required> </div>  $\langle$ div $>$  $\langle$ div $>$ <div class="module-foot"> <div class="control-group"> <div class="controls clearfix"> <button type="submit" name="login" class="btn btnprimary pull-right">Login</button>  $\langle$ div $>$  $\langle$ div $>$  $\langle$ div $>$ </form>  $\langle$ ?php if(isset(\$\_POST['login'])) {  $$user = trim($_POST['user'])$ ;  $spass = trim( $§_POST['pass']$ );$ \$password = password\_hash(\$pass, PASSWORD\_BCRYPT);  $\text{Squery} = \text{Spdo} > \text{query}$  "SELECT \* FROM users WHERE username = '\$user'"); if(\$query->rowCount() < 1) { echo "<script>alert('User tidak ditemukan');</script>"; } else {  $\delta$ data =  $\delta$ query->fetch(); if(password\_verify(\$pass, \$data['password'])) { echo "<script>alert('Selamat, Login sukses !');</script>"; \$\_SESSION['userid'] = \$data['id']; \$\_SESSION['username'] = \$data['username'];

echo "<script>window.location='index.ph p';</script>"; } else { echo "<script>alert('Login gagal! Password salah');</script>"; } } } ?>  $\langle$ div $>$  $\langle$ div $>$  $\langle$ div $>$  $\langle$ div $>$ <div class="footer" style="padding: 30px 0;"> <div class="container"> <b class="copyright">&copy; 2019 - Aulia Pratama Tambunan (72153011)</b>. Sistem Informasi Geografis Pemetaan Lokasi Kuliner Halal di Kota Medan.  $\langle$ div $\rangle$  $\langle$ div $>$ <script src="../assets/scripts/jquery-1.9.1.min.js" type="text/javascript"></script> <script src="../assets/bootstrap/js/bootstrap. min.js" type="text/javascript"></script> </body> **Logout.php**  $\langle$ ?php session\_start(); unset(\$\_SESSION['userid'], \$\_SESSION['username']); echo "<script>window.location='login.php ';</script>";

#### **Makanan\_edit.php**

<?php include "\_header.php"; ?> <div class="span9"> <div class="content"> <div class="module"> <div class="module-head"> <h3>Edit Data Kuliner <div class="pull-right"> <a href="makanan\_tampil.php" class="btn btn-default btn-xs"><i class="icon-arrow-left"></i> Kembali</a>  $\langle$ div $>$  $<$ /h3>  $\langle$ div $>$ <div class="module-body">  $\langle$ ?php  $\text{Squery} = \text{Spdo} > \text{query}$  "SELECT \* FROM maps WHERE id = '\$\_GET[id]'");  $\delta data = \delta query > fetch();$ ?> <form action="" method="post" class="form-horizontal row-fluid" enctype="multipart/form-data"> <div class="control-group"> <label class="control-label" for="title">Title</label> <div class="controls"> <input type="hidden" name="id" value="<?=\$data['id']?>"> <input type="text" name="title" value="<?=\$data['title']?>" id="title" class="span8" required>  $\langle$ div $>$  $\langle$ div $>$ <div class="control-group"> <label class="control-label" for="desc">Description</label> <div class="controls">

<input type="text" name="desc" id="desc" class="span10" value="<?=\$data['description']?>" />  $\langle$ div $>$  $\langle$ div $\rangle$ <div class="control-group"> <label class="control-label" for="info">Information</label> <div class="controls"> <input type="text" name="info" id="info" value="<?=\$data['info']?>" class="span $10"$  />  $\langle$ div $>$  $\langle$ div $>$ <div class="control-group"> <label class="control-label" for="image">Image</label> <div class="controls"> <input type="file" name="image" id="image" class="span8">  $\langle$ div $>$ <div class="controls">  $\langle \text{img}$ src="../assets/images/maps/<?=\$data ['image']?>" width="100px"> <small>(Biarkan kosong jika tidak mengganti gambar)</small>  $\langle$ div $>$  $\langle$ div $>$ <div class="control-group"> <label class="control-label" for="lat">Latitude</label> <div class="controls"> <input type="text" name="lat" value="<?=\$data['latitude']?>" id="lat" class="span4" required>  $\langle$ div $>$ </div> <div class="control-group">

<label class="control-label" for="lng">Longitude</label> <div class="controls"> <input type="text" name="lng" value="<?=\$data['longitude']?>" id="lng" class="span4" required>  $\langle$ div $>$  $\langle$ div $>$ <div class="control-group"> <div class="controls"> <input type="submit" name="simpan" class="btn btnsuccess" value="Simpan">  $\langle$ div $>$  $\langle$ div $>$ </form>  $\langle$ ?php if(isset(\$\_POST['simpan'])) {  $$id = trim( $§_P$ OST['id'])$ ;  $$title = trim($_POST['title'])$ ;  $\text{Sdesc} = \text{trim}(\text{\$POST['desc']})$ ;  $$info = trim( $§_P$ OST['info'])$ ;  $$lat = trim( $§_P$ OST['lat'])$ ; \$lng = trim(\$\_POST['lng']); if(\$\_FILES['image']['name'] != '') {  $\text{Sing} = \$\_F \text{ILES}[\text{image}'] [\text{name}'],$  $\text{Sekstensi} = \text{explode}("", \text{Sing});$  $$file_name = "img-$ ".round(microtime(true)).".".end(\$ek stensi);  $$sumber =$ \$\_FILES['image']['tmp\_name'];  $\frac{\text{starget\_dir}}{ }$ "../assets/images/maps/"; \$target\_file = \$target\_dir.\$file\_name;  $\delta$ data =  $\delta$ pdo->query("SELECT \* FROM maps WHERE  $id = \frac{1}{3}id$ ")->fetch(); if( $\delta$ data['image'] != ") {

unlink('../assets/images/maps/'.\$data[ 'image']); }  $$$ upload  $=$ move\_uploaded\_file(\$sumber, \$target\_file); if(\$upload) {  $$row = [$ 'title'  $\Rightarrow$  \$title, 'description' => \$desc,  $\text{'info'} \Rightarrow \text{Sinfo},$ 'img' => \$file\_name, 'lat'  $\Rightarrow$  \$lat,  $\ln g' \Rightarrow \text{Sing}$ ,  $\text{id}$ ' =>  $\text{id}$ ]; \$sql = "UPDATE maps SET title=:title, description = :description, info=:info, image = :img, latitude = :lat, longitude = :lng, updated\_at = now() WHERE  $id =$ : $id$ ";  $\text{Sstatus} = \text{Spdo} > \text{prepare}(\text{Ssql})$ ->execute(\$row); if (\$status) {  $\$$ lastId =  $\$$ pdo->lastInsertId(); echo "<script>window.location='makanan \_tampil.php';</script>"; } } else { echo "Upload gagal"; } } else {  $$row = [$ 'title'  $\Rightarrow$  \$title, 'description' => \$desc,  $\text{'info'} \Rightarrow \text{Sinfo},$  $\text{lat} \implies \text{flat}$ ,  $'l$ ng'  $\Rightarrow$  \$lng, 'id' => \$id

```
];
$sql = "UPDATE maps SET 
title=:title, description = :description, 
info=:info, latitude = :lat, longitude =
:lng, updated_at = now() WHERE id 
= :id";
\text{Sstatus} = \text{Spdo} \rightarrow \text{prepare}(\text{Ssql})-
>execute($row);
if ($status) {
\$lastId = \$pdo->lastInsertId();
echo 
"<script>window.location='makanan
_tampil.php';</script>";
}
}
}
?>
\langlediv>\langlediv>\langlediv>\langlediv>\langle?php include "_footer.php"; ?>Makanan_hapus.php
<?php
include "../+koneksi.php";
$where = [id' => $_GET['id']];\deltadata = \deltapdo->query("SELECT *
FROM maps WHERE id ='$where[id]'")->fetch();
if($data['image'] != '') {
unlink('../assets/images/maps/'.$data[
'image']);
}
$pdo->prepare("DELETE FROM 
maps WHERE id=:id")-
>execute($where);
echo 
"<script>window.location='makanan
_tampil.php';</script>";
Makanan_input.php
```
 $\langle$ ?php include "\_header.php"; ?> <div class="span9"> <div class="content"> <div class="module"> <div class="module-head"> <h3>Tambah Data Kuliner <div class="pull-right"> <a href="makanan\_tampil.php" class="btn btn-default btn-xs"><i class="icon-arrow-left"></i> Kembali</a>  $\langle$ div $>$  $<$ h3>  $\langle$ div $>$ <div class="module-body"> <form action="" method="post" class="form-horizontal row-fluid" enctype="multipart/form-data"> <div class="control-group"> <label class="control-label" for="title">Title</label> <div class="controls"> <input type="text" name="title" id="title" class="span8" required>  $\langle$ div $>$  $\langle$ div $>$ <div class="control-group"> <label class="control-label" for="desc">Description</label> <div class="controls"> <input type="text" name="desc" id="desc" class="span8" />  $\langle$ div $>$  $\langle$ div $>$ <div class="control-group"> <label class="control-label" for="info">Information</label> <div class="controls">

<input type="text" name="info" id="info" class="span10" />  $\langle$ div $>$  $\langle$ div $>$ <div class="control-group"> <label class="control-label" for="image">Image</label> <div class="controls"> <input type="file" name="image" id="image" class="span8">  $\langle$ div $>$  $\langle$ div $>$ <div class="control-group"> <label class="control-label" for="lat">Latitude</label> <div class="controls"> <input type="text" name="lat" id="lat" class="span4" required>  $\langle$ div $>$  $\langle$ div $>$ <div class="control-group"> <label class="control-label" for="lng">Longitude</label> <div class="controls"> <input type="text" name="lng" id="lng" class="span4" required>  $\langle$ div $>$  $\langle$ div $>$ <div class="control-group"> <div class="controls"> <input type="submit" name="simpan" class="btn btnsuccess" value="Simpan"> </div>  $\langle$ div $>$ </form>  $\langle$ ?php if(isset(\$\_POST['simpan'])) {  $$title = trim($_POST['title'])$ ;  $\text{SGe} = \text{trim}(\text{$\text{S} \_\text{POST}[\text{desc}']};$ 

 $\frac{\sin f}{\sin f} = \frac{\sin(\frac{\beta - \text{POST}}{\text{info}})}{\sin(\frac{\beta - \text{POST}}{\text{info}})}$ ;  $$lat = trim( $§_POST['lat']$ );$  $\langle \text{Sing} = \text{trim}(\text{S_POST}[\text{[Ing]});$ if(\$\_FILES['image']['name'] != '') {  $\text{Sing} = \$\_ \text{FILES}[\text{image}'][\text{name}']$ ;  $\text{Sekstensi} = \text{explode}("", \text{Sing});$  $$file_name = "img-$ ".round(microtime(true)).".".end(\$ek stensi);  $\text{S}$ sumber = \$\_FILES['image']['tmp\_name'];  $\frac{\text{starget\_dir}}{=}$ "../assets/images/maps/"; \$target\_file = \$target\_dir.\$file\_name;  $$$ upload  $=$ move\_uploaded\_file(\$sumber, \$target\_file); if(\$upload) {  $$row = 1$ 'title'  $\Rightarrow$  \$title, 'description' => \$desc,  $\text{info'} \Rightarrow \text{Sinfo}$ , 'img' => \$file\_name,  $\text{lat} \implies \text{flat}$ ,  $\text{Ing}$ ' =>  $\text{Sing}$ , ]; \$sql = "INSERT INTO maps SET title=:title, description = :description, info=:info, image = :img, latitude = :lat, longitude = :lng, created\_at =  $now()$ ";  $\text{Sstatus} = \text{Spdo} > \text{prepare}(\text{Ssq})$ >execute(\$row); if (\$status) {  $\text{SlastId} = \text{Spdo}\text{-}\text{slastInsertId}($ echo "<script>window.location='makanan \_tampil.php';</script>"; }

```
} else {
echo "Upload gagal!";
}
} else {
$row = ['title' \Rightarrow $title,
'description' => $desc,
\text{'info'} \Rightarrow \text{Sinfo},'lat' => \text{flat}.
'lng' \Rightarrow $lng,
];
$sql = "INSERT INTO maps SET 
title=:title, description = :description, 
info=:info, latitude = :lat, longitude =
:lng, created_at = now()";
```

```
\text{Sstatus} = \text{Spdo} > \text{prepare}(\text{Ssq})>execute($row);
if ($status) {
\$lastId = \$pdo->lastInsertId();
echo."<script>window.location='ma
kanan_tampil.php';</script>";
}
}
}
?>
</div>
\langlediv>\langlediv>\langlediv><?php include "_footer.php"; ?>
Makanan_tampil.php
<?php include "_header.php"; ?>
<div class="span9">
<div class="content">
<div class="module">
<div class="module-head">
<h3>Data Kuliner
<div class="pull-right">
```
<a href="makanan\_input.php" class="btn btn-info btn-xs"><i class="icon-plus"></i>Tambah</a>  $\langle$ div $>$  $<$ /h3>  $\langle$ div $>$ <div class="module-body table"> <table class="datatable-1 table tablebordered"> <thead>  $<$ tr $>$  $# |<sub>+</sub>$ <th>Title</th> <th>Description</th> <th>Information</th> <th>Image Cover</th> <th>Latitude<br>Longitude</th> <th>
i class="icon-cog">
</i>
</th>  $\langle t$ r $>$ </thead> <tbody> <?php  $~\text{Sno} = 1$ ; \$query = \$pdo->query("SELECT \* FROM maps"); while( $\delta \text{data} = \delta \text{query} > \text{ fetch}()$ ) { ?>  $<$ tr $>$  $<$ td $>$  $<$ ?=\$no++? $>$ . $<$ /td $>$  $<$ td width="18%">  $\langle a$ href="https://www.google.com/maps /search/?api=1&query=<?=\$data['lati tude'].",".\$data['longitude']?>" target="\_blank"> <?=\$data['title']?> </a>  $\langle t \, \mathrm{d} t \rangle$ <td><?=substr(\$data['description'], 0,  $70$ )?> ... </td> <td><?=\$data['info']?></td>
```
<br><td><?php
if($data['image'] != '') {
echo '<img 
src="../assets/images/maps/'.$data['i
mage']."" width="100">';
} else {
echo "<i>No Image</i>";
}
?>
\langle t \, \mathrm{d} \rangle<td><?=$data['latitude']?><br><?=$
data['longitude']?></td>
<td class="center" width="60px">
<a 
href="makanan_edit.php?id=<?=$dat
a['id']?>" class="btn btn-warning 
btn-xs"><i class="icon-
pencil"></i></a> 
\langle ahref="makanan_hapus.php?id=<?=$
data['id']?>" class="btn btn-danger 
btn-xs" onclick="return 
confirm('Yakin menghapus 
data?')"><i class="icon-
trash"></i></a>
\langle t \rangle\langle tr \rangle\langle?php
? ></tbody>
</table>
\langlediv></div>
\langlediv>\langlediv><?php include "_footer.php"; ?>
<script>
$('.datatable-1').dataTable();
```
\$('.dataTables\_paginate').addClass('b tn-group datatable-pagination'); \$('.dataTables\_paginate > a').wrapInner('<span />'); \$('.dataTables\_paginate > a:firstchild').append('<i class="iconchevron-left shaded"></i>'); \$('.dataTables\_paginate > a:lastchild').append('<i class="iconchevron-right shaded"></i>'); </script> **+Koneksi**  $\langle$ ?php  $\text{Short} = \text{localhost}$ ; \$dbname = 'tugas\_gis';  $$username = 'root';$  $spassword =$ ";  $\delta dsn =$ "mysql:host=\$host;dbname=\$dbnam e"; \$pdo = new PDO(\$dsn, \$username, \$password); **Dbconfig.php** <?php  $\text{Short} = \text{localhost}$ ;  $\text{Suser} = 'root';$  $spass =$ ";  $$db = 'tugas\_gis';$  $$koneksi =$ mysql\_connect(\$host,\$user,\$pass); if(!\$koneksi){ die("Cannot connect to database."); } mysql\_select\_db(\$db); ?> **Index.php** <!DOCTYPE html> <html> <head> <meta charset="utf-8">

<title>Vlava - One page responsive bootstrap site template</title> <meta name="description" content=""> <meta name="viewport" content="width=device-width, initial-scale=1.0"> <link rel="stylesheet" type="text/css" href="js/rsplugin/css/settings.css" media="screen"> <link rel="stylesheet" type="text/css" href="css/isotope.css" media="screen"> <link rel="stylesheet" href="css/flexslider.css" type="text/css"> <link rel="stylesheet" href="js/fancybox/jquery.fancybox.c ss" type="text/css" media="screen"> <link rel="stylesheet" href="css/bootstrap.css"> <link rel="stylesheet" href="https://fonts.googleapis.com/cs s?family=Noto+Serif:400,400italic,7 00|Open+Sans:300,400,600,700"> <link rel="stylesheet" href="css/style.css"> <link rel="stylesheet" href="skin/default.css"> </head> <body> <section id="header" class="appear"></section> <div class="navbar navbar-fixedtop" role="navigation" data-0="lineheight:100px; height:100px; background-color:rgba(0,0,0,0.3);" data-300="line-height:60px;

height:60px; backgroundcolor:rgba(5, 42, 62, 1);"> <div class="container"> <div class="navbar-header"> <button type="button" class="navbar-toggle" datatoggle="collapse" datatarget=".navbar-collapse"> <span class="fa fa-bars colorwhite"></span> </button> <div class="navbar-logo"> <a href="index.php"><img data-0="width:80px;" data-300=" width:50px;" src="img/logo-uinsunew.png" alt=""></a>  $\langle$ div $>$  $\langle$ div $>$ <div class="navbar-collapse collapse"> <ul class="nav navbar-nav" data-0="margin-top:20px;" data-300="margin-top:5px;"> <li class="active"><a href="index.php">Beranda</a></li> <li><a href="#sectionservices">Kuliner</a></li>  $<$ li $>$ href="#testimonials">Tentang</a></  $\frac{1}{2}$  $<$ li $> < a$ href="#footer">Contact</a></li>  $<$ li $>$ href="admin/login.php">Admin</a>  $\langle$ li $\rangle$  $\langle \text{ul} \rangle$  $\langle$ div $>$  $\langle$ div $>$  $\langle$ div $>$ <section id="intro">

<div class="intro-content"> <h2>Welcome to SisGeo LPPOM  $MUI$ <h3>Lokasi Kuliner Halal di Kota Medan</h3> <div> <a href="#section-services" class="btn-get-started scrollto">Get Started</a>  $\langle$ div $\rangle$  $\langle$ div $\rangle$ </section> <section id="section-services" class="section pad-bot30 bg-white"> <div class="container"> <div class="row mar-bot40">  $\langle$ div class="col-lg-4"> <div class="hi-icon-wrap hi-iconeffect-5 hi-icon-effect-5a mar- $\text{top20}$ "> <div class="float-left mar-right20"> <a href="maps.php" class="hi-icon hi-icon-location">location</a>  $\langle$ div $>$  $\langle$ div $>$ <h3 class="text-bold">Maps</h3> <p>Lorem ipsum dolor sit amet, elit persecuti efficiendi sit ad.</p> <div class="clear"></div>  $\langle$ div $>$ <div class="col-lg-4"> <div class="hi-icon-wrap hi-iconeffect-5 hi-icon-effect-5a martop20"> <div class="float-left mar-right20"> <a href="mapsoo.php" class="hiicon hi-icon-location">location</a>  $\langle$ div $>$  $\langle$ div $>$ 

<h3 class="text-bold">Oleh-Oleh $\langle h3 \rangle$ <p>Lorem ipsum dolor sit amet, elit persecuti efficiendi sit ad.</p> <div class="clear"></div>  $\langle$ div $>$  $\langle$ div class="col-lg-4"> <div class="hi-icon-wrap hi-iconeffect-5 hi-icon-effect-5a martop20"> <div class="float-left mar-right20"> <a href="mapscr.php" class="hi-icon hi-icon-location">location</a>  $\langle$ div $\rangle$  $\langle$ div $>$ <h3 class="text-bold">Cafe & Restaurant</h3> <p>Lorem ipsum dolor sit amet, elit persecuti efficiendi sit ad.</p> <div class="clear"></div>  $\langle$ div $>$  $\langle$ div $>$  $\langle$ div class="row">  $\langle$ div class="col-lg-4"> <div class="hi-icon-wrap hi-iconeffect-5 hi-icon-effect-5a martop20"> <div class="float-left mar-right20"> <a href="mapsbp.php" class="hiicon hi-icon-location">location</a>  $\langle$ div $>$  $\langle$ div $>$ <h3 class="text-bold">Bakery & Pastry</h3> <p>Lorem ipsum dolor sit amet, elit persecuti efficiendi sit ad.</p> <div class="clear"></div> </div> <div class="col-lg-4">

```
<div class="hi-icon-wrap hi-icon-
effect-5 hi-icon-effect-5a mar-
\text{top20}">
<div class="float-left mar-right20">
<a href="mapscs.php" class="hi-icon 
hi-icon-location">location</a>
\langlediv>\langlediv><h3 class="text-bold">Cepat 
Saji\langle h3 \rangle<p>Lorem ipsum dolor sit amet, elit 
persecuti efficiendi sit ad.</p>
<div class="clear"></div>
\langlediv\rangle\langlediv>\langlediv\rangle</section>
<section id="testimonials" 
class="section" data-stellar-
background-ratio="0.5">
<div class="container">
<div class="row">
\langlediv class="col-lg-12">
<div class="align-center">
<div class="flexslider testimonials-
slider">
<ul class="slides">
<li><div class="testimonial clearfix">
<div class="mar-bot20">
\langleimg alt=""
src="img/testimonial/logolppom.png
" class="img-circle" style="width: 
125px">
\langlediv><i class="fa fa-5x">Tentang LPPOM 
MUI</i>
\langle h5 \rangleNunc velit risus, dapibus non 
interdum quis, suscipit nec dolor.
```
Vivamus tempor tempus mauris vitae fermentum. In vitae nulla lacus. Sed sagittis tortor vel arcu sollicitudin nec tincidunt metus suscipit.Nunc velit risus, dapibus non interdum.  $<$ h5>  $\langle$ br $/$ <span class="author">&mdash; LPPOM MUI<a href="#">http://www.halalmui.org/m ui14/index.php/main/go\_to\_section/1  $30/1511/page/1 < a$   $>>$ span $>$  $\langle$ div $>$  $\langle$ li $\rangle$  $<$ li $>$ <div class="testimonial clearfix"> <div class="mar-bot20">  $\langle$ img alt="" src="img/testimonial/logolppom.png " class="img-circle" style="width: 125px">  $\langle$ div $>$ <i class="fa fa-quote-left fa-5x"></i>  $\langle h5 \rangle$ Nunc velit risus, dapibus non interdum quis, suscipit nec dolor. Vivamus tempor tempus mauris vitae fermentum. In vitae nulla lacus. Sed sagittis tortor vel arcu sollicitudin nec tincidunt metus suscipit.Nunc velit risus, dapibus non interdum.  $<$ h5>  $chr/>=$  $<$ span class="author">— LPPOM MUI <a href="#">http://www.halalmui.org/m ui14/index.php/main/go\_to\_section/1  $30/1511/page/1 < /a <$ span  $\langle$ div $>$ 

 $\langle$ li $\rangle$  $<$ li $>$ <div class="testimonial clearfix"> <div class="mar-bot20">  $\langle$ img alt="" src="img/testimonial/logolppom.png " class="img-circle" style="width: 125px">  $\langle$ div $>$  $\langle$ i class="fa fa-5x">Visi & Misi $\langle$ i>  $$ Visi Menjadi lembaga sertifikasi halal terpercaya di Indonesia dan dunia untuk memberikan ketenteraman bagi umat Islam serta pusat halal dunia yang memberikan informasi, solusi dan standar halal yang diakui secara nasional dan internasional. **MISI** Menetapkan dan mengembangkan standar halal dan standar audit halal. Melakukan sertifikasi produk pangan, obat dan kosmetika yang beredar dan dikonsumsi masyarakat. Melakukan edukasi halal dan menumbuhkan kesadaran masyarakat untuk senantiasa mengkonsumsi produk halal. Menyediakan informasi tentang kehalalan produk dari berbagai aspek secara menyeluruh.</h5>  $-$ <span class="author">&mdash; LPPOM MUI <a href="#">http://www.halalmui.org/m ui14/index.php/main/go\_to\_section/1  $31/1513$ /page/1</a></span>  $\langle$ div $>$  $\langle$ li $\rangle$ 

 $\langle \text{ul} \rangle$  $\langle$ div $>$  $\langle$ div $>$  $\langle$ div $>$  $\langle$ div $\rangle$  $\langle$ div $>$ </section> <section id="footer" class="section footer"> <div class="container"> <div class="row animated opacity mar-bot20" data-andown="fadeIn" data-animation="animation"> <div class="col-sm-12 aligncenter"> <ul class="social-network socialcircle">  $\langle$ li $>$  $\langle$ a href="#" class="icoRss" title="Rss"><i class="fa farss"></i></a></li>  $<$ li $> < a$ href="https://www.facebook.com/hal alindonesia/" class="icoFacebook" title="Facebook"><i class="fa fafacebook"></i></a></li>  $<$ li $> < a$ href="https://twitter.com/halalindone sia" class="icoTwitter" title="Twitter"><i class="fa fatwitter"></i></i></a></li> <li><a href="#" class="icoGoogle" title="Google +"><i class="fa fagoogle-plus"></i></a></li>  $<$ li $>$  $<$ a href $=$ "#" class="icoInstagram" title="Instagram"><i class="fa fa-Instagram"></i></a></li>  $\langle \text{ul} \rangle$  $\langle$ div $>$ </div>

<div class="row align-center marbot20"> <ul class="footer-menu">  $\langle$ li $>$ a href="#" $>$ Home $\langle$ a $>$  $\langle$ li $>$  $\langle$ li $>$ a href="#" $>$ About us $\langle$ a $>$  $\langle$ li $>$ <li><a href="#">Privacy policy</a></li> <li><a href="#">Get in touch</a></li>  $\langle \text{m} \rangle$  $\langle$ div $>$ <div class="row align-center copyright"> <div class="col-sm-12"> <p>Aulia Pratama Tambunan</p>  $\langle$ div $>$  $\langle$ div $>$ <div class="credits">  $\langle a$ href="https://si.uinsu.ac.id/">Sistem Informasi UINSU Medan</a>  $\langle$ div $>$ </div> </section> <a href="#header" class="scrollup"><i class="fa fachevron-up"></i></a> <script src="js/modernizr-2.6.2 respond-1.1.0.min.js"></script> <script src="js/jquery.js"></script> <script src="js/jquery.easing.1.3.js"></script  $\geq$ <script src="js/bootstrap.min.js"></script> <script src="js/jquery.isotope.min.js"></scri pt>

<script src="js/jquery.nicescroll.min.js"></s cript> <script src="js/fancybox/jquery.fancybox.pa ck.js"></script> <script src="js/skrollr.min.js"></script> <script src="js/jquery.scrollTo.min.js"></scr ipt> <script src="js/jquery.localScroll.min.js"></ script> <script src="js/stellar.js"></script> <script src="js/jquery.appear.js"></script> <script src="js/jquery.flexslidermin.js"></script> <script src="contactform/contactform.js"></ script> <script src="js/main.js"></script> </body> </html> **Maps.php** <!DOCTYPE html> <html> <head> <meta charset="utf-8"> <meta name="viewport" content="width=device-width"> <title>Google Maps</title> <script src="https://maps.googleapis.com/m aps/api/js?key=AIzaSyCyrciXOgY8 NRF2aG5AuC59BLxrEYHt2kI&call back=initMap&v=3.31"></script> </head> <body>

 $\langle$ div class="span12"> <div class="content"> <div class="module"> <div class="module-head"> <h3 style="margin-top: 30px;"align="center" >Maps Kuliner Halal Kota Medan  $\langle$ div class="pull-right"> <a href="index.php" class="btn btndefault btn-xs"><i class="iconarrow-left"></i>Kembali</a>  $\langle$ div $>$  $<$ /h3> </div><div class="module-body" style="padding: 0;">  $\langle$ div $>$  $\langle$ div $>$  $\langle$ div $>$ <script async defer src="https://maps.googleapis.com/m aps/api/js?key=AIzaSyCyrciXOgY8 NRF2aG5AuC59BLxrEYHt2kI&call back=initMap&v=3.31"> </script> <?php include "+koneksi.php";  $\delta$ data setting =  $\delta$ pdo->query("SELECT \* FROM settings")->fetch(); ?>  $\langle$ ?php \$query\_maps = \$pdo->query("SELECT \* FROM maps"); ?> <script> function initMap() { var locations  $=$  [ <?php foreach (\$query\_maps-  $>\text{fetchAll}()$  as  $\text{from}$  { ?> { lat: <?=\$row['latitude']?>,

lng: <?=\$row['longitude']?>, title: "<?=\$row['title']?>", description: "<?=\$row['description']?>", info: "<?=\$row['info'] != "" ? "<br>">.\$row['info']."<br>": null  $?>''.$ img: "<?=\$row['image'] != "" ? "<br><img src='assets/images/maps/".row['imag e']."' width='180px'>" : null ?>" },  $\langle$ ?php } ?> ];  $var map = new$ google.maps.Map(document.getElem entById('map-canvas'), { zoom: <?=\$data\_setting['map\_zoom']?>, center: locations[0]  $\}$ : locations.forEach(function(loc) { var marker  $=$  new google.maps.Marker({ position: loc, map: map, title: loc.title  $\}$ : var infowindow  $=$  new google.maps.InfoWindow({ content: "<div style=\"overflow:auto; width: 200px;\"><br/>b style='font $size:15px'$  + loc.title + "</b> \dots \bots \bots + \end{math}  $loc. description + loc.info + loc.$ "</div>"  $\}$ : google.maps.event.addListener(mark er, 'click', function() { infowindow.open(map, marker);

}); }); } </script> <div id="map-canvas" style="width:100%;height:600px;">  $\langle$ div $>$ 

</body> </html> **Mapsbp.php** <!DOCTYPE html>  $\langle$ html $>$ <head> <meta charset="utf-8"> <meta name="viewport" content="width=device-width"> <title>Google Maps</title> <script src="https://maps.googleapis.com/m aps/api/js?key=AIzaSyCyrciXOgY8 NRF2aG5AuC59BLxrEYHt2kI&call back=initMap&v=3.31"></script> </head> <body> <div class="span12"> <div class="content">

<div class="module"> <div class="module-head"> <h3 style="margin-top: 30px;"align="center" >Bakery & Pastry Halal Kota Medan  $\langle$ div class="pull-right"> <a href="index.php" class="btn btndefault btn-xs"><i class="iconarrow-left"></i> Kembali</a>  $\langle$ div $>$  $<$ h3>

</div><div class="module-body" style="padding: 0;">  $\langle$ div $\rangle$  $\langle$ div $>$  $\langle$ div $\rangle$ <script async defer src="https://maps.googleapis.com/m aps/api/js?key=AIzaSyCyrciXOgY8 NRF2aG5AuC59BLxrEYHt2kI&call back=initMap&v=3.31"> </script> <?php include "+koneksi.php"; \$data\_setting = \$pdo- >query("SELECT \* FROM settings")->fetch();  $2$  $\langle$ ?php \$query\_maps = \$pdo->query("SELECT \* FROM maps where description='Bakery & Pastry'"); ?> <script> function initMap() { var locations  $=$  [ <?php foreach (\$query\_maps- >fetchAll() as \$row) { ?> { lat: <?=\$row['latitude']?>, lng: <?=\$row['longitude']?>, title: "<?=\$row['title']?>", description: "<?=\$row['description']?>", info: "<?=\$row['info'] != "" ? "<br>">.\$row['info']."<br>": null  $?>''.$ img: "<?=\$row['image'] != "" ? "<br>>br> src='assets/images/maps/".row['imag e']."' width='180px'>" : null ?>" },  $\langle$ ?php } ?>

];  $var map = new$ google.maps.Map(document.getElem entById('map-canvas'), { zoom: <?=\$data\_setting['map\_zoom']?>, center: locations[0]  $\}$ : locations.forEach(function(loc) {  $var$  marker = new google.maps.Marker({ position: loc, map: map, title: loc.title  $\}$ : var infowindow  $=$  new google.maps.InfoWindow({ content: "<div style=\"overflow:auto; width: 200px;\"><br/>b style='font $size:15px'$  + loc.title + "</b> \dots \bots \bots + \end{math}  $loc. description + loc.info + loc.img +$ "</div>"  $\}$ ); google.maps.event.addListener(mark er, 'click', function() { infowindow.open(map, marker);  $\}$ ); }); } </script> <div id="map-canvas" style="width:100%;height:600px;"> </div> </body> </html>

**Mapscr.php** <!DOCTYPE html>  $\langle$ html $\rangle$ 

<head> <meta charset="utf-8"> <meta name="viewport" content="width=device-width"> <title>Google Maps</title> <script src="https://maps.googleapis.com/m aps/api/js?key=AIzaSyCyrciXOgY8 NRF2aG5AuC59BLxrEYHt2kI&call back=initMap&v=3.31"></script> </head> <body> <div class="span12"> <div class="content">

<div class="module"> <div class="module-head"> <h3 style="margin-top: 30px;"align="center" >Restaurant & Cafe Halal Kota Medan <div class="pull-right"> <a href="index.php" class="btn btndefault btn-xs"><i class="iconarrow-left"></i>Kembali</a>  $\langle$ div $>$  $<$ /h3> </div><div class="module-body" style="padding: 0;">  $\langle$ div $>$  $\langle$ div $>$  $\langle$ div $>$ <script async defer src="https://maps.googleapis.com/m aps/api/js?key=AIzaSyCyrciXOgY8 NRF2aG5AuC59BLxrEYHt2kI&call back=initMap&v=3.31"> </script> <?php include "+koneksi.php";

```
\text{Sdata}\_\text{setting} = \text{Spdo}>query("SELECT * FROM 
settings")->fetch();
?>
\langle?php $query_maps = $pdo-
>query("SELECT * FROM maps 
where description='Restaurant Dan 
Cafe'"); ?>
<script>
function initMap() {
var locations = [
<?php foreach ($query_maps-
>fetchAll() as $row) { ?>
{
lat: <?=$row['latitude']?>,
lng: <?=$row['longitude']?>,
title: "<?=$row['title']?>",
description: 
"<?=$row['description']?>",
info: "<?=$row['info'] != "" ? 
"<br>".$row['info']."<br>":
null ?>''.img: "<?=$row['image'] != "" ? 
"<br>>br>
src='assets/images/maps/".row['imag
e']."' width='180px'>" : null ?>"
},
\langle?php } ?>
];
var map = newgoogle.maps.Map(document.getElem
entById('map-canvas'), {
zoom: 
<?=$data_setting['map_zoom']?>,
center: locations[0]
\});
locations.forEach(function(loc) {
var marker = new
google.maps.Marker({
position: loc,
```
map: map, title: loc.title  $\}$ : var infowindow  $=$  new google.maps.InfoWindow({ content: "<div style=\"overflow:auto; width: 200px;\"><br/>b style='font $size:15px'$  + loc.title + "</b> \dots \bots \bots + " +  $loc. description + loc.info + loc.img +$ "</div>"  $\}$ : google.maps.event.addListener(mark er, 'click', function() { infowindow.open(map, marker);  $\}$ : }); } </script> <div id="map-canvas" style="width:100%;height:600px;">  $\langle$ div $>$ </body> </html> **Mapscs.php** <!DOCTYPE html> <html> <head> <meta charset="utf-8"> <meta name="viewport" content="width=device-width"> <title>Google Maps</title> <script src="https://maps.googleapis.com/m aps/api/js?key=AIzaSyCyrciXOgY8 NRF2aG5AuC59BLxrEYHt2kI&call back=initMap&v=3.31"></script> </head> <body>

 $\langle$ div class="span12"> <div class="content"> <div class="module"> <div class="module-head"> <h3 style="margin-top: 30px;"align="center" >Cepat Saji Halal Kota Medan <div class="pull-right"> <a href="index.php" class="btn btndefault btn-xs"><i class="iconarrow-left"></i>Kembali</a>  $\langle$ div $>$  $<$ /h3> </div><div class="module-body" style="padding: 0;">  $\langle$ div $>$  $\langle$ div $>$  $\langle$ div $>$ <script async defer src="https://maps.googleapis.com/m aps/api/js?key=AIzaSyCyrciXOgY8 NRF2aG5AuC59BLxrEYHt2kI&call back=initMap&v=3.31"> </script> <?php include "+koneksi.php";  $\text{Sdata}\_\text{setting} = \text{Spdo}$ >query("SELECT \* FROM settings")->fetch(); ?>  $\langle$ ?php \$query\_maps = \$pdo->query("SELECT \* FROM maps where description='Cepat Saji'''); ?> <script> function initMap() { var locations  $=$  [ <?php foreach (\$query\_maps-  $>\text{fetchAll}()$  as  $\text{from}$  { ?> { lat: <?=\$row['latitude']?>,

lng: <?=\$row['longitude']?>, title: "<?=\$row['title']?>", description: "<?=\$row['description']?>", info: "<?=\$row['info'] != "" ? "<br>".9row['info']."<br>"<br>". null  $?>''.$ img: "<?=\$row['image'] != "" ? "<br><img src='assets/images/maps/".row['imag e']."' width='180px'>" : null ?>" },  $\langle$ ?php } ?> ];  $var map = new$ google.maps.Map(document.getElem entById('map-canvas'), { zoom: <?=\$data\_setting['map\_zoom']?>, center: locations[0]  $\}$ : locations.forEach(function(loc) { var marker  $=$  new google.maps.Marker({ position: loc, map: map, title: loc.title  $\}$ : var infowindow  $=$  new google.maps.InfoWindow({ content: "<div style=\"overflow:auto; width: 200px;\"><br/>b style='font $size:15px'$  + loc.title + "</b> \dots \bots \bots + \end{math}  $loc. description + loc.info + loc.$ "</div>"  $\}$ : google.maps.event.addListener(mark er, 'click', function() { infowindow.open(map, marker);

```
});
});
}
</script>
<div id="map-canvas" 
style="width:100%;height:600px;">
\langlediv>
```
</body> </html> **Mapsoo.php** <!DOCTYPE html>  $\langle$ html $>$ <head> <meta charset="utf-8"> <meta name="viewport" content="width=device-width"> <title>Google Maps</title> <script src="https://maps.googleapis.com/m aps/api/js?key=AIzaSyCyrciXOgY8 NRF2aG5AuC59BLxrEYHt2kI&call back=initMap&v=3.31"></script> </head> <body> <div class="span12"> <div class="content">

```
<div class="module">
<div class="module-head">
<h3 style="margin-top: 
30px;"align="center" >Oleh-Oleh 
Halal Kota Medan 
<div class="pull-right">
<a href="index.php" class="btn btn-
default btn-xs"><i class="icon-
arrow-left"></i> Kembali</a>
\langlediv><h3>
```
</div><div class="module-body" style="padding: 0;">  $\langle$ div $>$  $\langle$ div $>$  $\langle$ div $\rangle$ <script async defer src="https://maps.googleapis.com/m aps/api/js?key=AIzaSyCyrciXOgY8 NRF2aG5AuC59BLxrEYHt2kI&call back=initMap&v=3.31"> </script> <?php include "+koneksi.php"; \$data\_setting = \$pdo- >query("SELECT \* FROM settings")->fetch();  $\gamma$  $\langle$ ?php \$query\_maps = \$pdo->query("SELECT \* FROM maps where description='Oleh-Oleh'"); ?> <script> function initMap() { var locations  $=$  [ <?php foreach (\$query\_maps- >fetchAll() as \$row) { ?> { lat: <?=\$row['latitude']?>, lng: <?=\$row['longitude']?>, title: "<?=\$row['title']?>", description: "<?=\$row['description']?>", info: "<?=\$row['info'] != "" ? "<br>".9row['info']."<br>"<br>"</br>". null  $?>'$ , img: "<?=\$row['image'] != "" ? " $\langle b$ r $>$  $\langle$ img src='assets/images/maps/".row['imag e']."' width='180px'>" : null ?>" },  $\langle$ ?php } ?> ];

```
var map = newgoogle.maps.Map(document.getElem
entById('map-canvas'), {
zoom: 
<?=$data_setting['map_zoom']?>,
center: locations[0]
});
locations.forEach(function(loc) {
var marker = new
google.maps.Marker({
position: loc,
map: map,
title: loc.title
});
var infowindow = new
google.maps.InfoWindow({
content: "<div style=\"overflow:auto; 
width: 200px;\"><br/>b style='font-
size:15px'>" +
                                            loc.title + "</b><br>" + 
                                            loc. description + loc.info + loc.img +"</div>"
                                            });
                                            google.maps.event.addListener(mark
                                            er, 'click', function() {
                                            infowindow.open(map, marker);
                                            });
                                            });
                                            }
                                            </script>
                                            <div id="map-canvas" 
                                            style="width:100%;height:600px;">
                                            \langlediv></body>
                                            </html>
```